### **Polyglot プログラミング**

### サイボウズ・ラボ株式会社

#### "TAKESAKO"

<takesako@shibuya.pl>

### Polyglotプログラミング

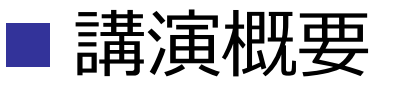

- Polyglotとは複数の言語処理系で実行できる一つのプログ ラムのことです。
- 例えば「print"Hello ",0?"Ruby":"Perl","!¥n"」の1行プ ログラムはPerlとRubyでそれぞれ異なる出⼒結果を返し ます。これは各言語における真偽値の扱い方の違いを利 用しています。
- ■C/C++、Perl、Ruby、Python、PHP、JavaScript、 Shell、BAT、x86など... 世の中にはたくさんのプログラ ミング言語が存在します。学生のうちにどんなプログラ ミング言語を勉強すれば将来に役立つのか、いくつかの Polyglotを読み解きながらセキュリティ・Web業界への 応用を考察します。

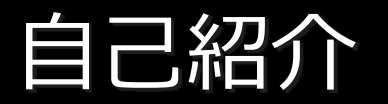

- ■竹迫 良範 ■ id:TAKESAKO ■0x20歳 ■広島県出身 所属
	- Cybozu Labs, Inc.

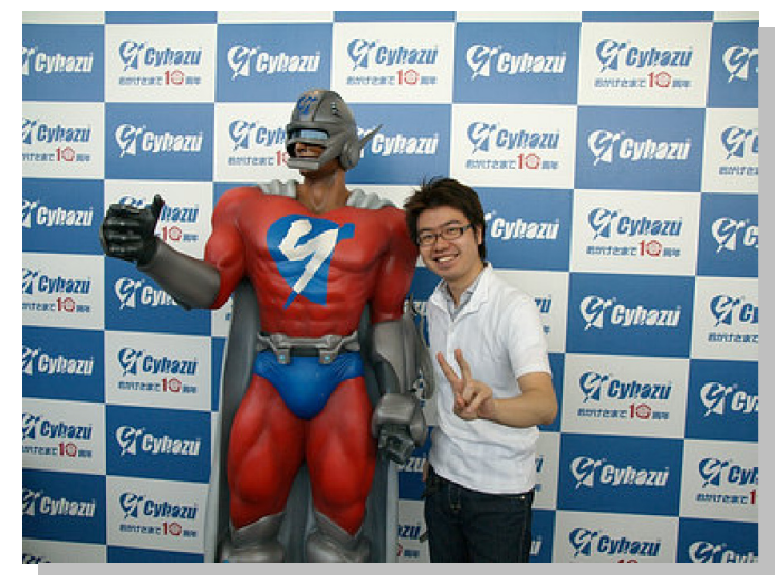

- ■セキュリティ&プログラミングキャンプ2009講師
- ■第30回 U-20プログラミングコンテスト審査委員
- Microsoft MVP award 2008 Developer Security
- Shibuya Perl Mongers 2代目リーダー
	- ■オライリー Perlクックブック第2版 監訳 など

※ 松浦先生のご紹介(情報科学若手の会でもお世話になりました)

# 第1部

# Polyglot

プログラミング

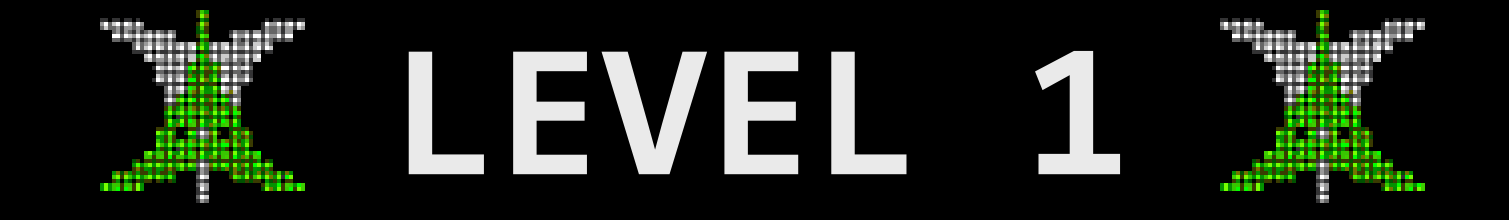

### for beginners

### ■It can works on IE/Firefox/Opera. Valid ʻGIF89a' file $\blacksquare$ <img src="alert0.gif" /> ■Valid 'JavaScript' file ■<script src="alert0.gif" language="JavaScript">

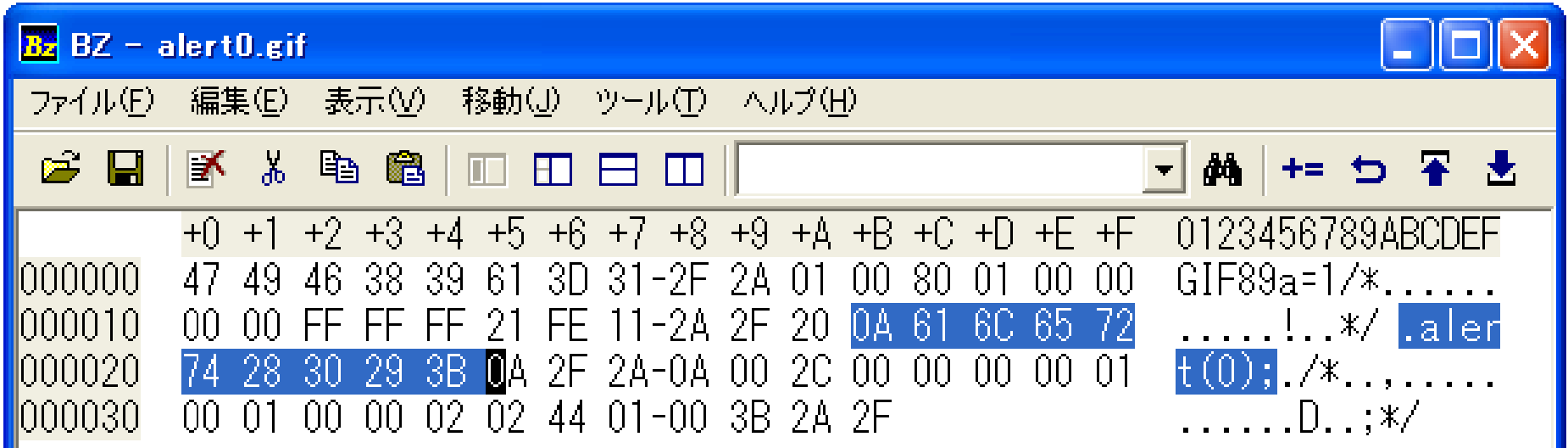

## JavaScript x GIF

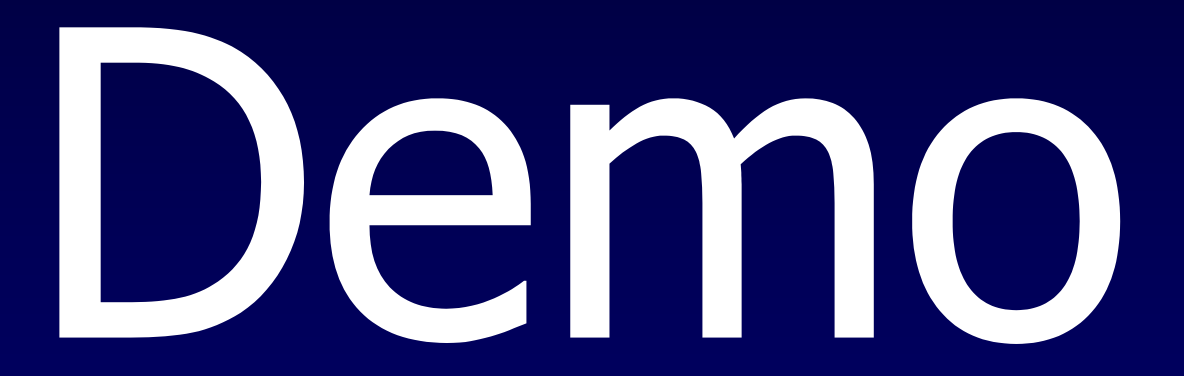

#### <script src="nipodan24.gif" language="JavaScript"> </scirpt><img src="nipodan24.gif" />

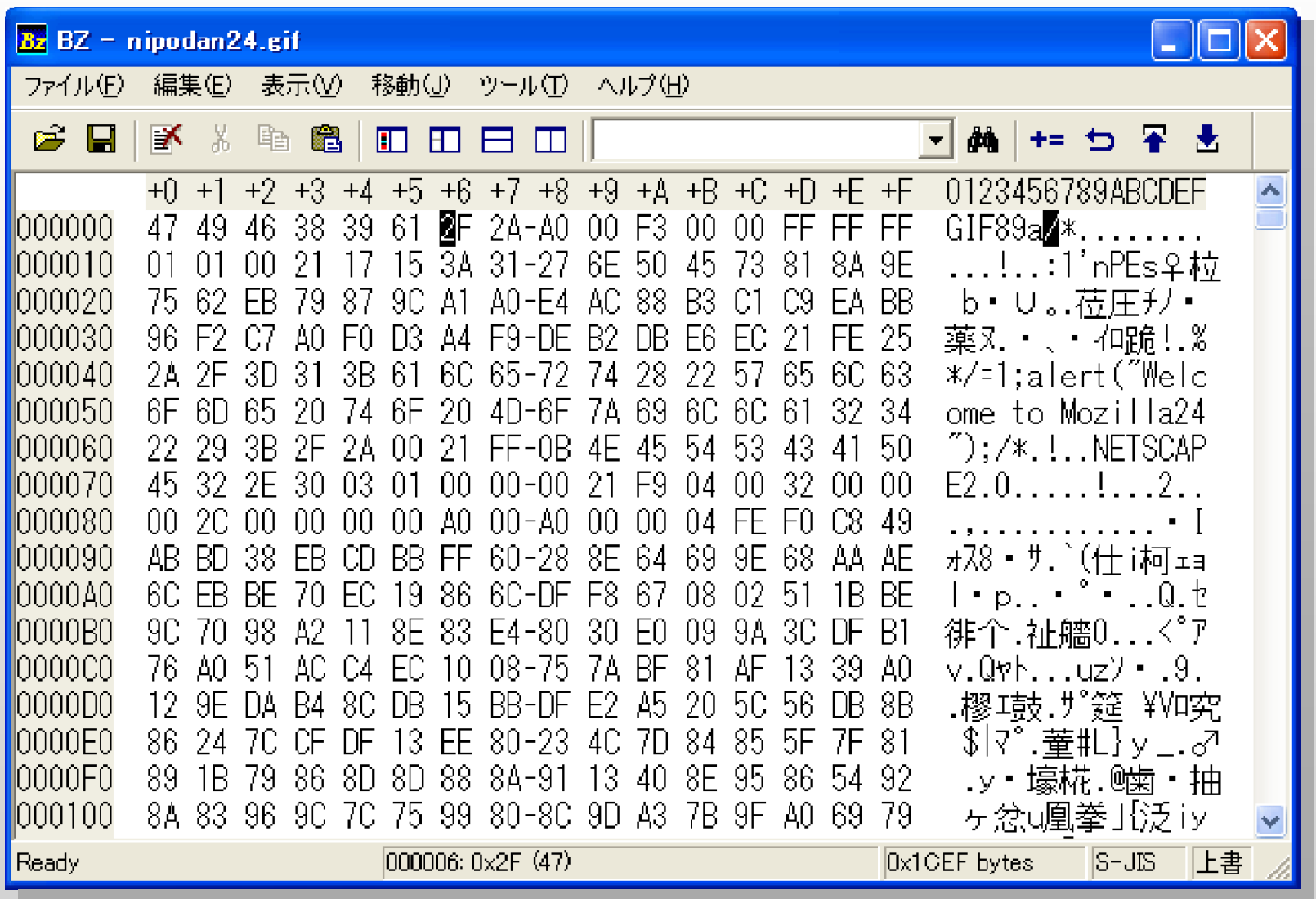

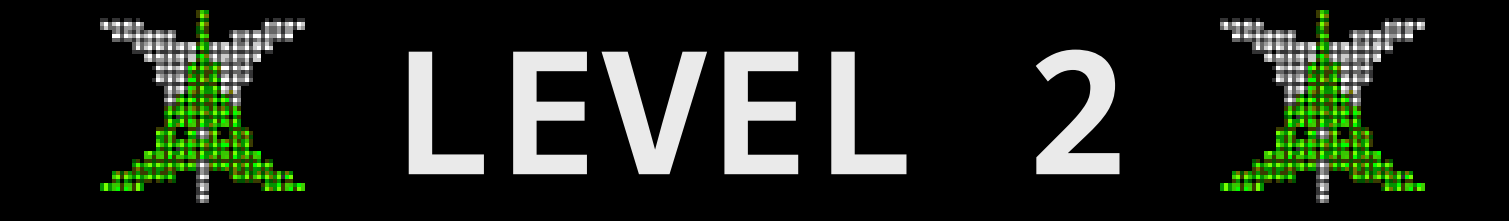

### easy hacks

## GIF89a Polyglot

### HTML/CSS & JavaScript & Perl in 'GIF'

### **Polyglot = Chimera ?**

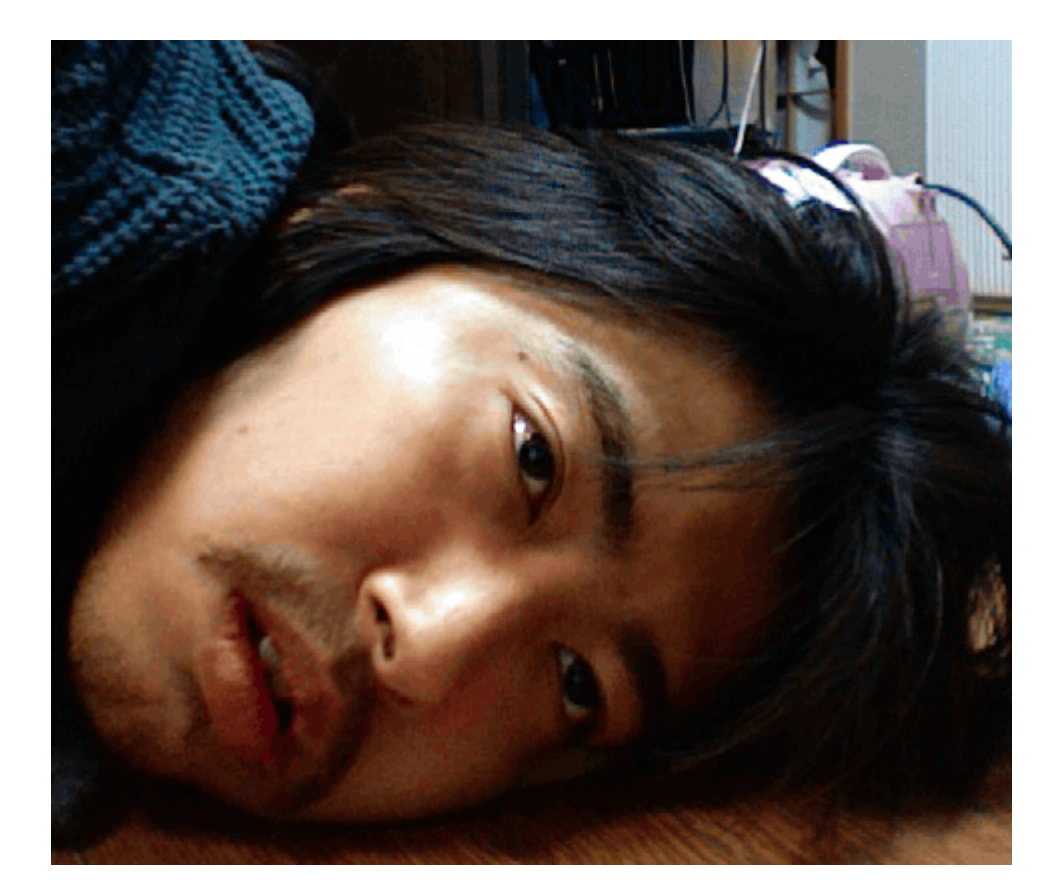

### **Human.Dog**

### JavaScript in GIF

**GIF89a( q/\*....../);sub GIF89a{print "Hello Perl!"} \_\_END\_\_#\*/=1);function GIF89a(){alert("Hello JavaScrpt!")} /\*<body style=visibility:hidden> <div style=position:relative;visibility:visible> <h1>Hello HTML!</h1><!‐‐**

```
................................................................................................................................................................................................‐‐><img src=?>
<script src=# language=JavaScript></script></div>
*///
;
```
**GIF89a(q/\*....../);sub GIF89a{print "Hello Perl!"} \_\_END\_\_#\*/=1);function GIF89a(){alert("Hello JavaScrpt!")} /\*<body style=visibility:hidden> <div style=position:relative;visibility:visible> <h1>Hello HTML!</h1><!‐‐**

```
................................................................................................................................................................................................‐‐
><img src=?>
<script src=# language=JavaScript></script></div>
*///
;
```
**GIF89a(q/\*....../);sub GIF89a{print "Hello Perl!"} \_\_END\_\_#\*/=1);function GIF89a(){alert("Hello JavaScrpt!")} /\*<body style=visibility:hidden> <div style=position:relative;visibility:visible> <h1>Hello HTML!</h1><!‐‐**

```
................................................................................................................................................................................................‐‐><img src=?>
<script src=# language=JavaScript></script></div>
*/// ;
```
### Console demo

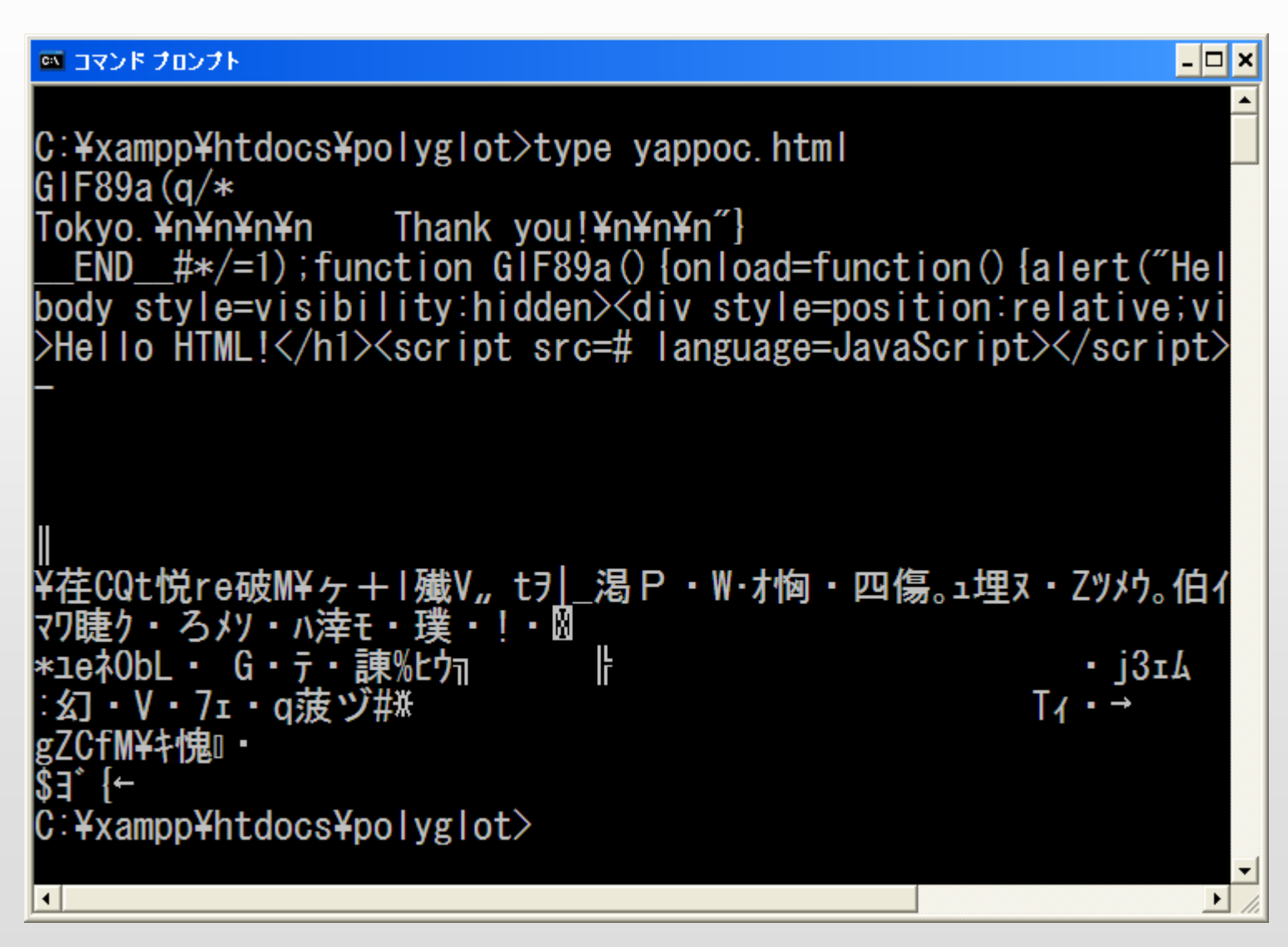

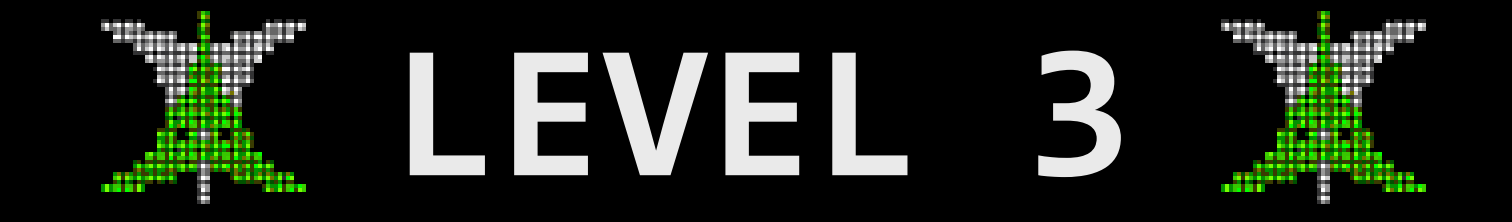

### normal hacks

### HTML Conditional comments 2.0

### **m** IE  $\blacksquare$  <!--[if IE]>'IE'<![endif]--> **Firefox**  $\blacksquare$ <!-- --\*>'Firefox'<!-- --> **Safari** ■<!-- ---!---!>'Safari'<!- --> Not IE■<! [if !IE]>This is not IE!<! [endif]>  $\blacksquare$ <! [if !IE]><!-->'Konqueror'<!--><![endif]>

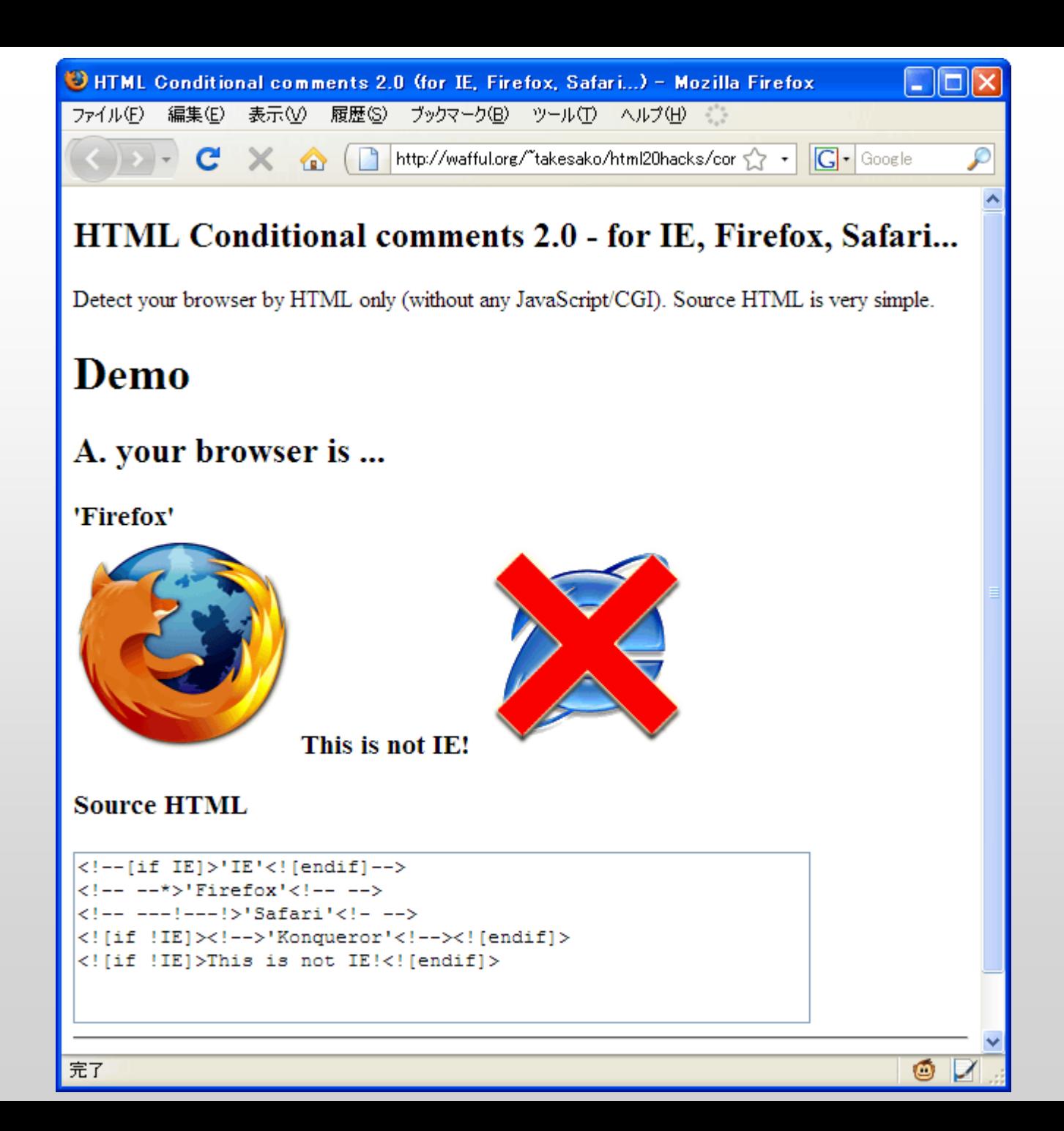

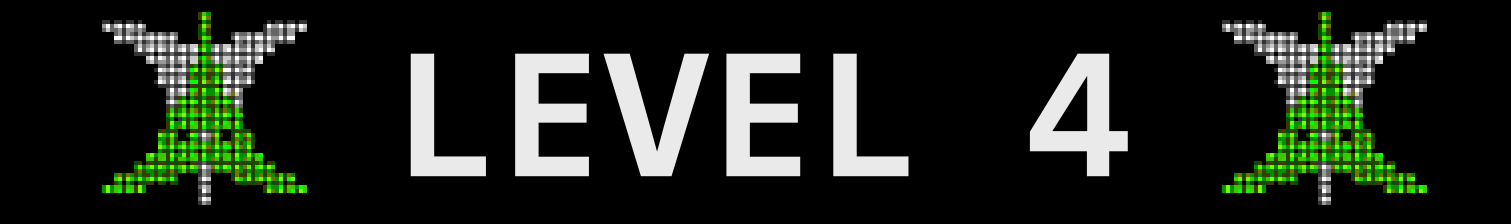

### all.your.browser.are.belong.to.us

# HTML 2.0

## HTML Browser Detection

### HTML Quiz

### Q1. What will you see? (on your browser)

<img src="1.gif" src="2.gif">

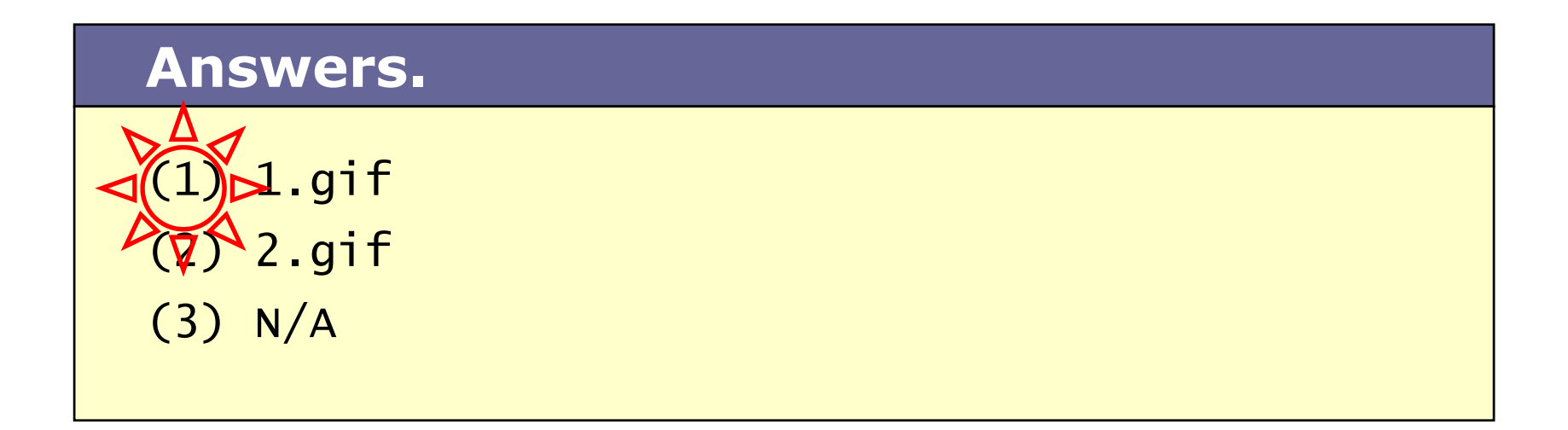

### Q2. What<sup>&#</sup>x27;s this?

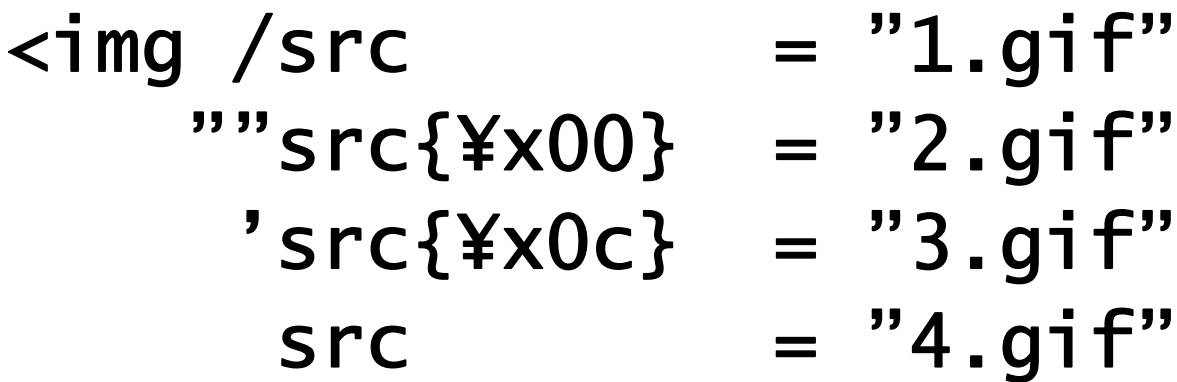

/>

#### **Answers.**

(1) 1.gif

(2) 2.gif

(3) 3.gif

(4) 4.gif

 $\rightarrow$  ie

- $\rightarrow$  Safari
- $\rightarrow$  firefox
- $\rightarrow$  others

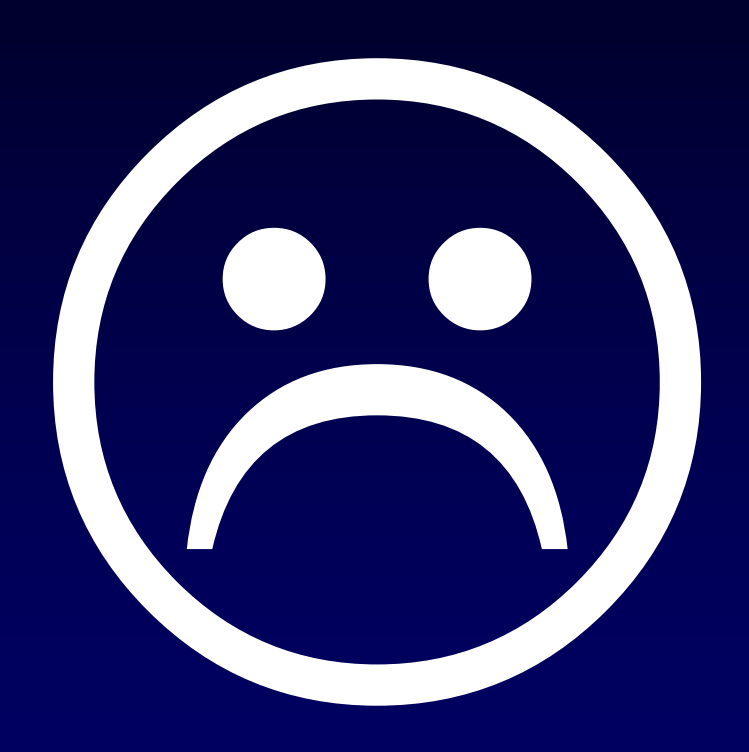

print<<EOF;  $\leq$ img /src¥x00="ie.gif" /''src¥x00="firefox1\_5.gif" /''src="firefox2\_0.gif" /""src="gecko\_others.gif" "s¥x00rc="safari2.gif" "src="safari3.gif" ""src="konqueror.gif" src¥x00="w3m.gif" src¥x0c="opera.gif" src="others.gif" src="lynx.gif" /> EOF

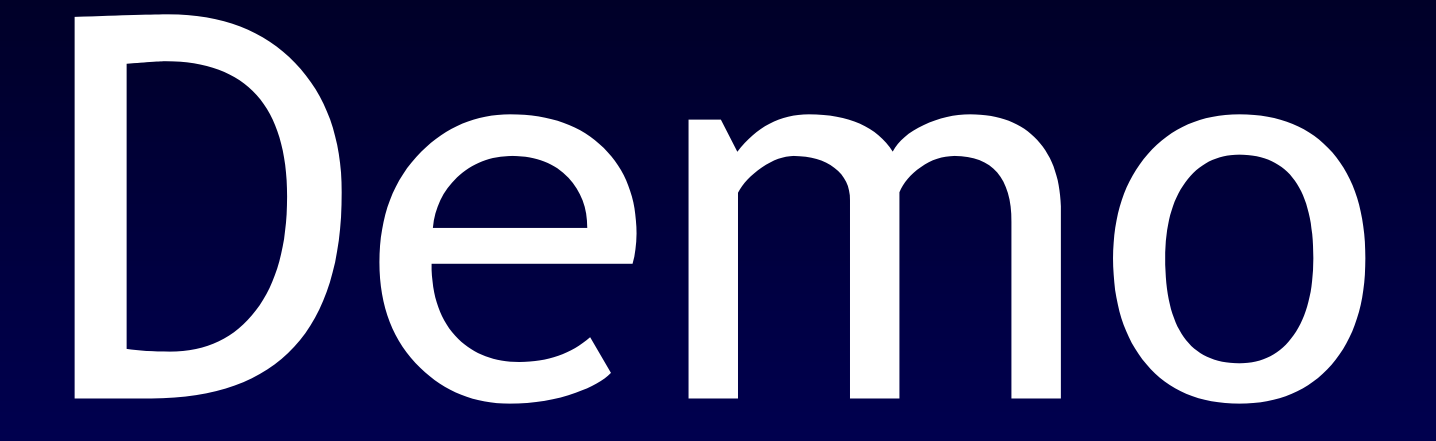

## [http://wafful.org](http://wafful.org/)

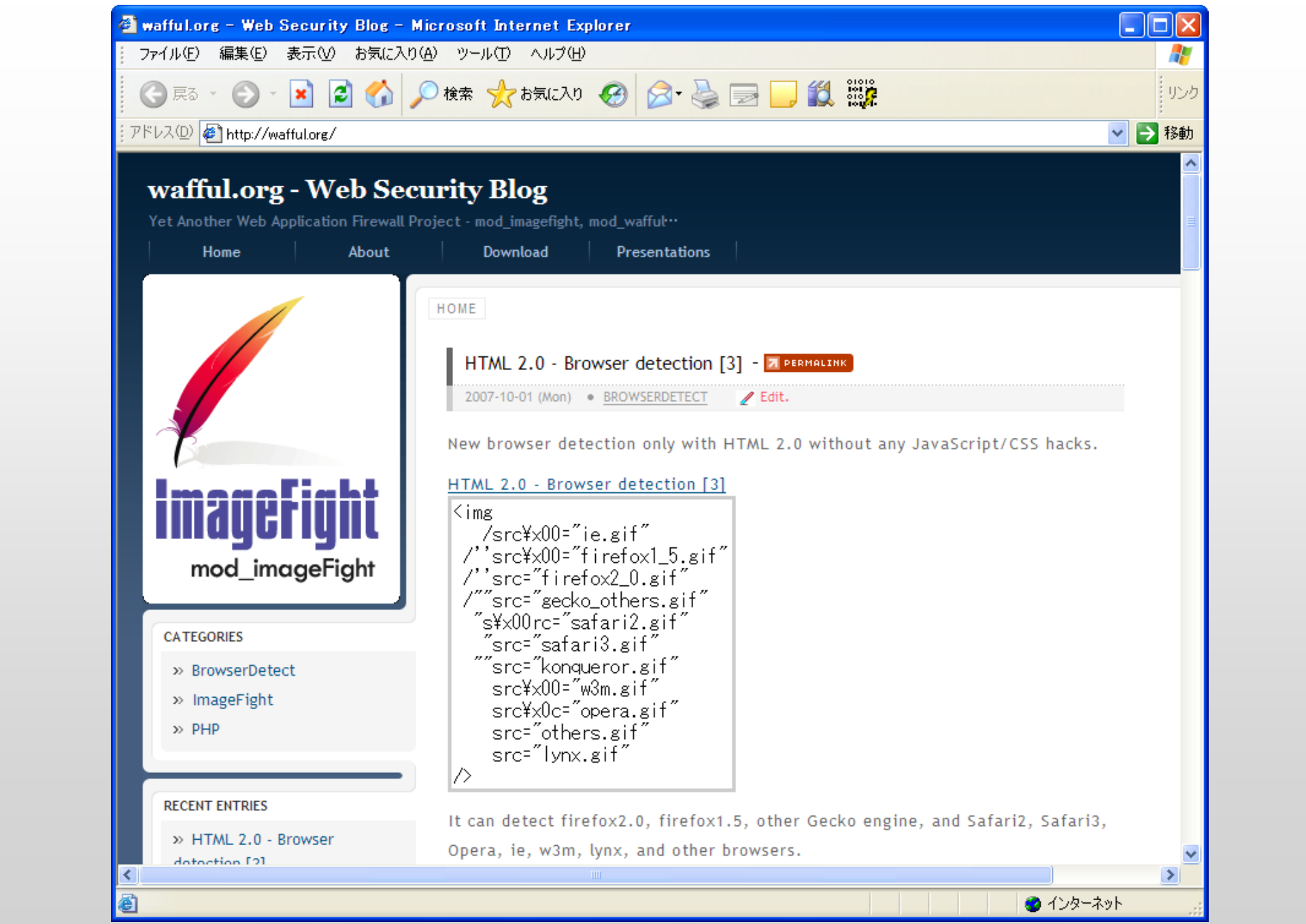

### It can detect "Konqueror", "Safari2" !

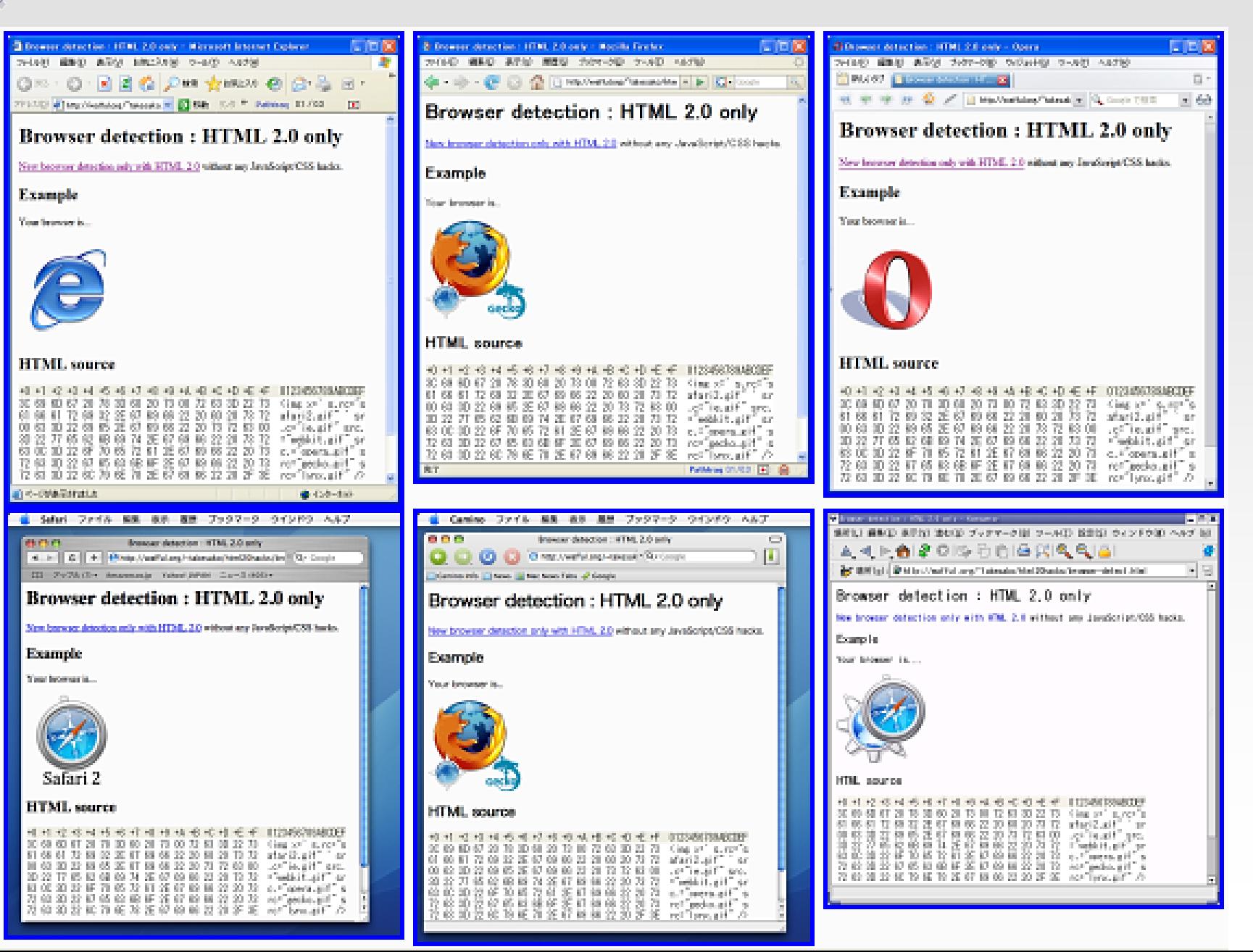

## No JavaScript  $8<sub>k</sub>$ No CSS hacks

### lynx

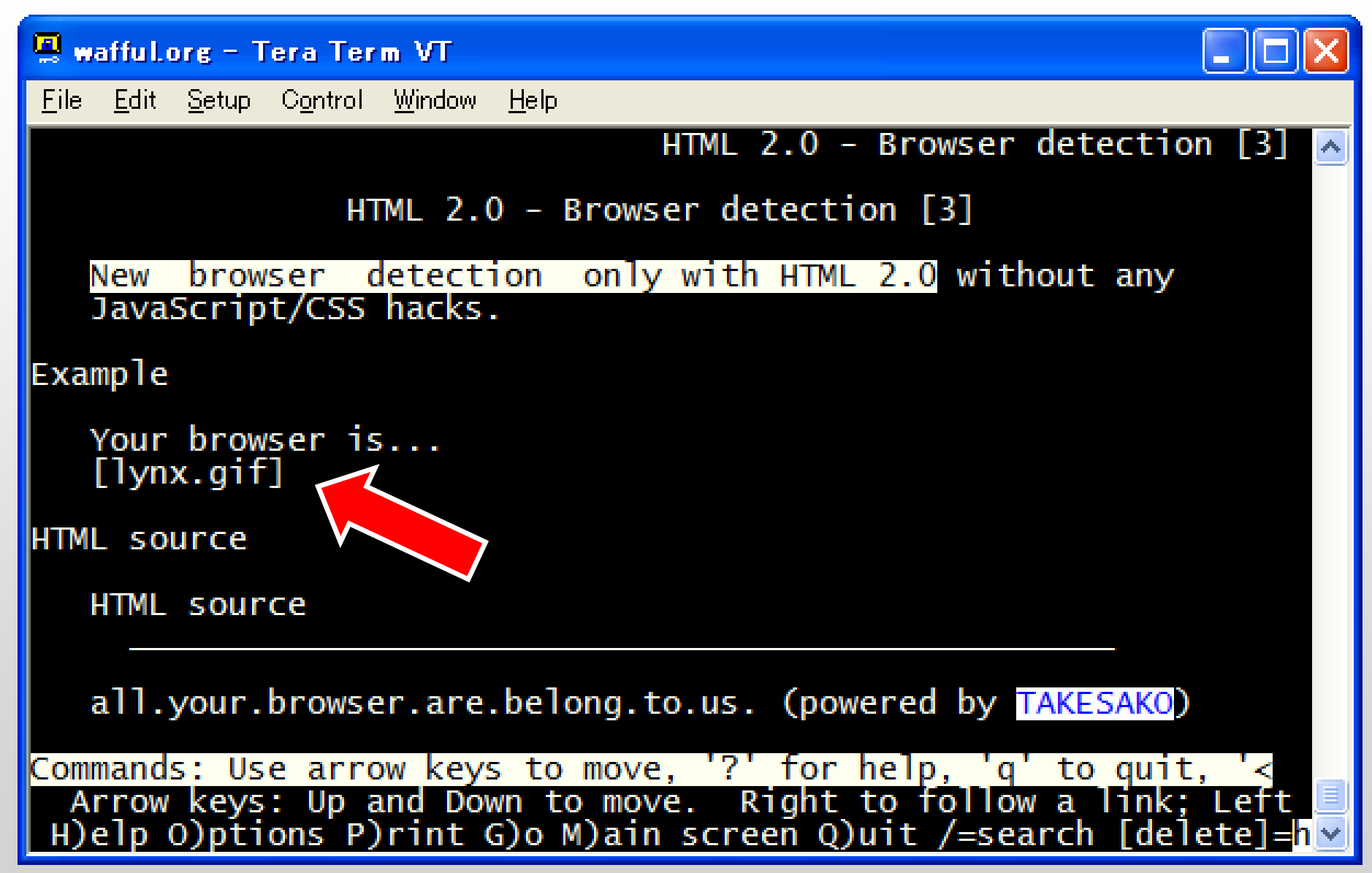

### $w3m$

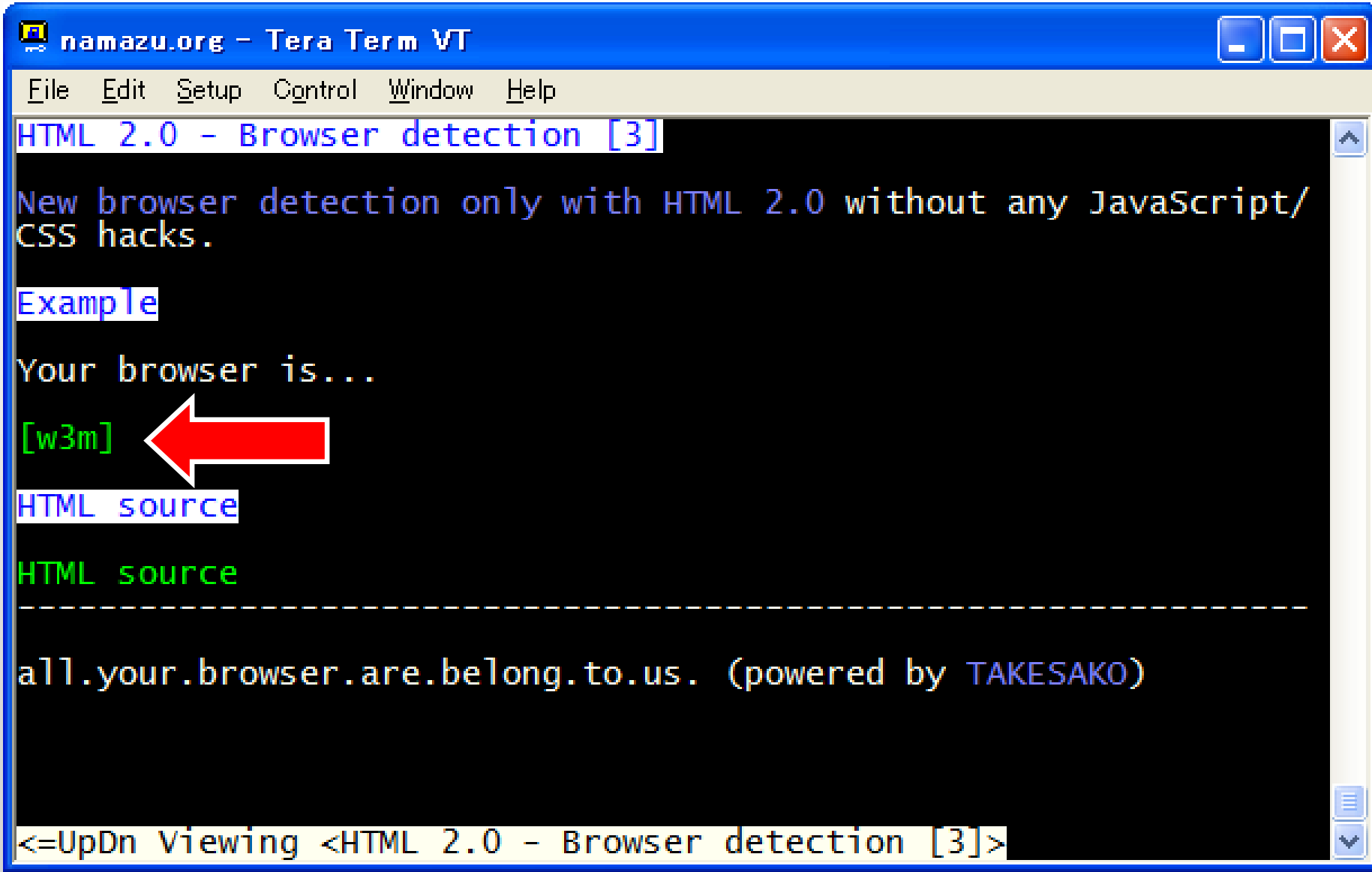

### Mozilla/5.0 (PLAYSTATION 3; 1.00)

### $\rightarrow$  others.gif

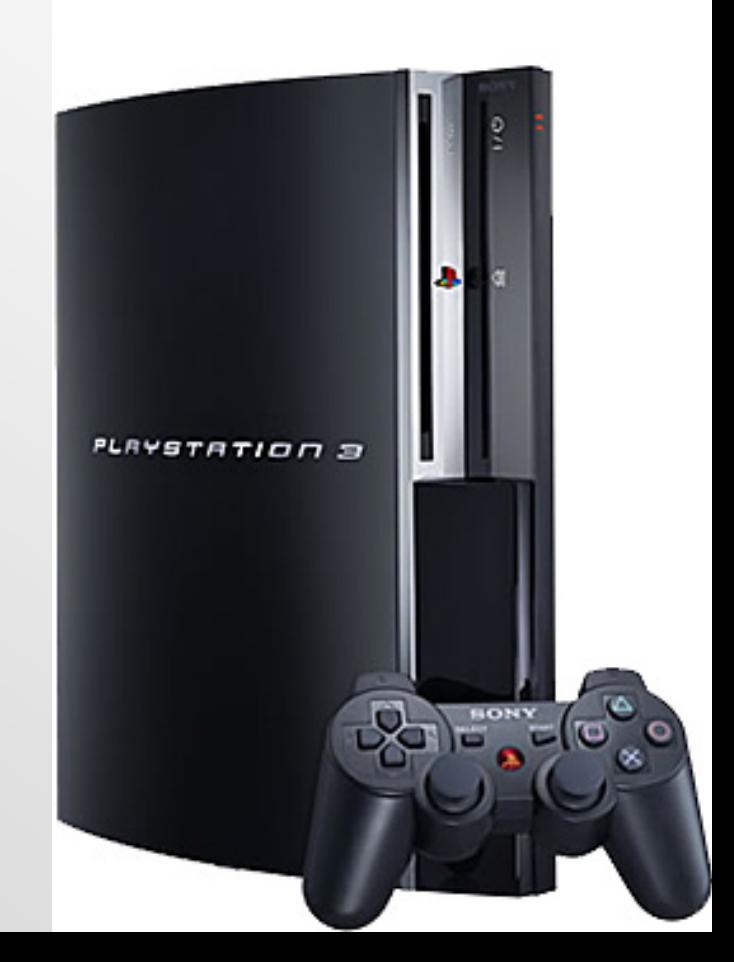

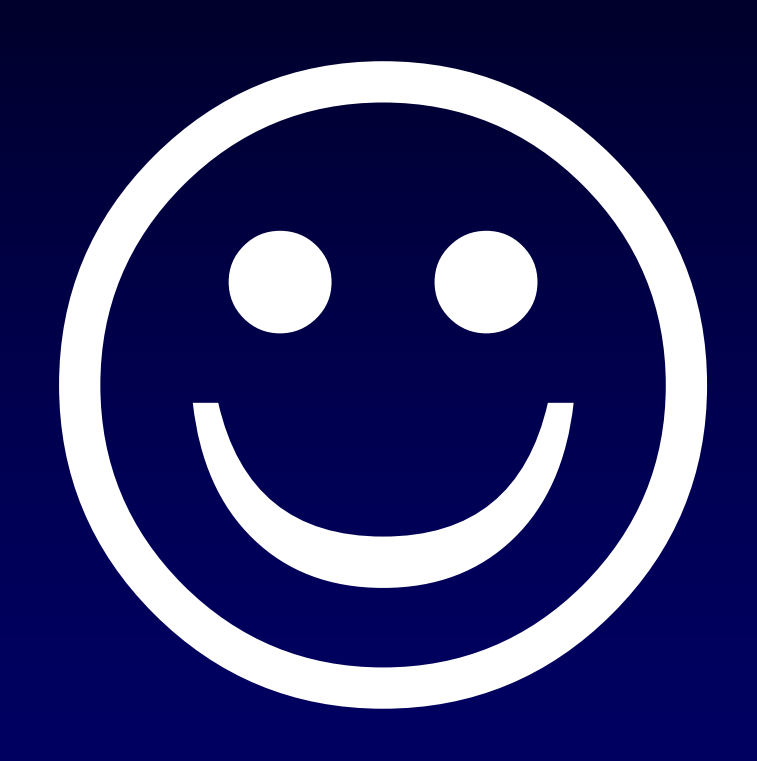

# 第1部

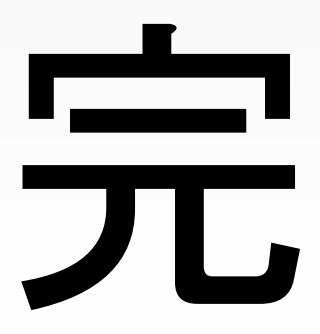

# 第2部

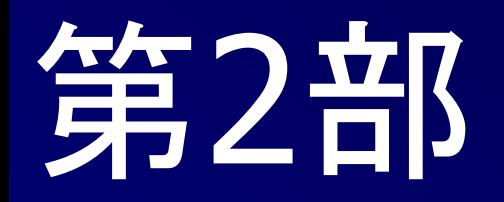

#### イメージファイト!

# ImageFight

#### 画像に埋め込まれたPHP・XSS攻撃コードと戦う5つの方法

※画像はイメージです

http://wafful.org/
イメージファイトとは?

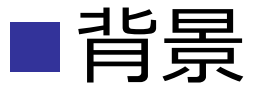

■PHPの攻撃コードが隠された画像ファイルが、 大手ホスティングサイトで発見された。

■GIF,PNG,JPEG,BMP形式の画像ファイルには、 PHPのRFI攻撃で使⽤されるコードやJavaScript のプログラムなどを埋め込むことができます。

■画像に埋め込まれた攻撃コードと戦う5つの方法 について解説し、安全な画像アップローダの実装 について考察します。

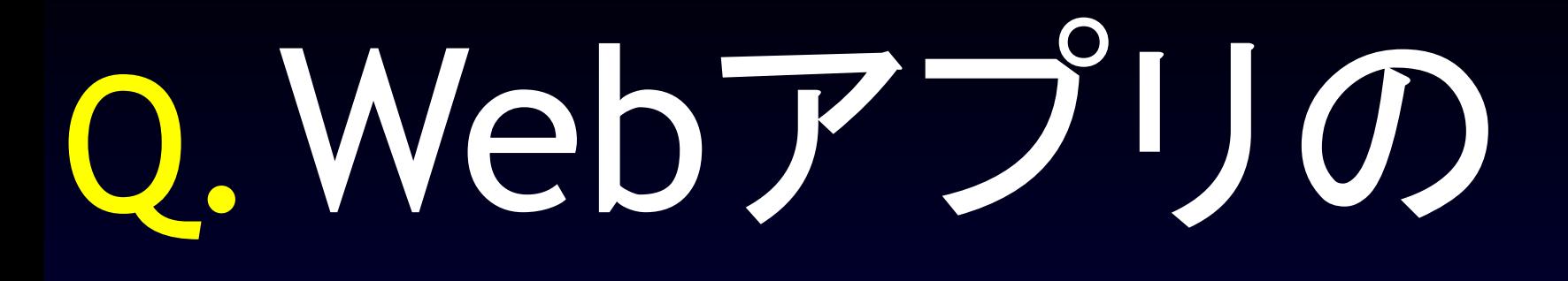

脆弱性を 作らない秘訣

とは?

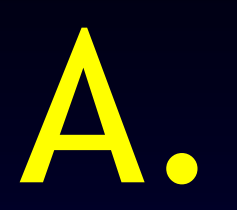

# IPAさんの回答

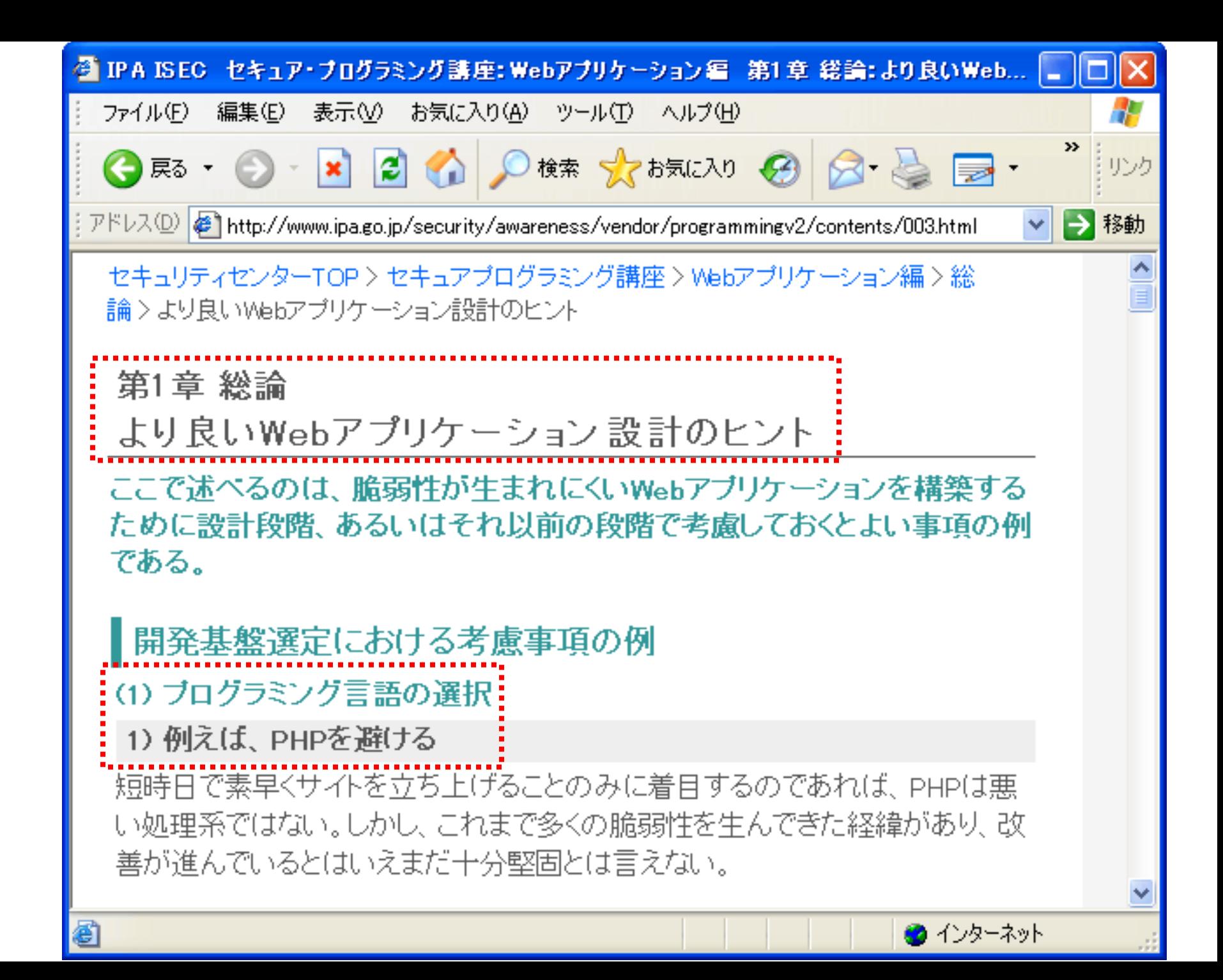

### なぜCVEでPHPアプリの脆弱性が多いのか?

■php.ini の設定に依存 ■アプリケーションの脆弱性? ■サーバ管理者の設定の問題? ■そもそもPHPが (ry ■最近の事情

■register globals=onよくないよね、という認識 が普及

■最近のPHPアプリはregister\_globals=off前提で 書かれているため、on の環境を考慮していない

■わざわざregister\_globals=onに設定してアプリ の脆弱性を探して報告している(→CVEに露出)

### PHP の register\_globals 問題

http://www.example.com/example.php?a=1&b=2

### ■ register\_globals=off の場合  $\blacksquare$ \$HTTP GET\_VARS['a'] = \$\_GET['a'] = 1;  $\blacksquare$ \$HTTP\_GET\_VARS['b'] = \$\_GET['b'] = 2; ■register\_globals=on の場合、さらに  $\blacksquare$ \$a =  $1$ ,  $\rightarrow$ 初期化していない変数の値が ■\$b = 2; 攻撃者の手によって書き換えられる 【php.iniの設定】

### resiter\_globals対策コード (例)

### ■php.ini の設定をその都度確認

**if (ini\_get('resiger\_globals')) {** // **trigger\_error("you must register\_globals=off", E\_UESR\_ERROR); exit; }**

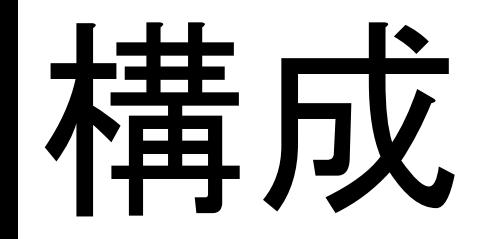

### (1) PHPを避ける (2) 画像攻撃 (3) 対策 イメージファイト

■リモートファイルを簡単に読み込める

```
<?php
$handle = fopen("file.txt", "r");
$handle = fopen("/home/rasmus/file.gif", "wb");
$handle = fopen("http://www.example.com/", "r");
$handle = fopen("ftp://user:pass@example.com/x.txt", "w");
?>
```
■ php.ini の設定 allow\_url\_fopen = on ファイルのようにURLオブジェクトをアクセスできるようになる

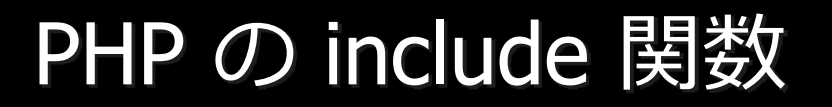

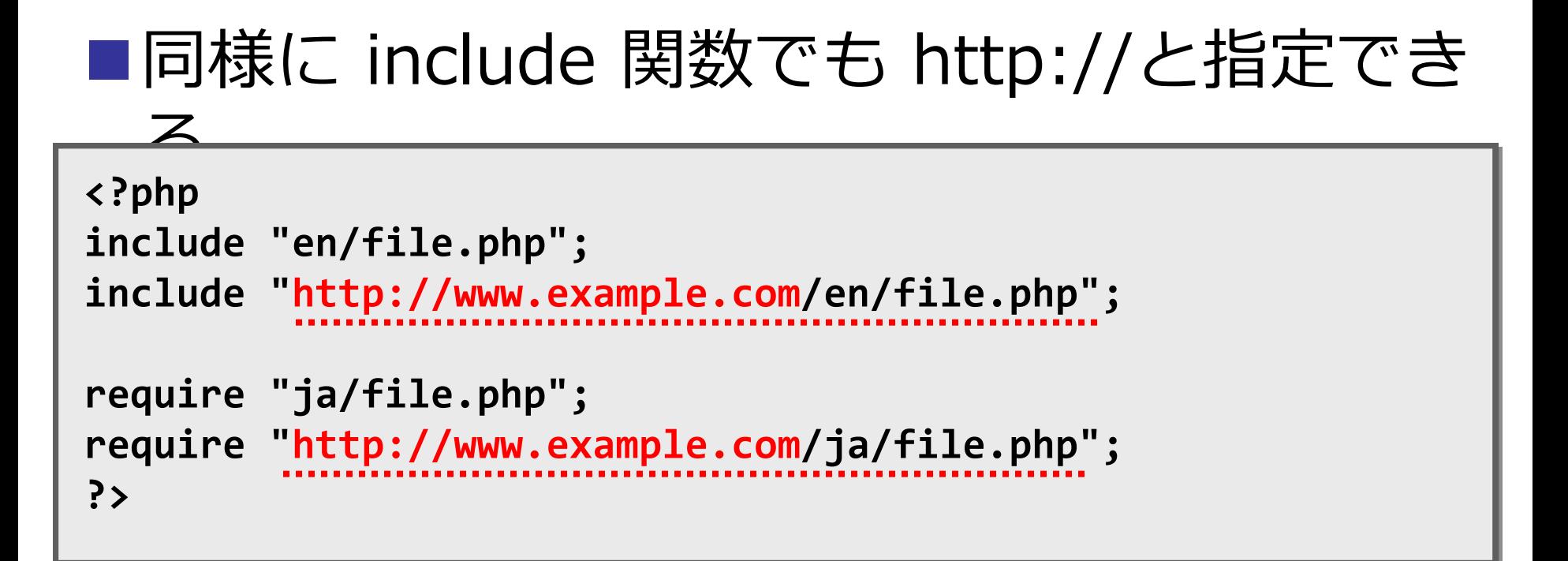

```
■ php.ini の設定
  allow_url_fopen = on
  allow_url_include = on (PHP5.2.0以降)
```
#### PHP特有の脆弱性とは?

■ディレクトリ名を変数にしている場合

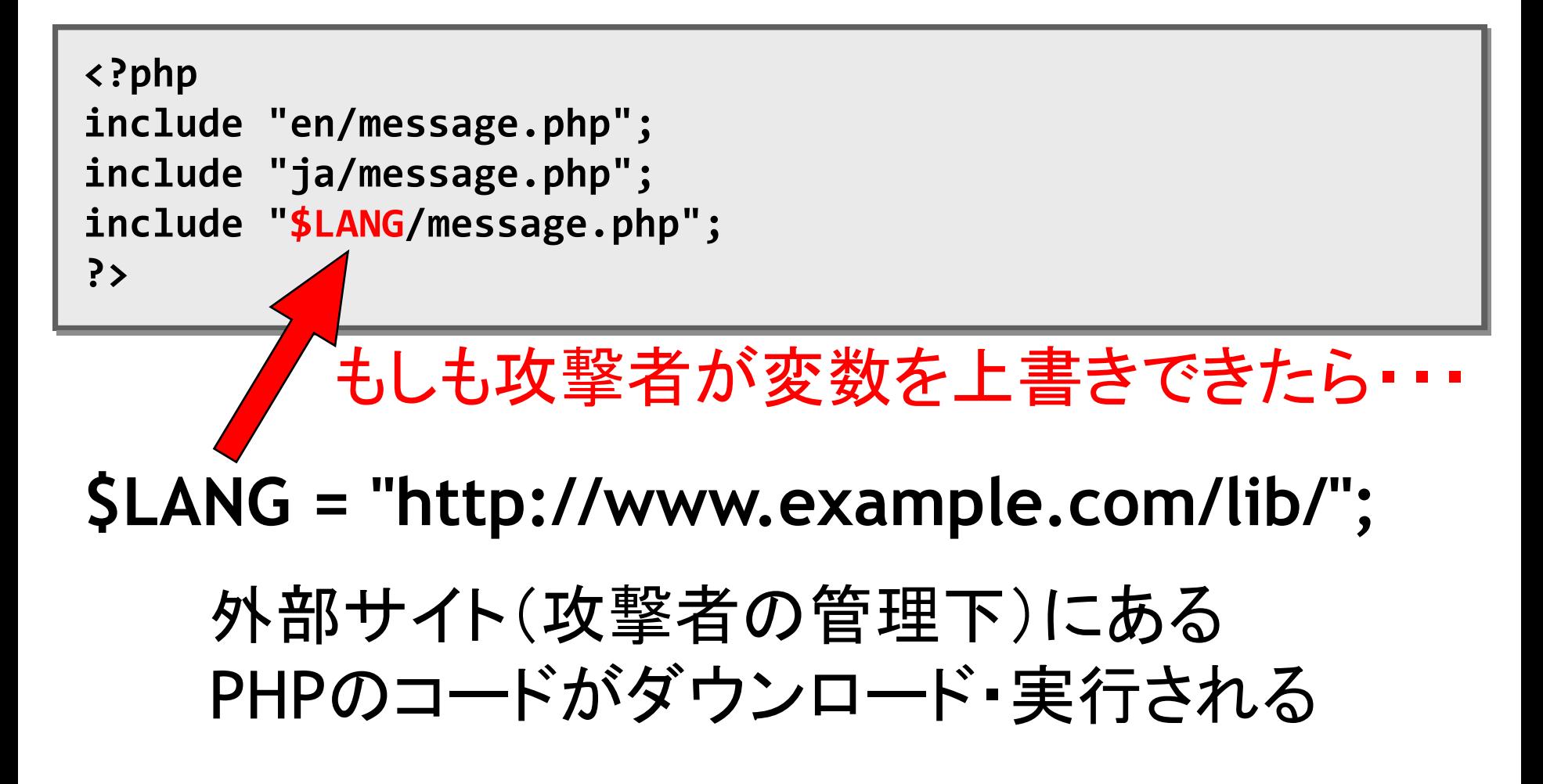

# RFI 攻整

### Remote File Inclusion Attack

### Remote File Inclusion 脆弱性の脅威

任意のシェルコードが実⾏可能

### http://www.example.com/lib/shellcode.php

```
<?php
  phpinfo();
  system("rm ‐rf /", $retval);
?>
```
### ↑攻撃者の用意したPHPプログラム

```
Include("shellcode.inc");
```
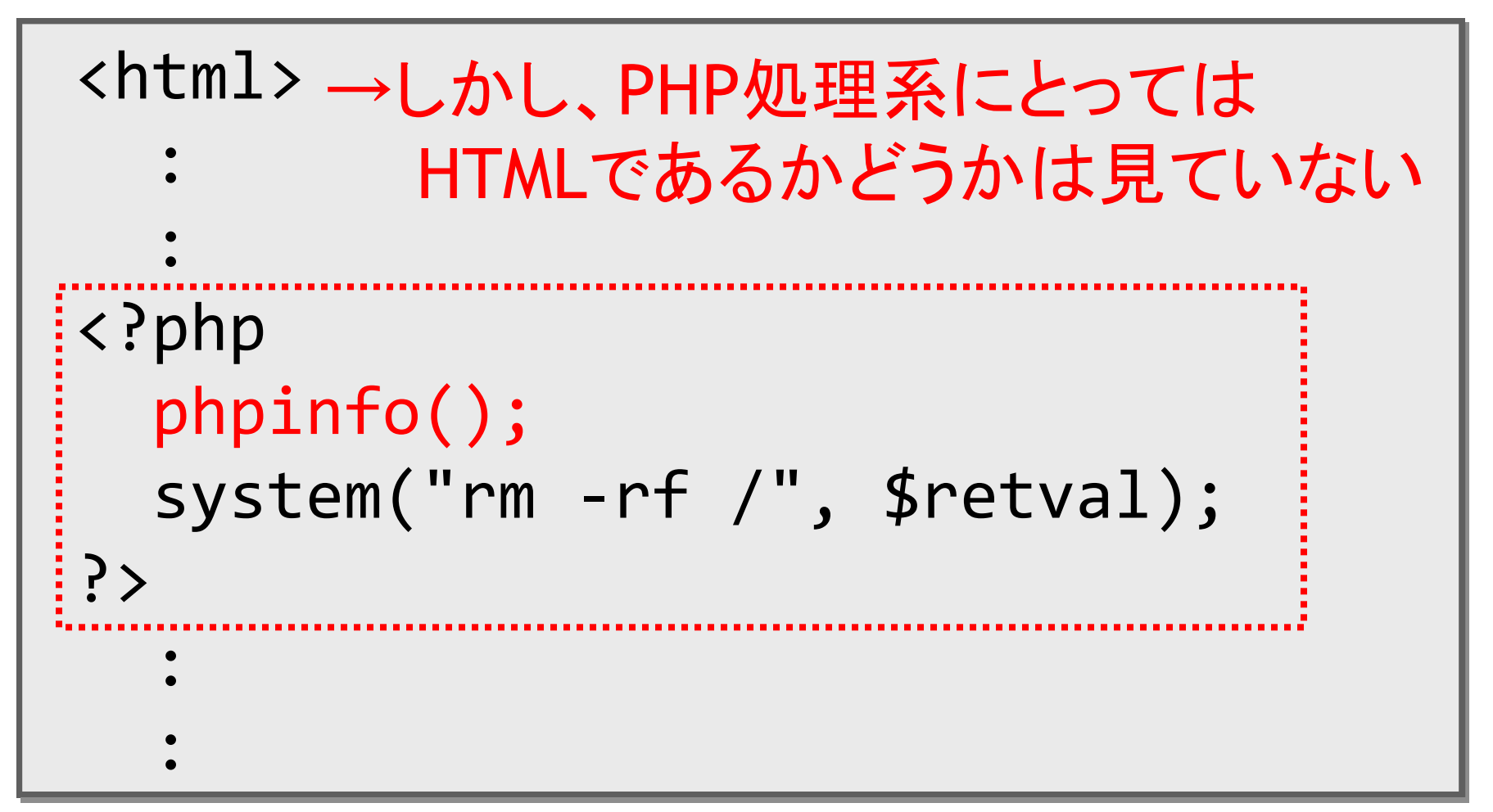

<?php … ?> 以外にはバイナリを組み込める

Include("shellcode.gif");

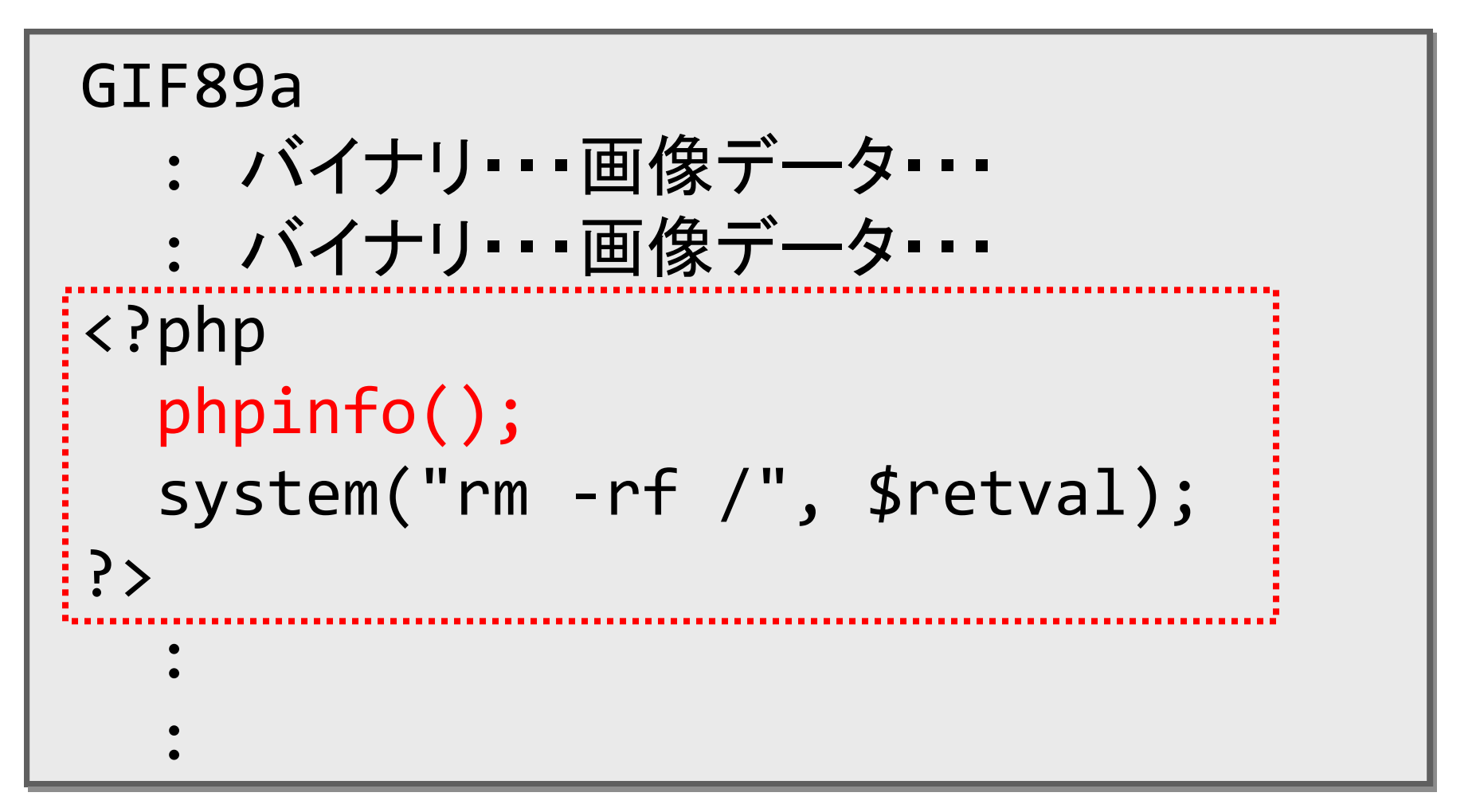

### phpinfo.gif (PHPのコードを含んだGIF画像ファイル)

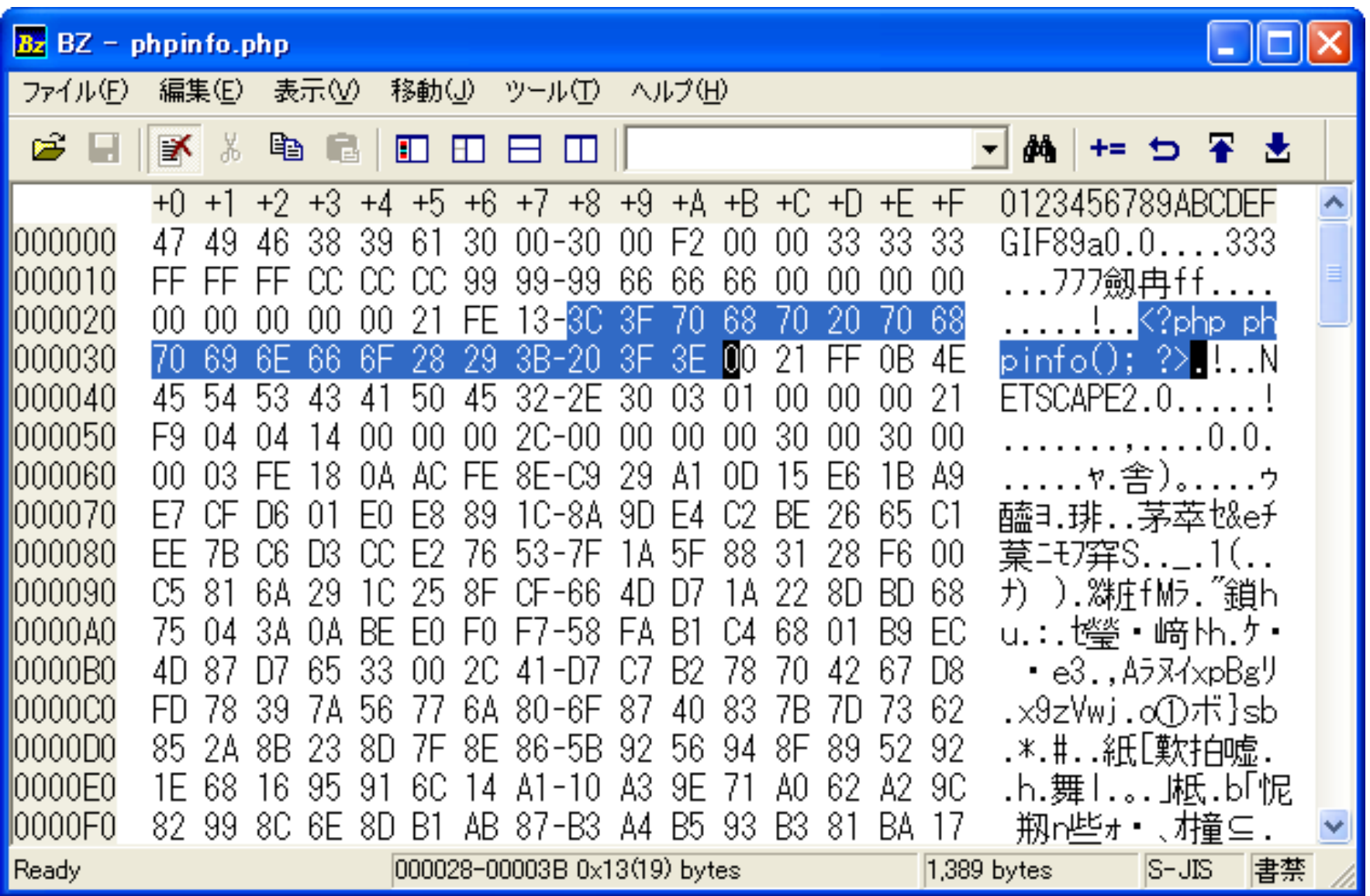

デモ

### include.php

### <h1>PHP/GIF include demo</h1> <?php include("./**phpinfo.gif**"); ?>

### ↑GIFファイルをPHPとして実行

実行結果

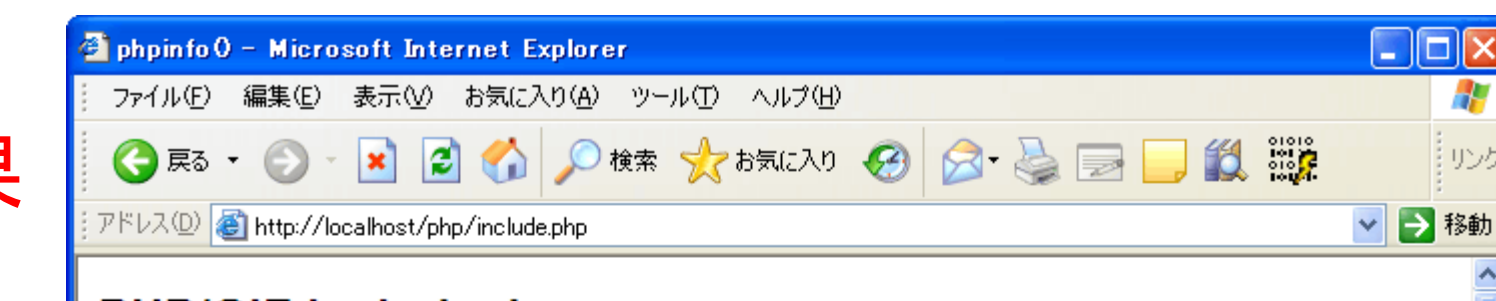

#### **PHP/GIF include demo**

GIF89a00ò333ÿÿjlli™™™fff!b‼

**PHP Version 5.2.1** 

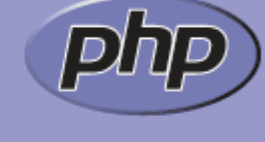

4

まリンク

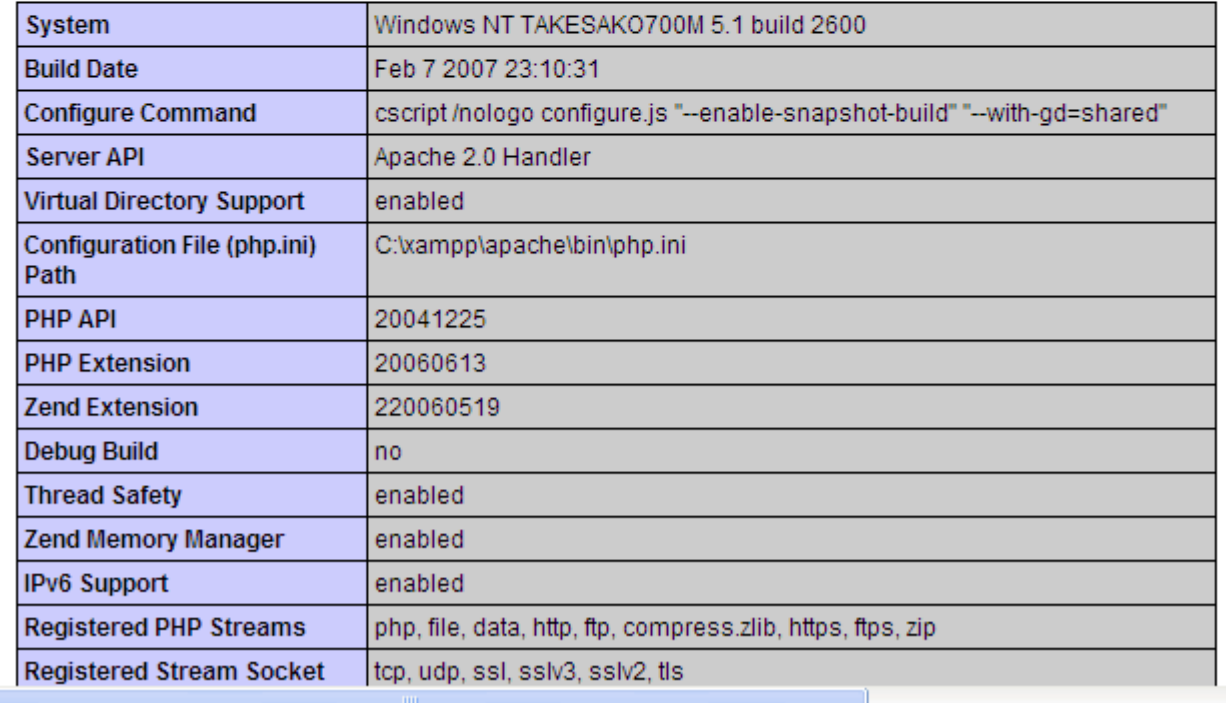

 $\rightarrow$ 

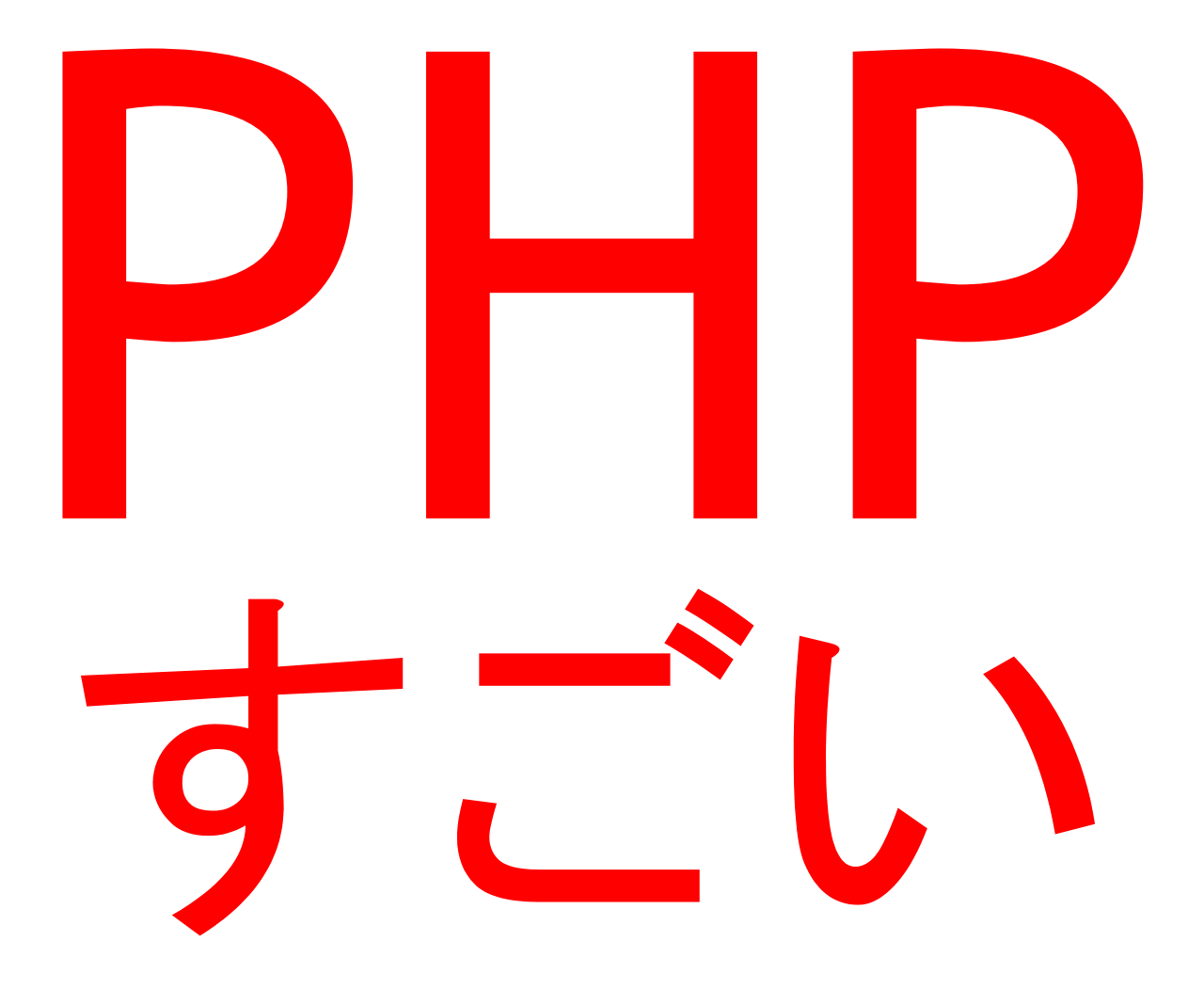

### PHPを避けていれば 本当に 大丈夫なのか?

 $\left(\begin{array}{cc} 0 & \lambda \\ 0 & \lambda \end{array}\right)$ 

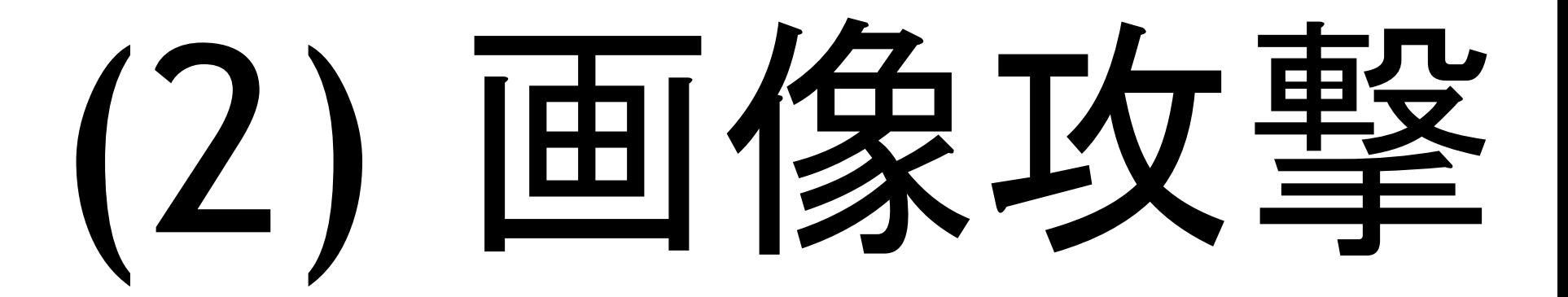

### こんな経験ありませんか?

#### ■Internet Explorer で画像を直接開こうとし

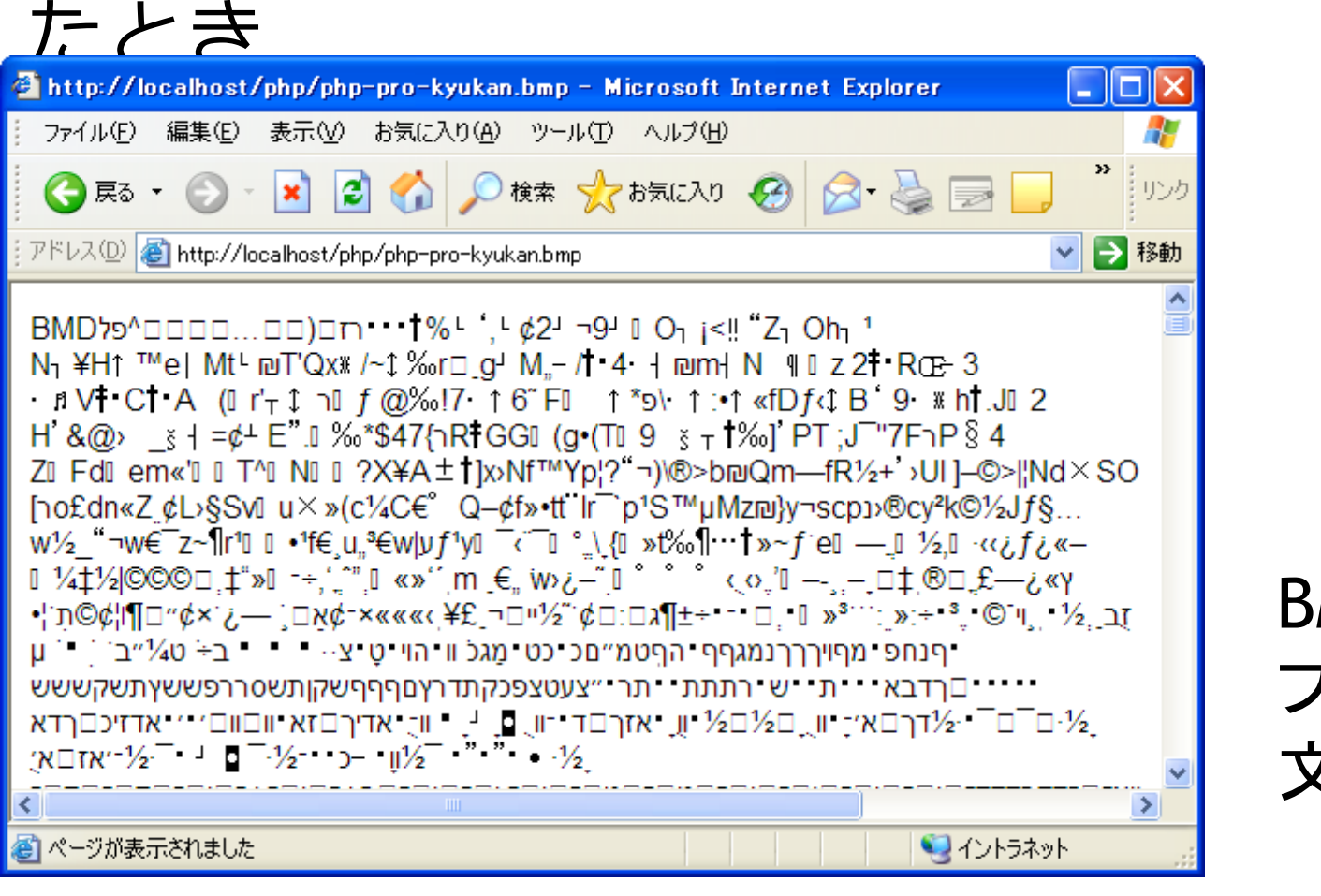

BMP形式の ファイルが 文字化け

### (1) IE 特有の XSS 問題

■画像ファイル中のスクリプトが実行される

- ■ファイルの先頭 256 byte の内容を見て、 HTMLのタグっぽいものが含まれていると Content-Typeや拡張子を無視して HTMLとして解釈して表示される
- ■結果→画像に埋め込まれたスクリプトが実行され る
- ■問題の発生しやすいファイル
	- ■テキストファイル (Content-Type: plain/text) ■画像ファイル (PNG形式、BMP形式)
		- ■GIF形式、JPEG形式は特定の条件を満たす必要アリ

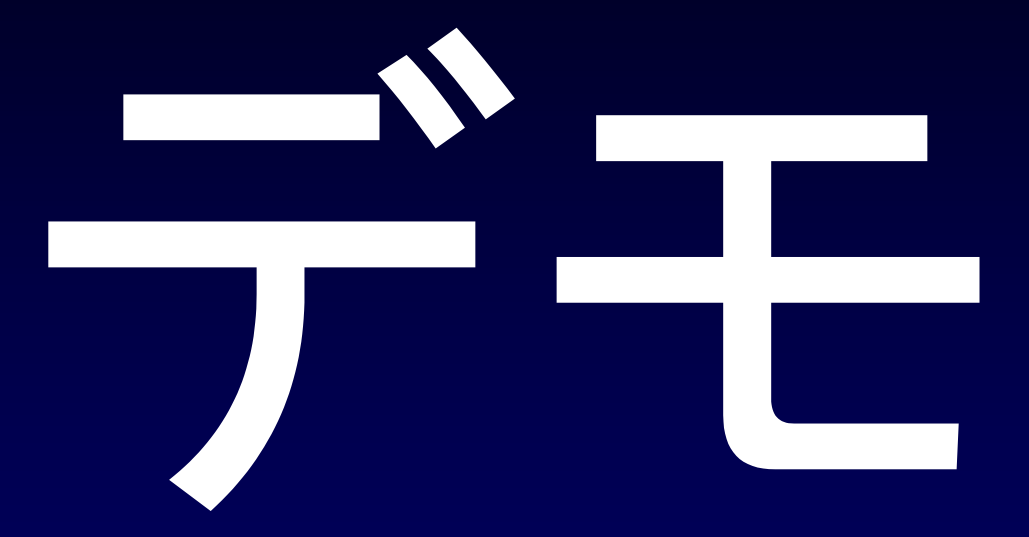

### (IE Bitmap XSS)

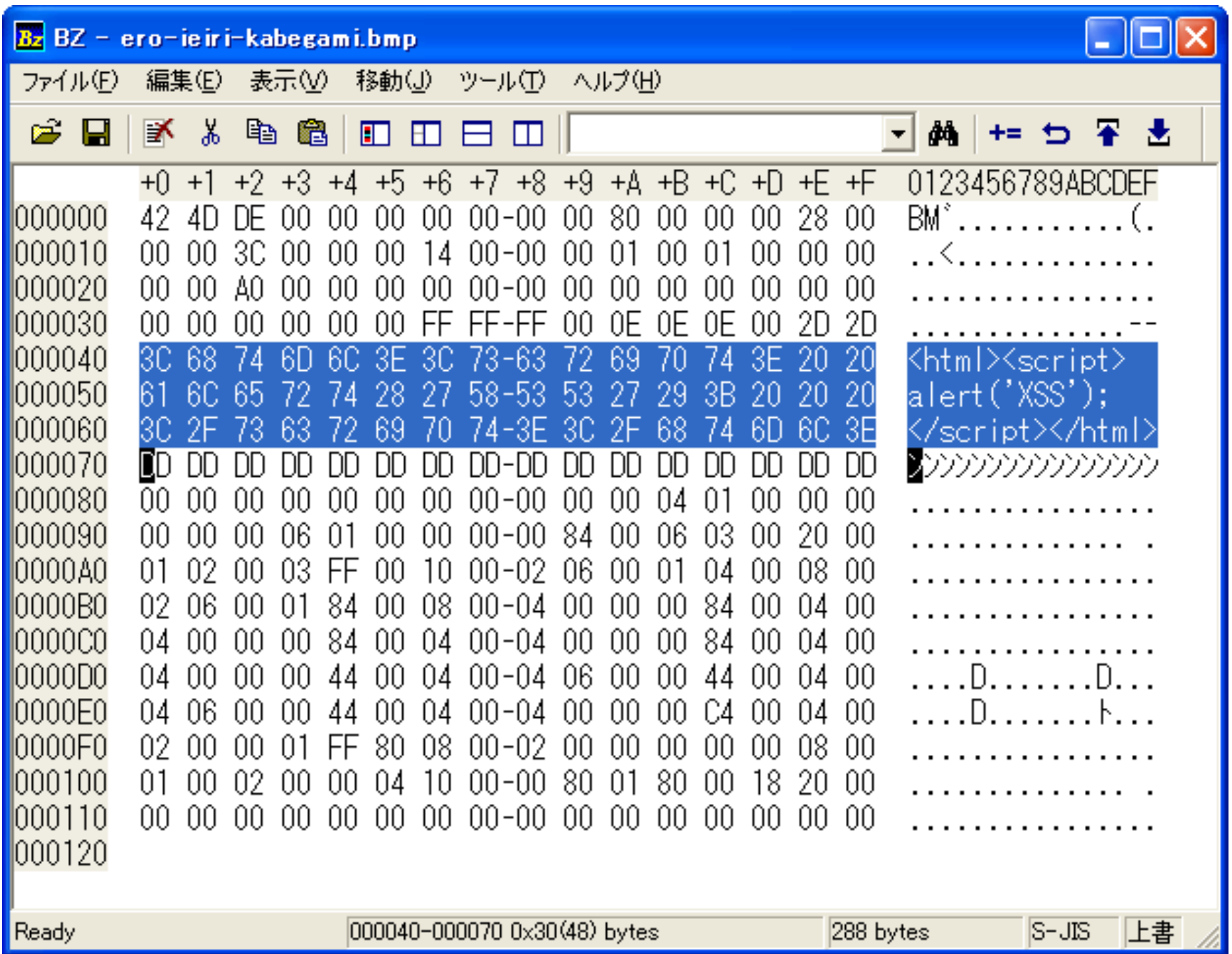

### IEでの実行結果

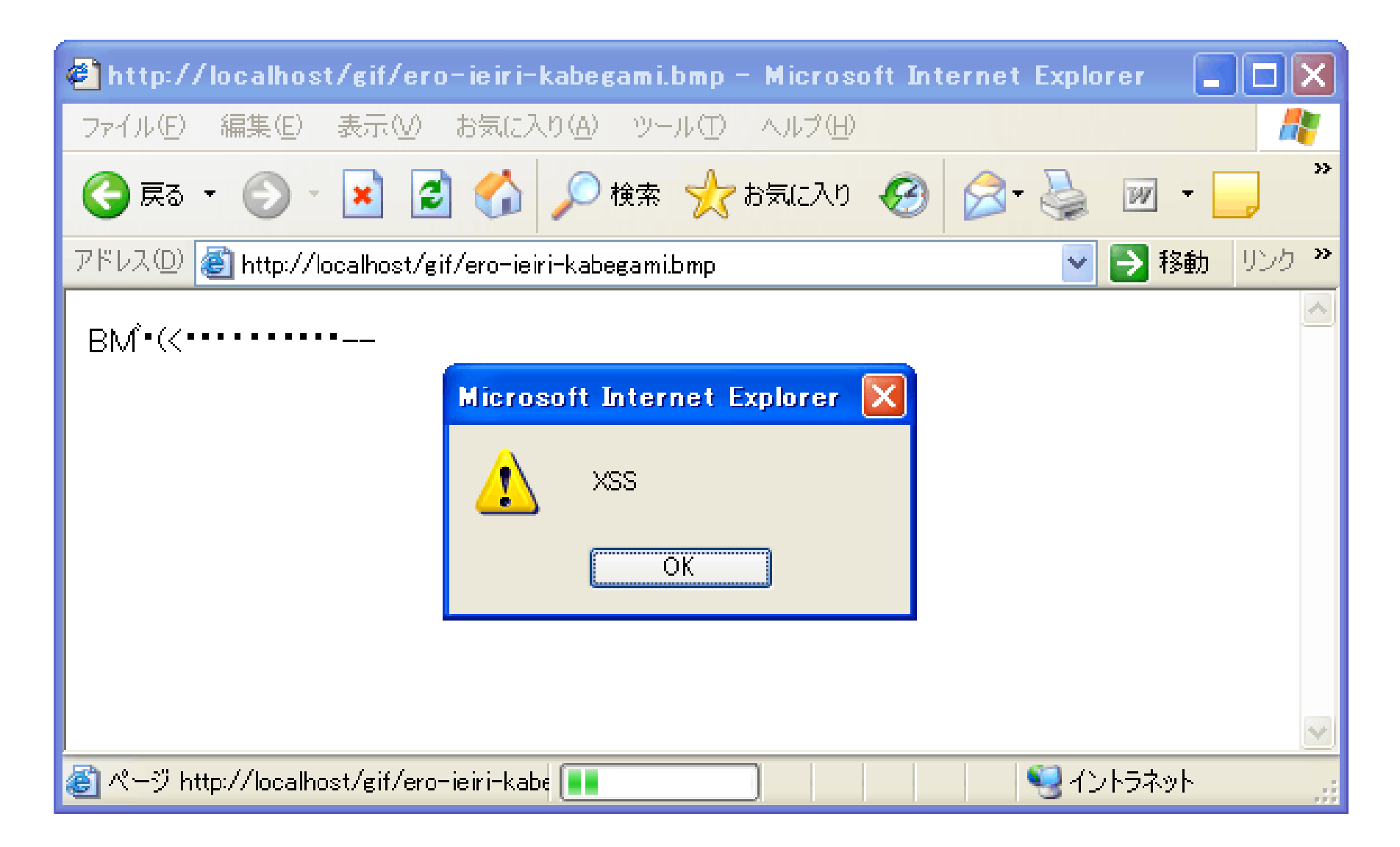

#### Internet Explorer のセキュリティ設定

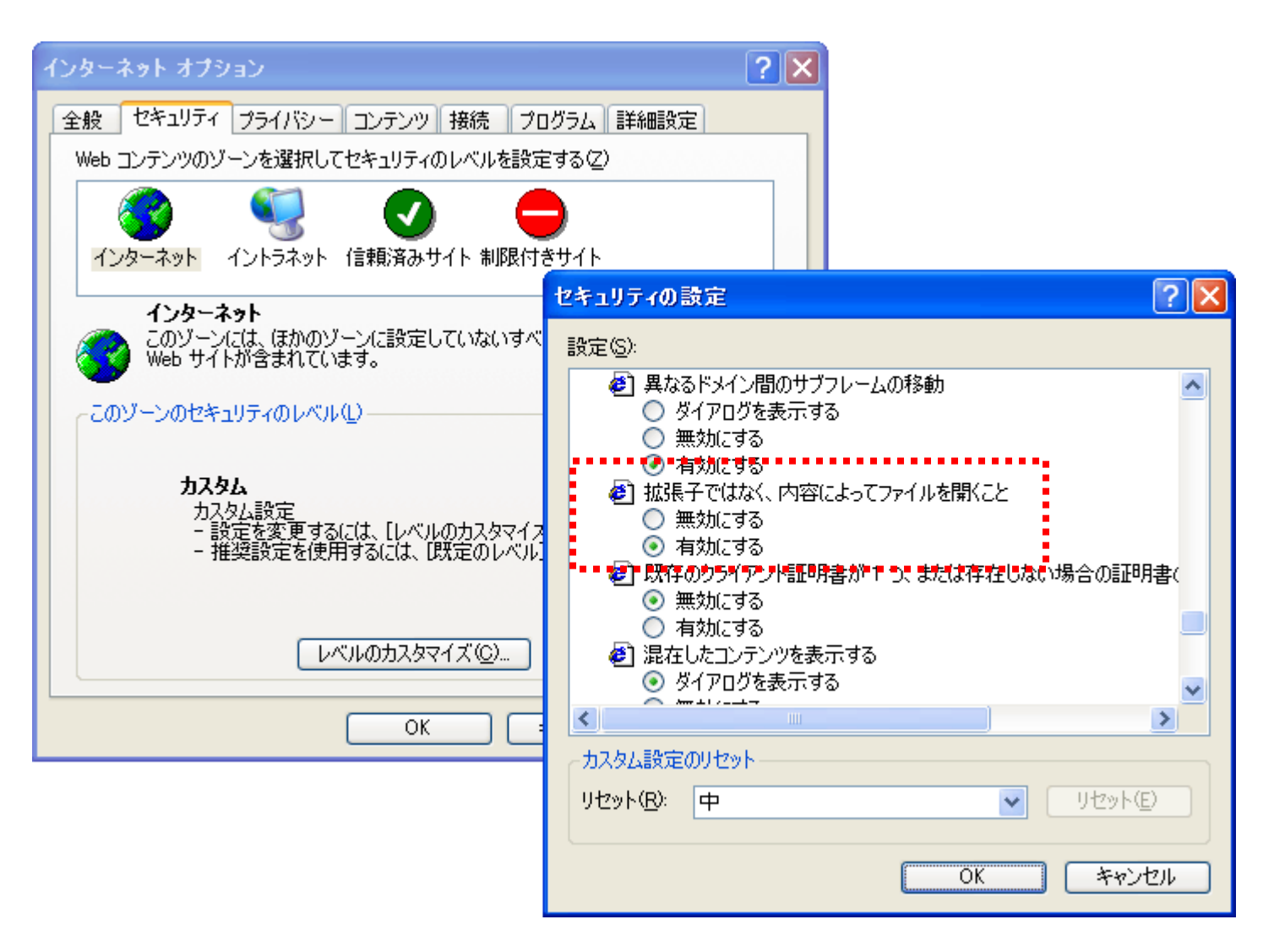

### ただしデフォルトが「有効にする」のまま

### IEを避けていれば 本当に 大丈夫なのか?

### (2) valid JS/GIF attacks

■正しいGIF画像でもあるJavaScriptファイル ■JavaScriptとして解釈されるGIF画像ファイル ■IE/Firefox/Operaでも動作 ■ <script src="alert0.gif"

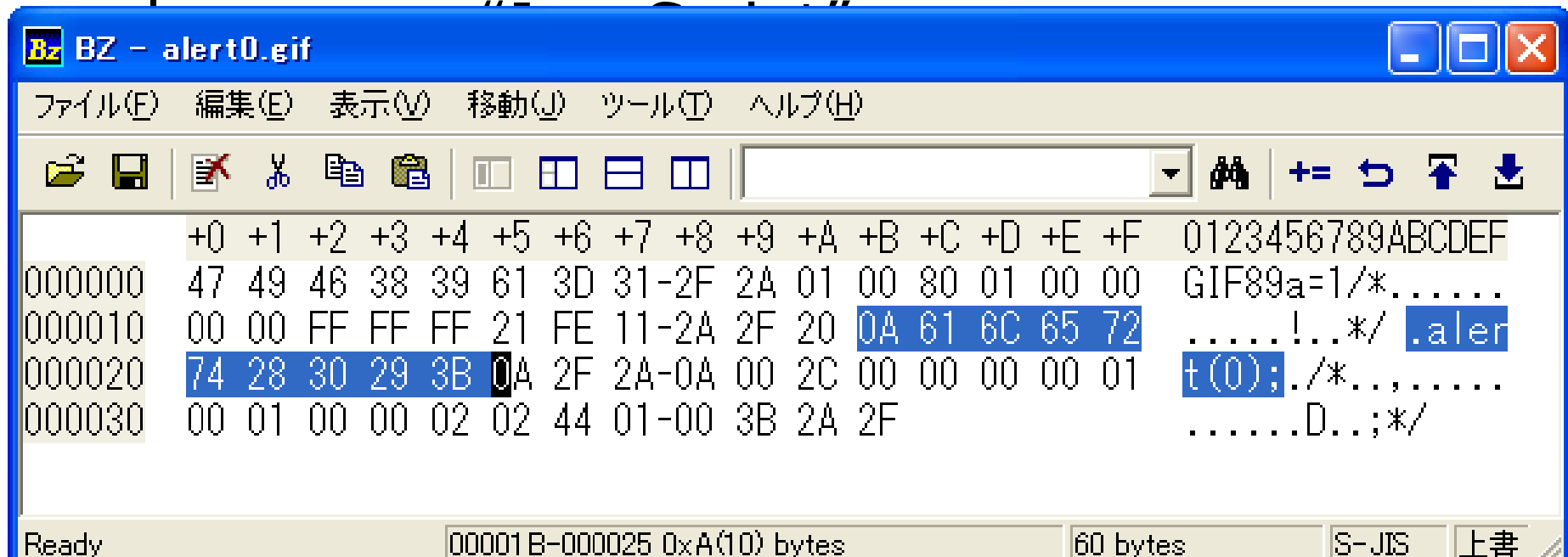

 $L$ や どうすればいいの?

## $\cdot$   $\cdot$   $\left(\bigcirc$   $\prod$   $\right)\cdot$   $\circ$

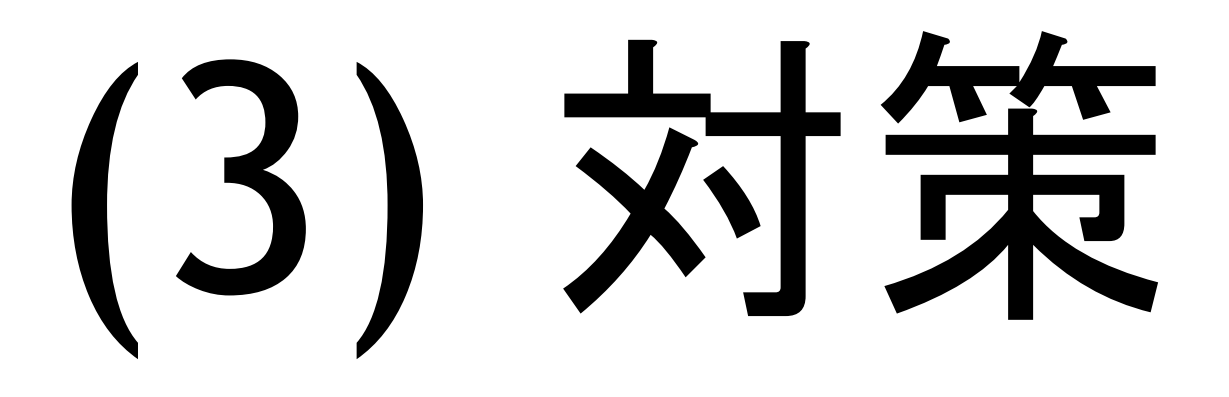

イメージファイト

画像ファイルのサニタイズ手法

### 【 5つの方法】

- 1. すべてJPEG形式で圧縮(ダウングレード)
- 2. 画像のコメント領域を削除する
- 3. 再エンコード (GIF,PNG形式の場合)
- 4. サニタイGIF(sanitigif) 新提案
- 5. イメージファイト(mod\_imagef<mark>i</mark>gh<del>t</del><br>法

画像に埋め込まれた攻撃コードを頑張って取り除きたい

### 1. すべてJPEG形式で圧縮

■アップロードされた画像 ■GIF,PNG,JPEG,BMP形式… ■サーバに保存するとき ■すべてJPEG形式で圧縮して保存  $\blacksquare$ メリット(○) ■画像ファイル中の攻撃コードが壊れる ■圧縮率をランダムにしておくとなお良い デメリット(×) ■画質が落ちる (JPEG特有のモアレ)

### 2. 画像のコメント領域を削除する

■GIF,PNG,JPEG,BMP形式… ■それぞれの画像中のコメント領域を削除する メリット(○) ■画質の劣化がない ■コメント領域に書かれた攻撃コードは削除される ■圧縮処理が必要ないので処理が軽い デメリット(×) ■カラーパレットやビットマップ領域に書かれた 攻撃コードはそのまま残ってしまう

■完全な対策とは言えない(お勧めできない)

### 3. 再エンコード (GIF,PNG形式の場合)

■GIF,PNG形式の場合 ■固定パレット(規定の256色)で再エンコード メリット(○) ■固定パレット中の攻撃コードは無効になる ■画像データは再エンコードされる(壊れる) ■パレットをランダムにシャッフルするとなお良い デメリット(×) ■固定パレットなので画質が落ちる場合がある ■再エンコード(圧縮)処理を行なうので重たい

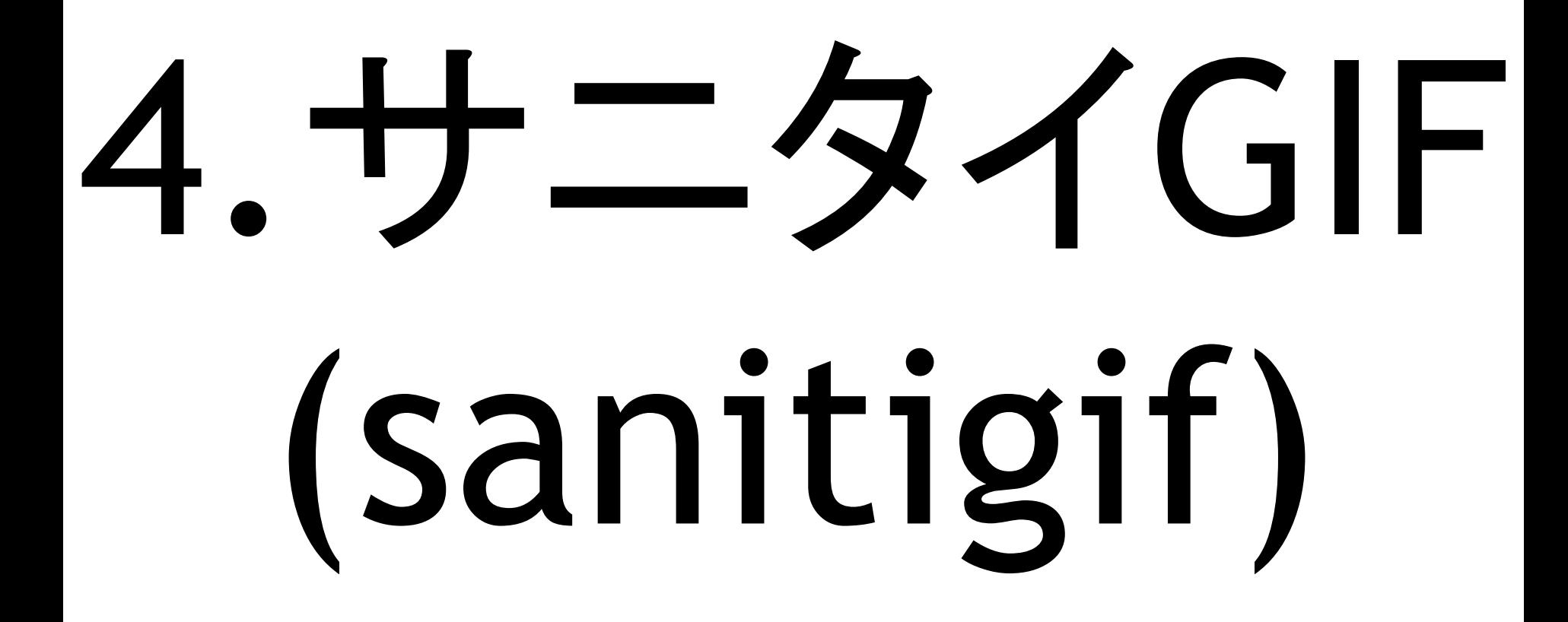
攻撃を無効にする魔法のコードを挿入

### sanitized JPEG image

## **<?php die;?> <plaintext>**

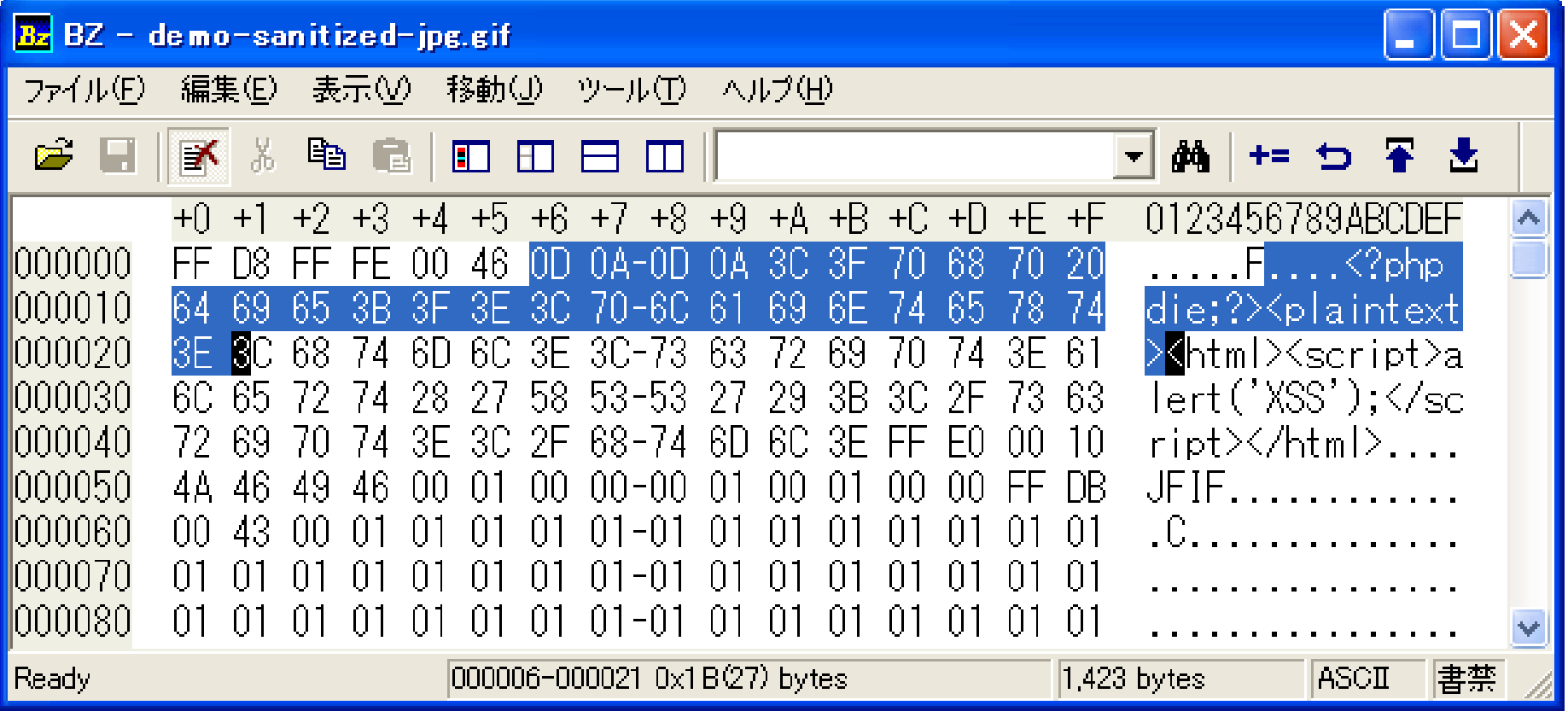

## JPEGファイル中の撮影情報が残せる

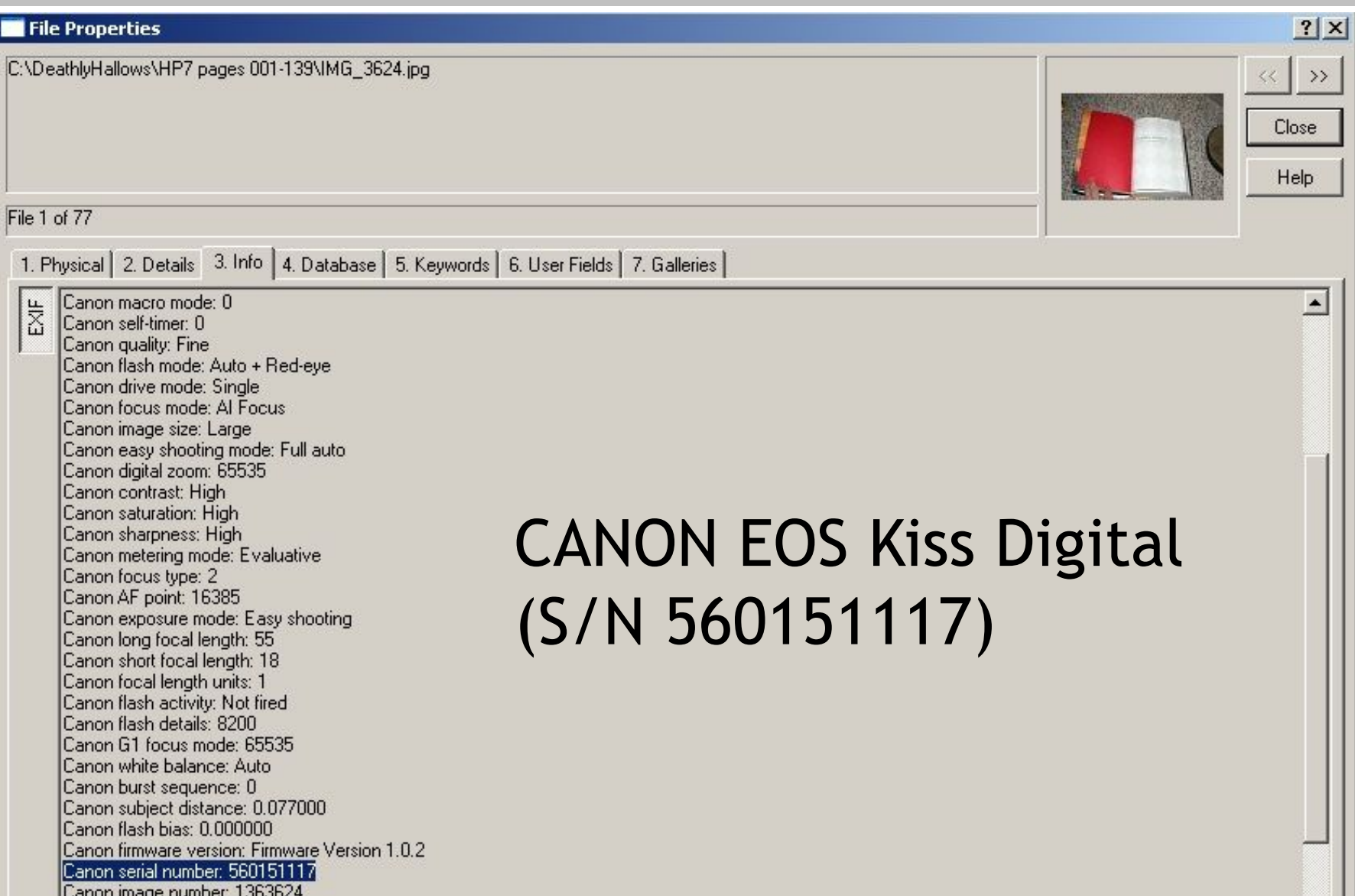

## IE で画像を直接開けない問題

## PNG形式/BMP形式のファイルをどうする か?

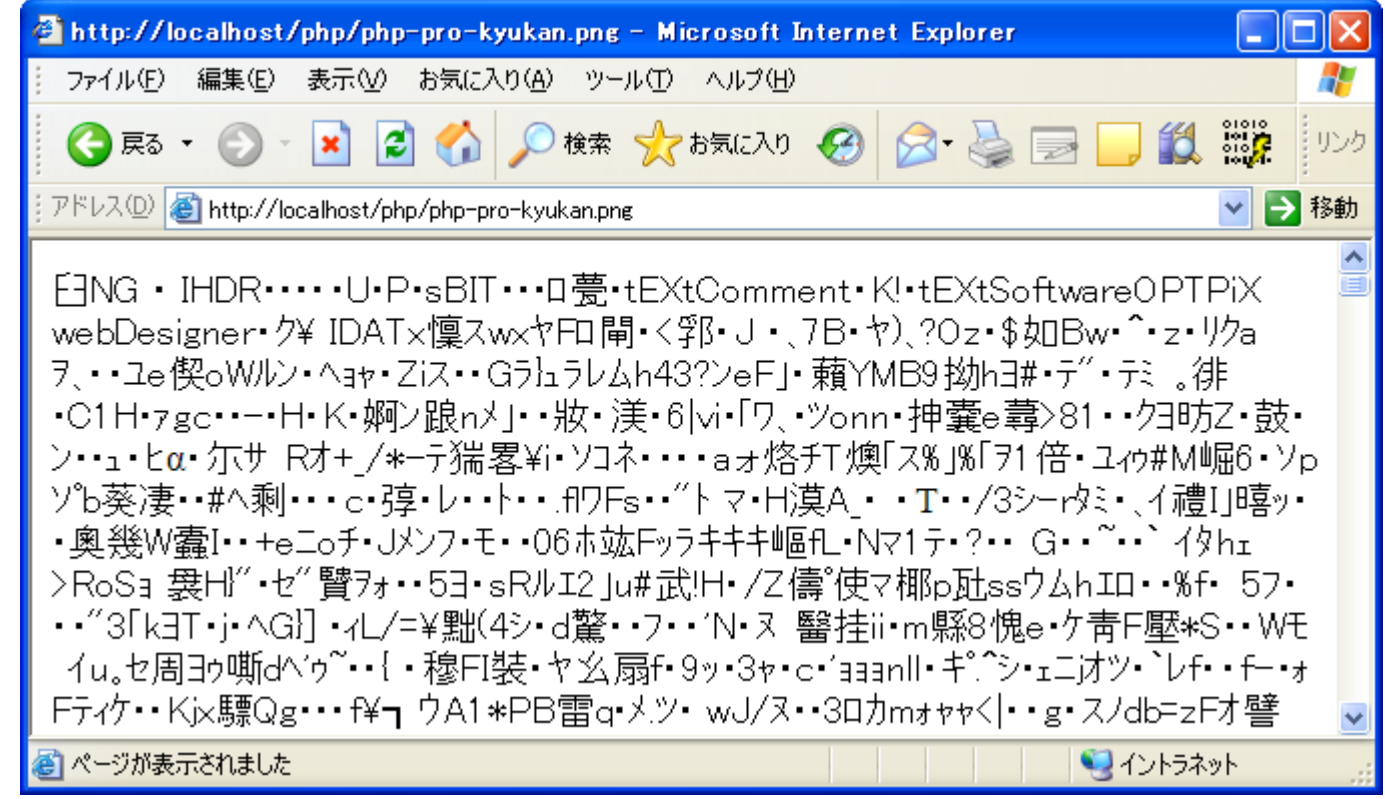

## サニタイピング(sanitipng)で対応

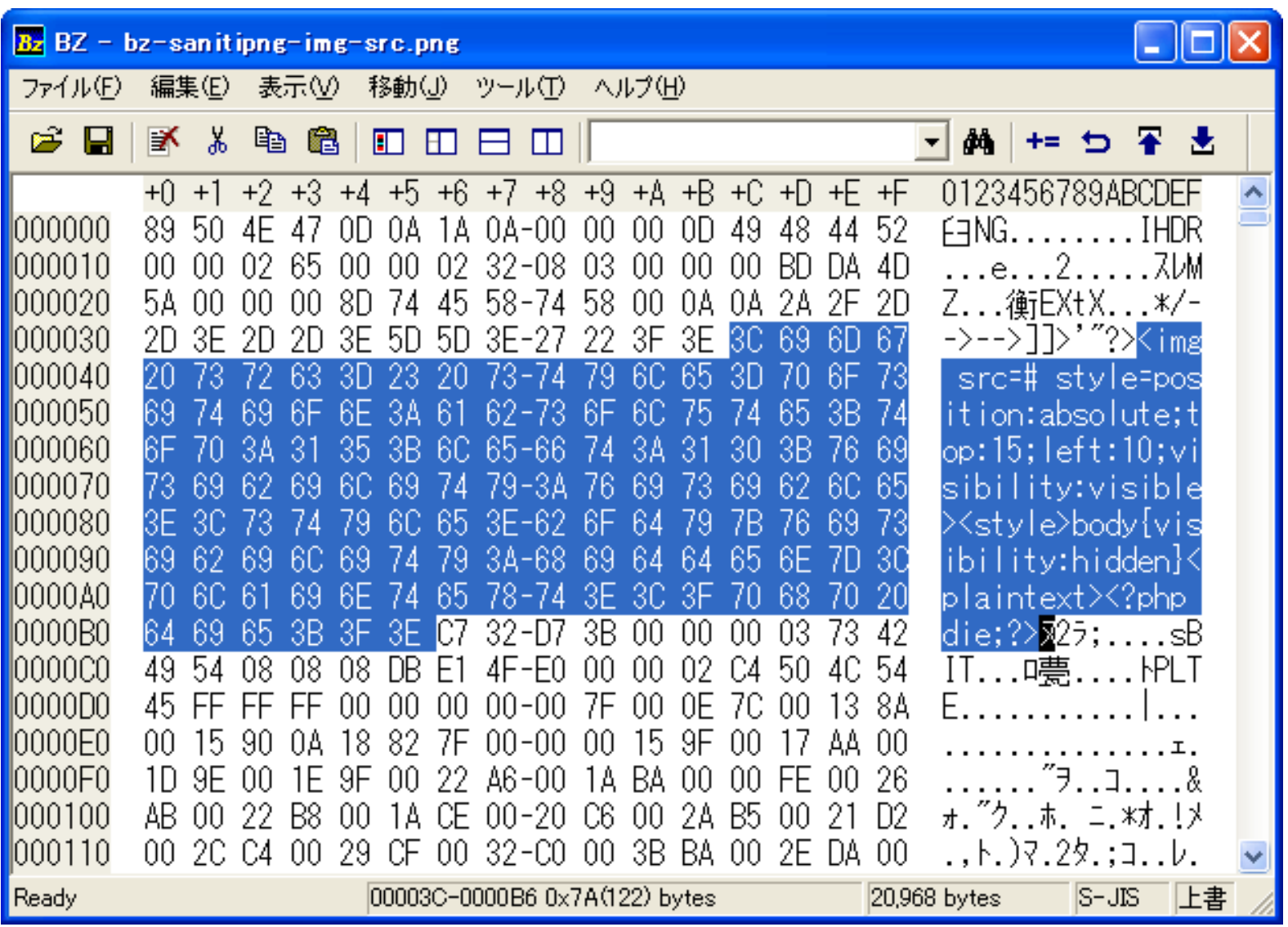

## 画像に挿入するコード

## JPEG, PNG, JPEG, BMP 共通

```
static const char antixss[] =
```

```
"`¥"''*/-->-->]]></xmp>¥n¥n"
```
"<img src=# style=position:absolute;top:15;left:10;visibility:visible>"

```
"<style>body{font-size:0;visibility:hidden}</style>"
```

```
"<plaintext style=display:none><?php die;?>";
```
## 4. サニタイGIF (sanitigif)

## ■3のデメリットを改善した方式

- ■固定パレットなので画質が落ちる場合がある  $(\times)$ 
	- ■パレットはそのまま引き継ぐ(○)
- ■再エンコード(圧縮)処理を行なうので重たい  $(x)$ 
	- ■圧縮処理を伴わない軽量な方法(○)
- ■撮影情報(Exif)をサニタイズする必要あり  $(x)$ 
	- ■Exif情報をそのまま残せる方式 (○)
- (ほぼ) すべての画像形式に対応
	- GIF PNG JPEG BMP形式

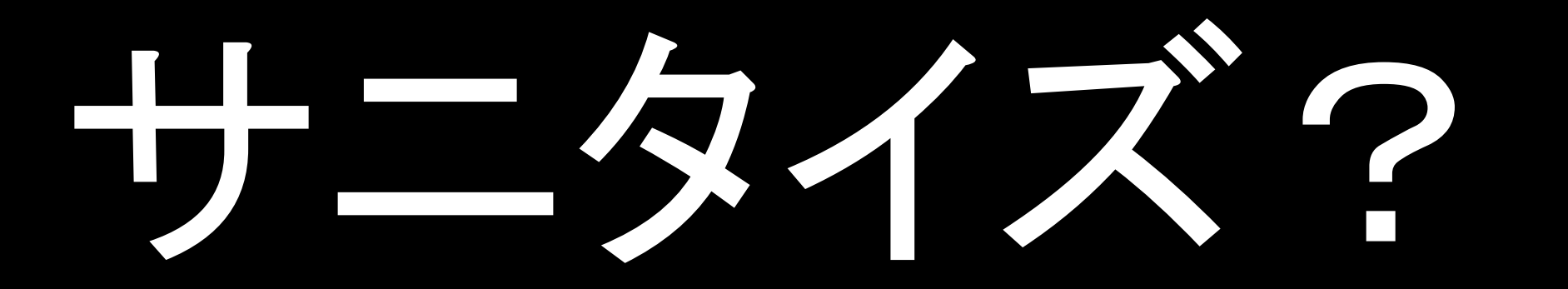

## サニタイズ?

サニタイズ?

サニタイズ?

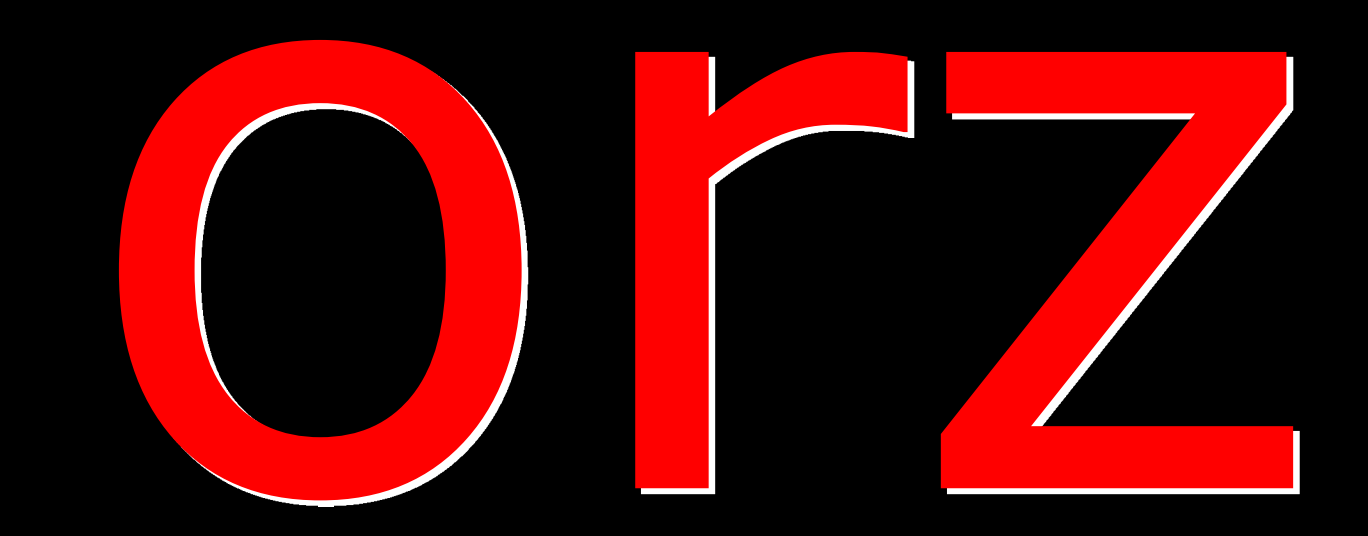

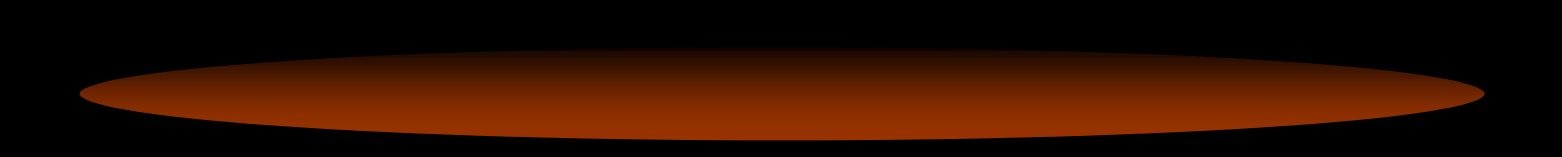

## Powered by APACHE

## **mod\_imagefight** (イメージファイト)

5. イメージファイト

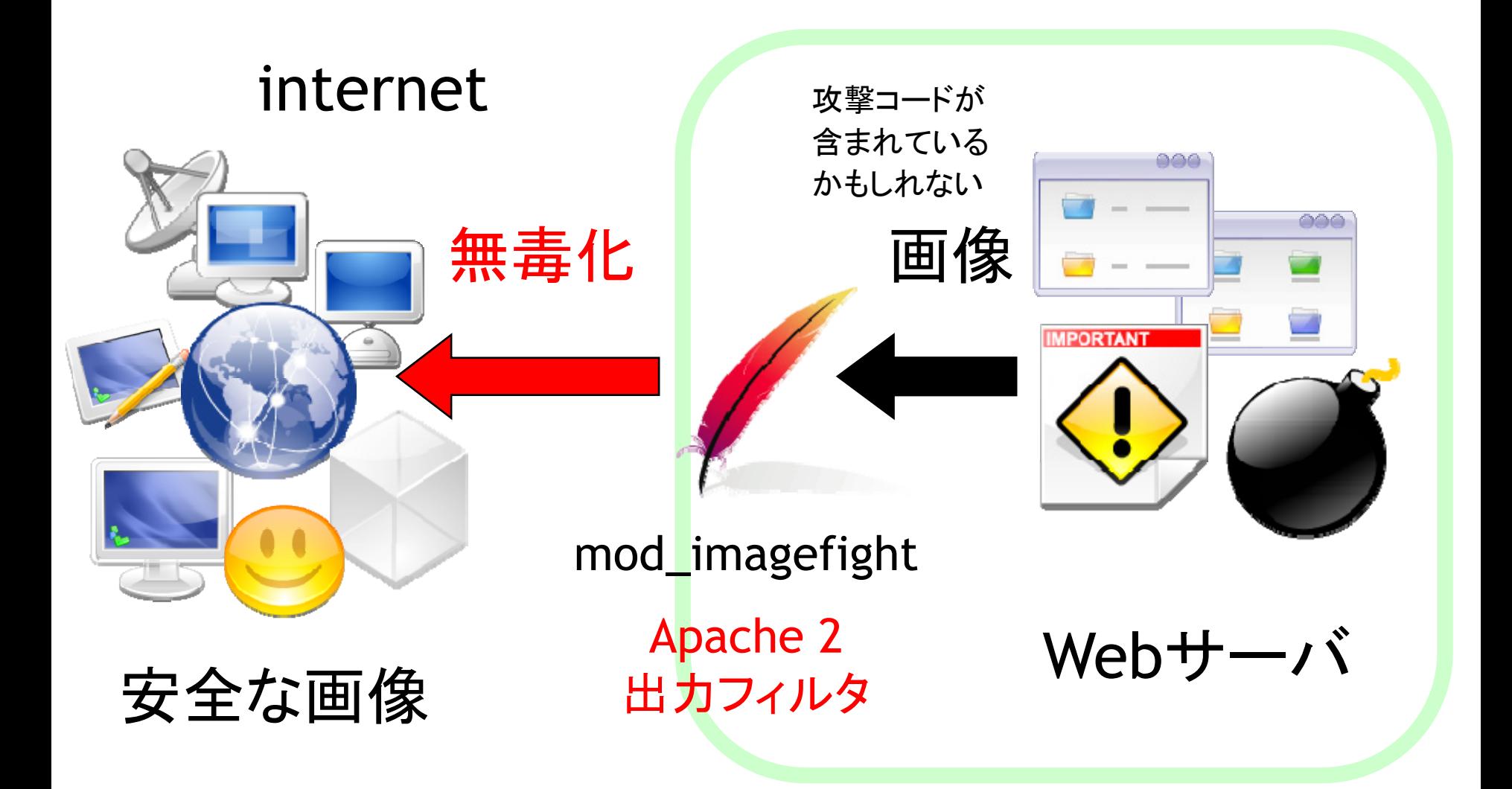

## mod\_imagefight 使用法

## ■httpd.conf(例)

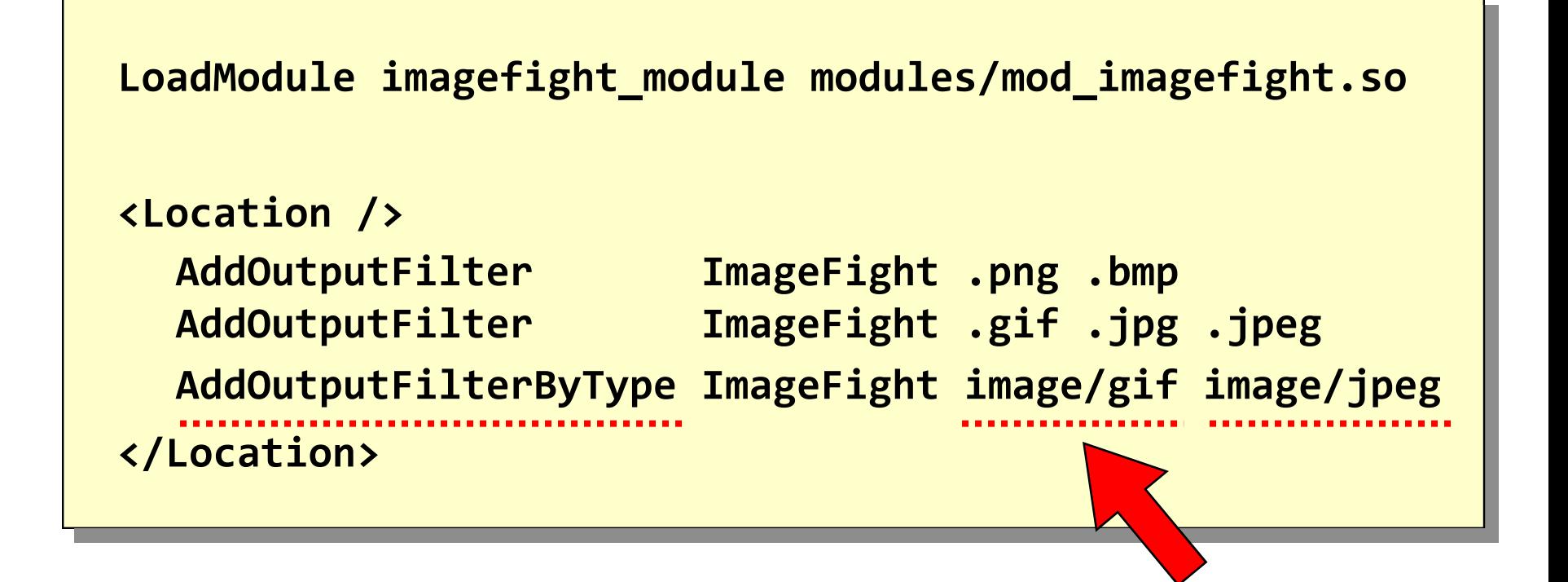

## 拡張子ではなく Content-Type による指定も可能

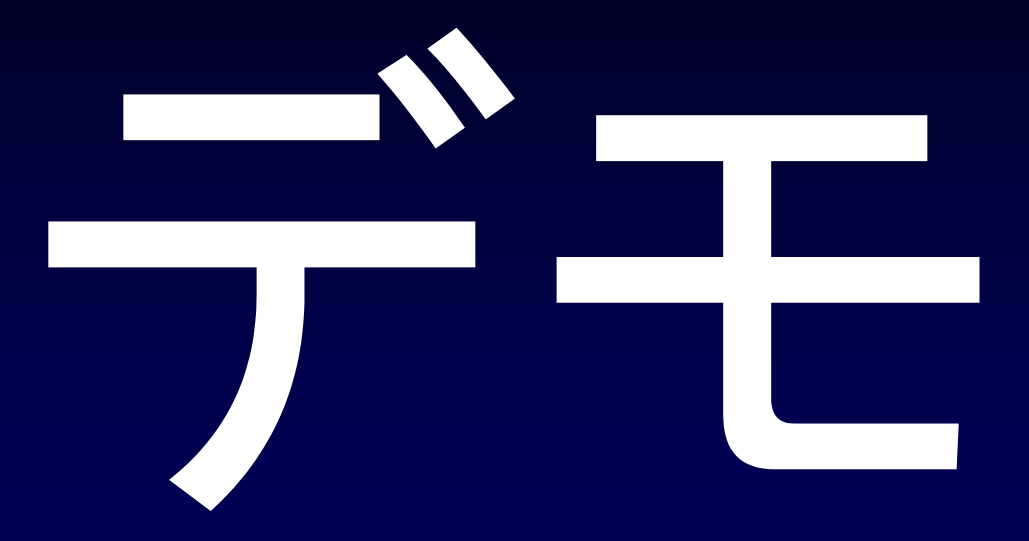

## (IE + Fiddler)

### IE + Fidder 動作画面

### mod\_imagefight をインストールしたWebサーバから PNG画像を読み込んだとき(動的に画像を書き換え)

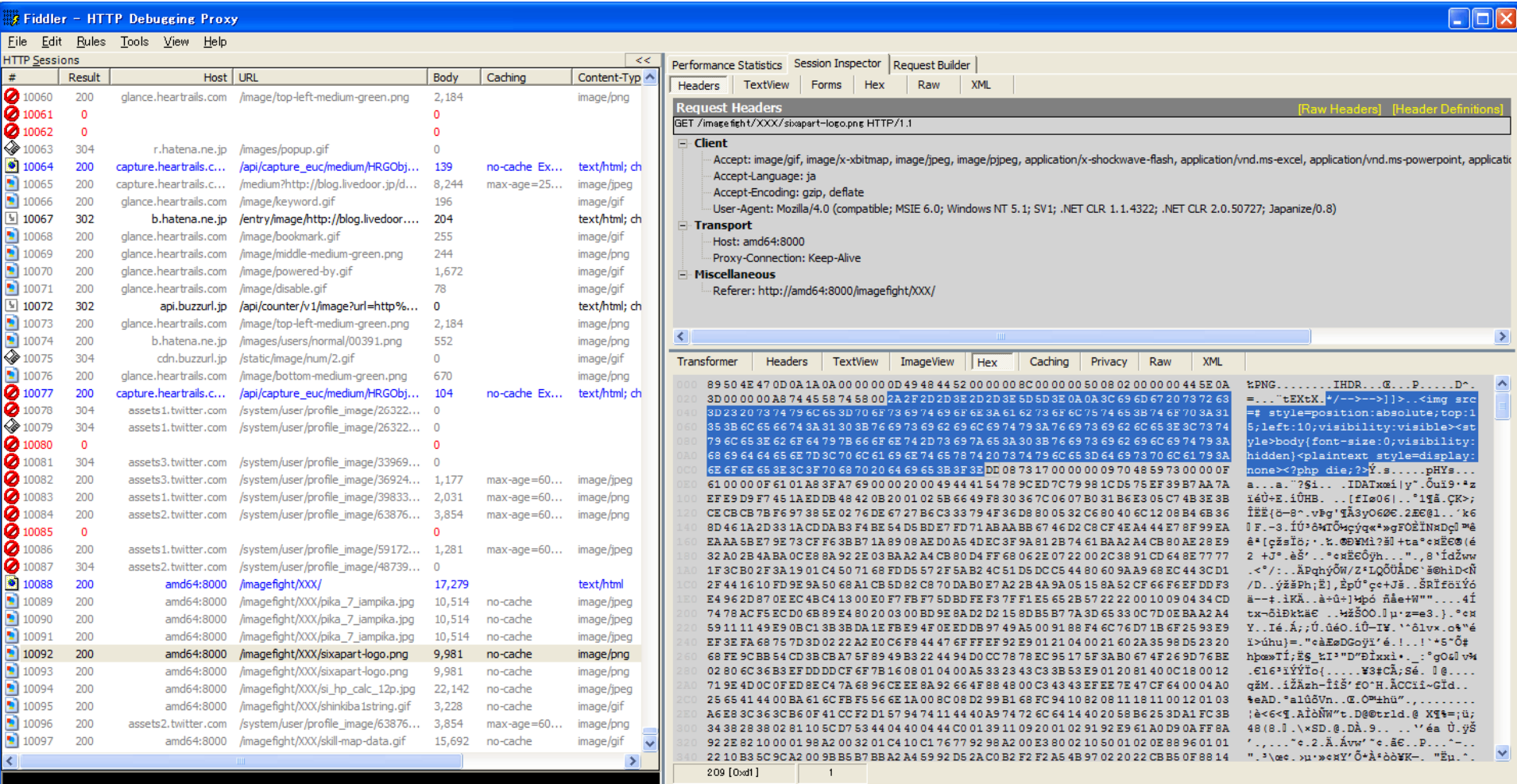

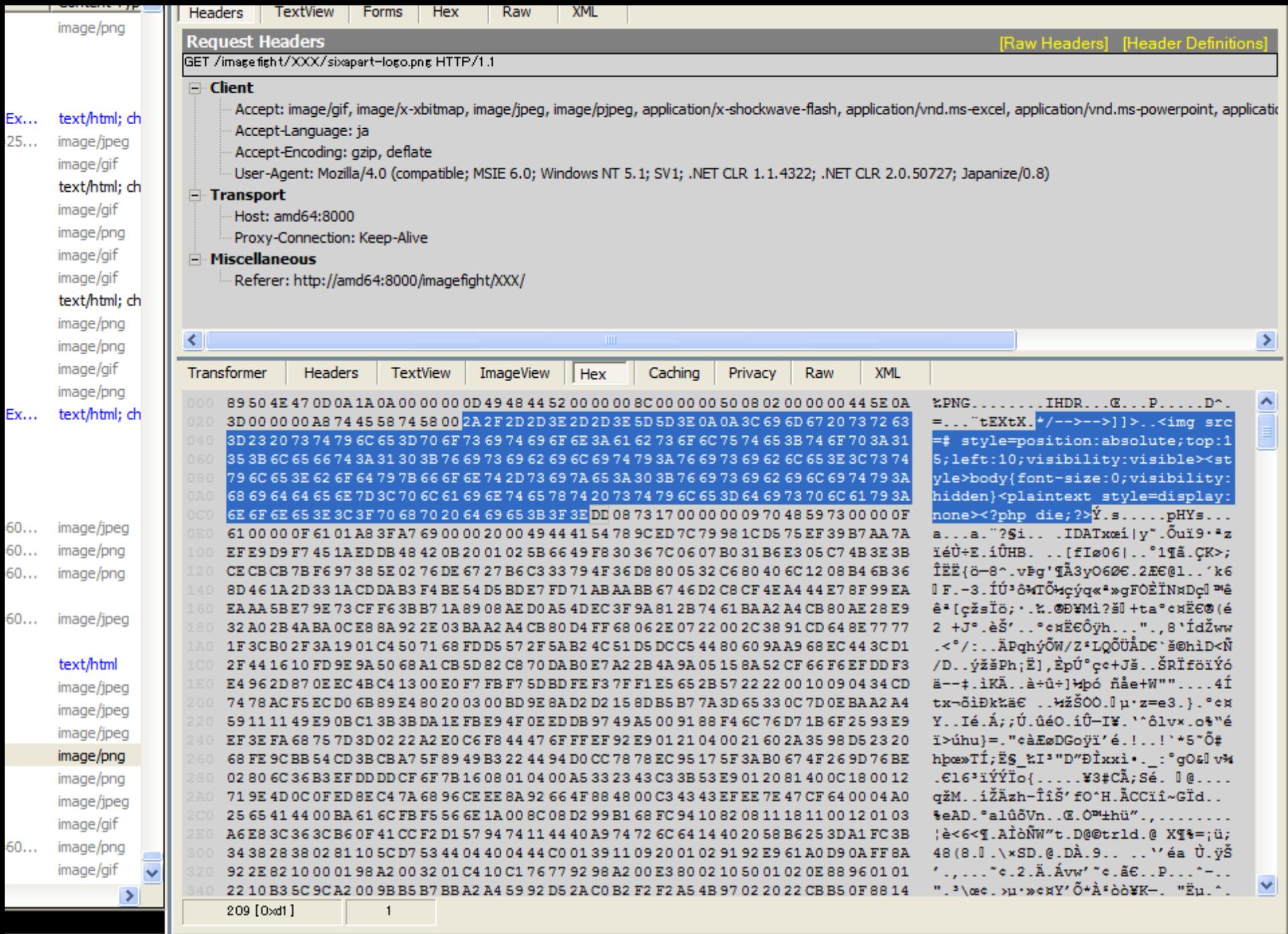

## mod\_imagefight でできること

■プログラミング言語に非依存 ■ Apache2 の OutputFilter モジュールとして実装 ■ PHP, Perl, Python, Ruby でも ok ■動的ファイルもOK ■CGIで動的に出力される画像ファイルもok ■ 既存のプログラム本体の書き換えずに対応可 ■画像中に含まれる攻撃コードを無効化する ■IE 特有の XSS をサーバ側で無効化 ■JavaScriptとして解釈されることを無効化 ■おまけ: PHPのRFI攻撃を無効化するコードを挿入 ■現時点ではコンセプト実装の段階 ■試作版のためプロダクション環境では使用しない

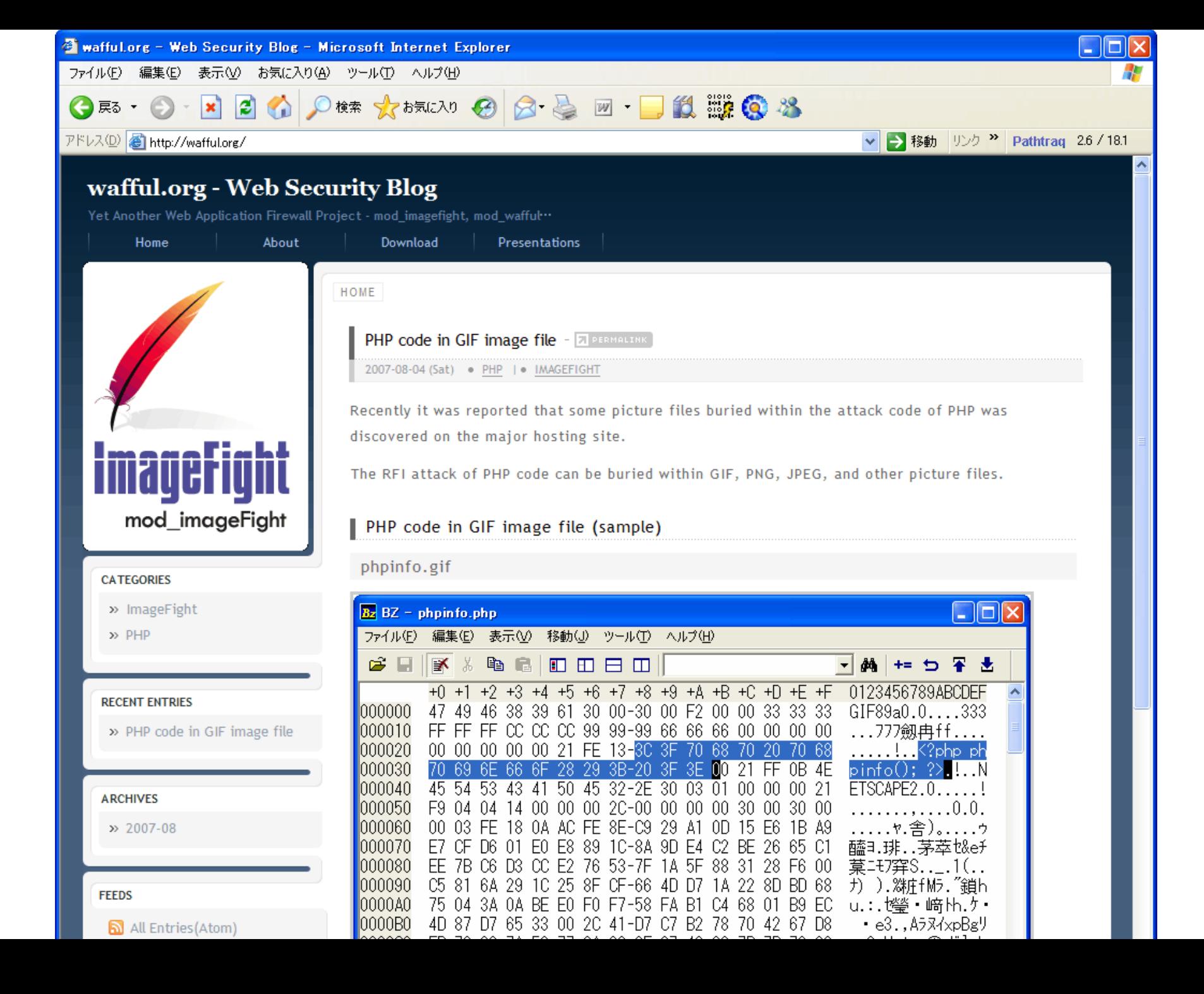

# 第2部

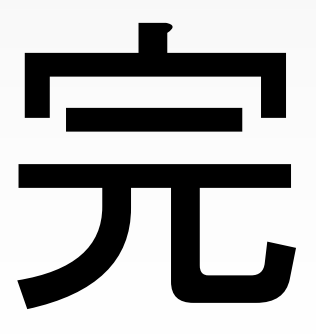

# 第3部

## **EBCDIC Polyglot**

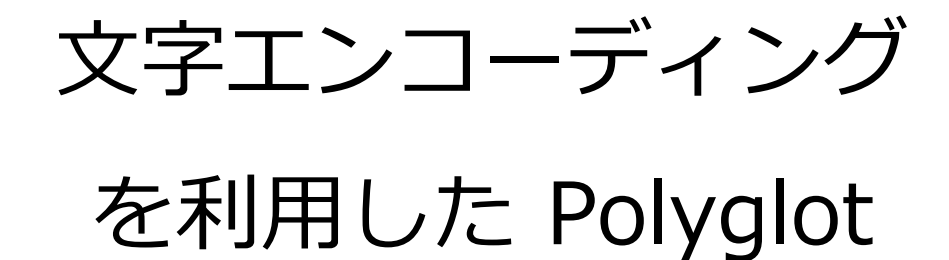

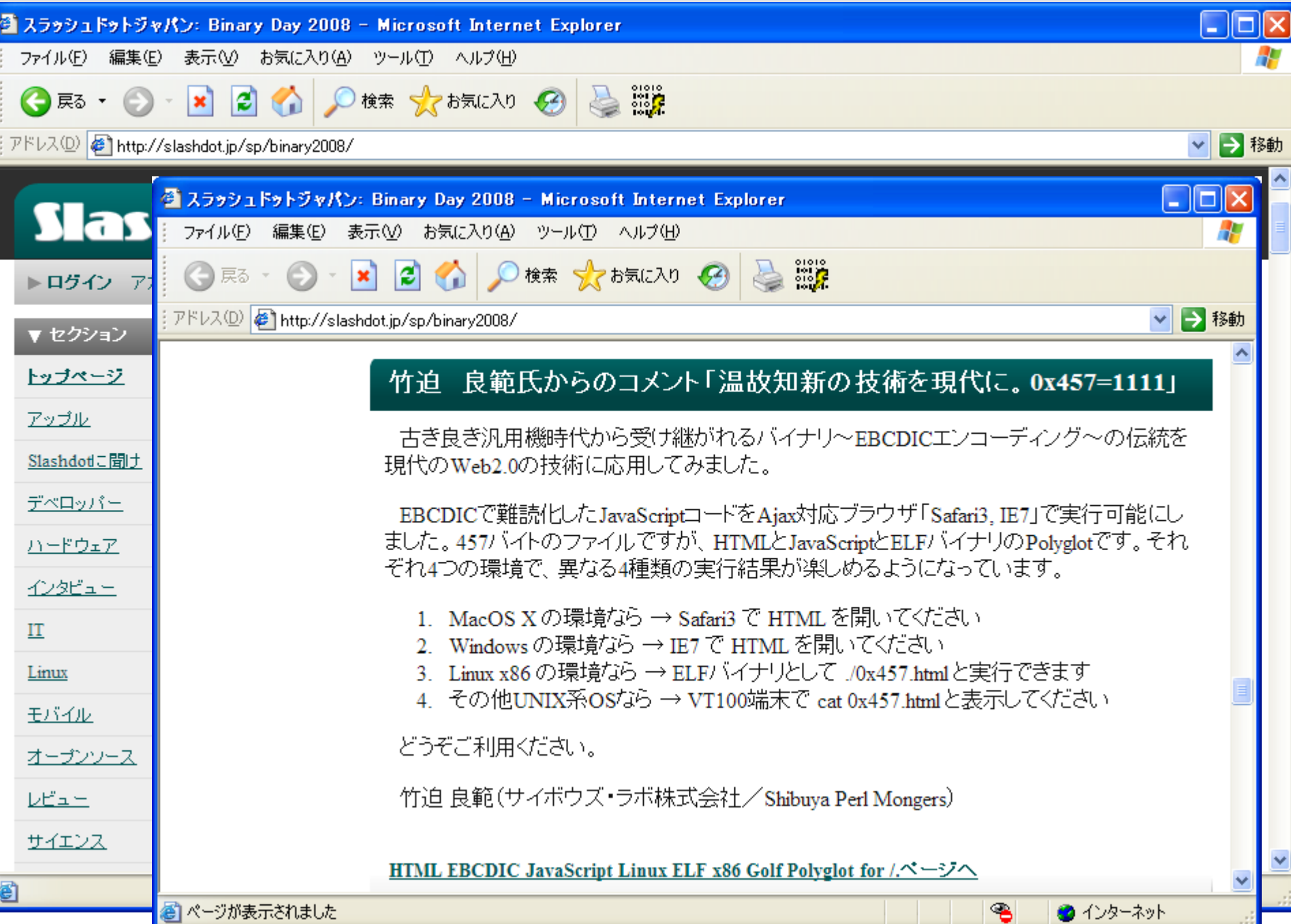

# cp037.html

## Quiz. What will you see?

## ■ JavaScript: alert('Hello ASCII'); #?

じ 次のソース: http://localhost/EBCDIC/cp037.html - Mozilla Firefox

ファイル(F) ヘルプ(H) 編集(E) - 表示(V)

aa//%% · 」M ネ · 当@ナツテトノテ ] ^a\  $=1$ ; alert ('Hello ASCII');//<h1>HTML ASCII JavaScript **Polyglot** for  $IE  $\times$  script src=#$ charset=us-ascii $\ge$ /script $\ge$ script  $src = # character = cp037$   $\lt$  /script  $\geq$  4

## EBCDIC - cp037 (Latin-1 Code Page)

## ■ It works on Internet Explorer !

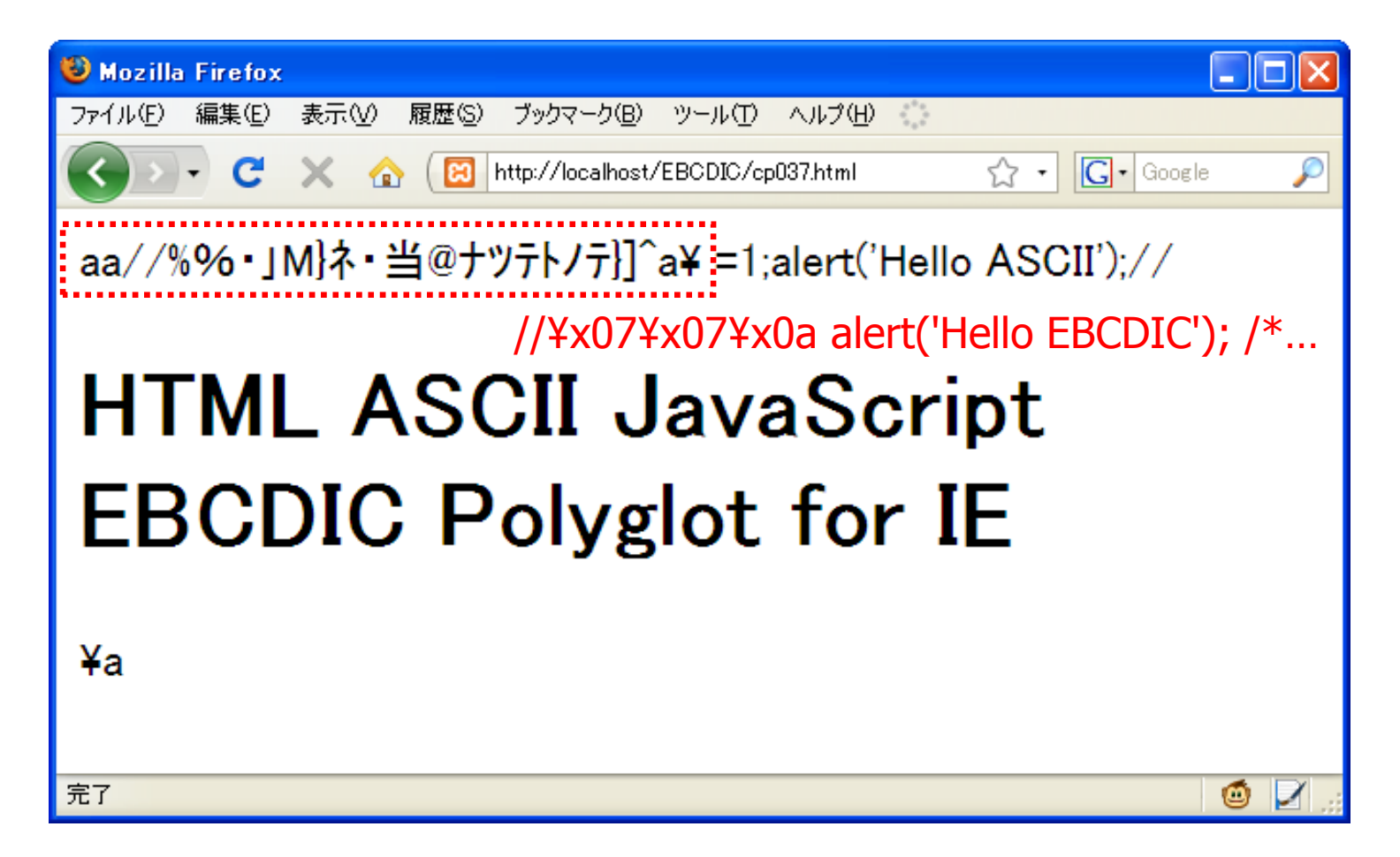

# EBCDIC?

## EBCDIC … What<sup>&#</sup>x27;s this?

### **EBCDIC**

**Extended Binary Coded Decimal Interchange Code** 

■ a 8-bit character encoding (code page) used on **IBM mainframe** operating systems such as **z/OS, OS/390**, VM and VSE, OS/400, i5/OS...

■ Support Browsers (;charset=cp037)

- **Internet Explorer**
- **Safari**
- Not support…
	- Google Chrome
	- **Firefox**
	- **Opera**

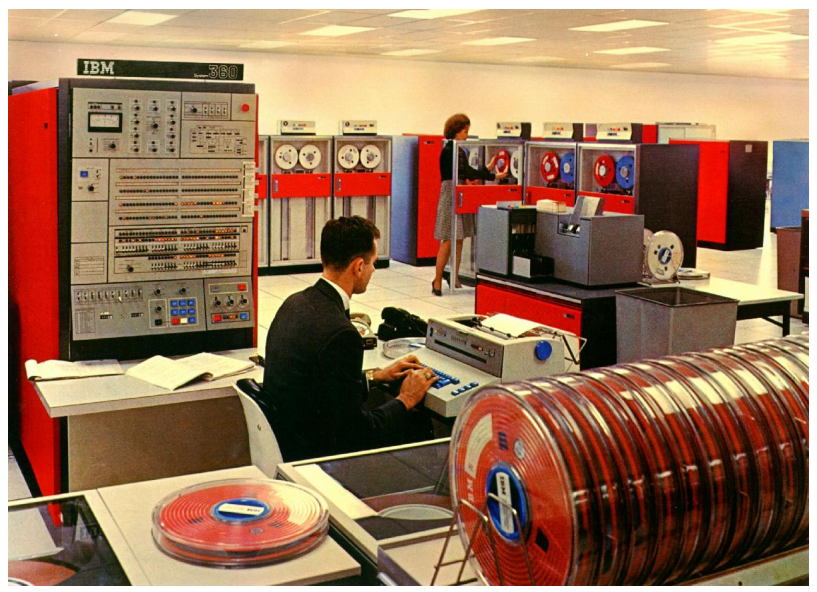

#### EBCDIC encoding  $\mathcal{L}_{\mathcal{A}}$ - control code

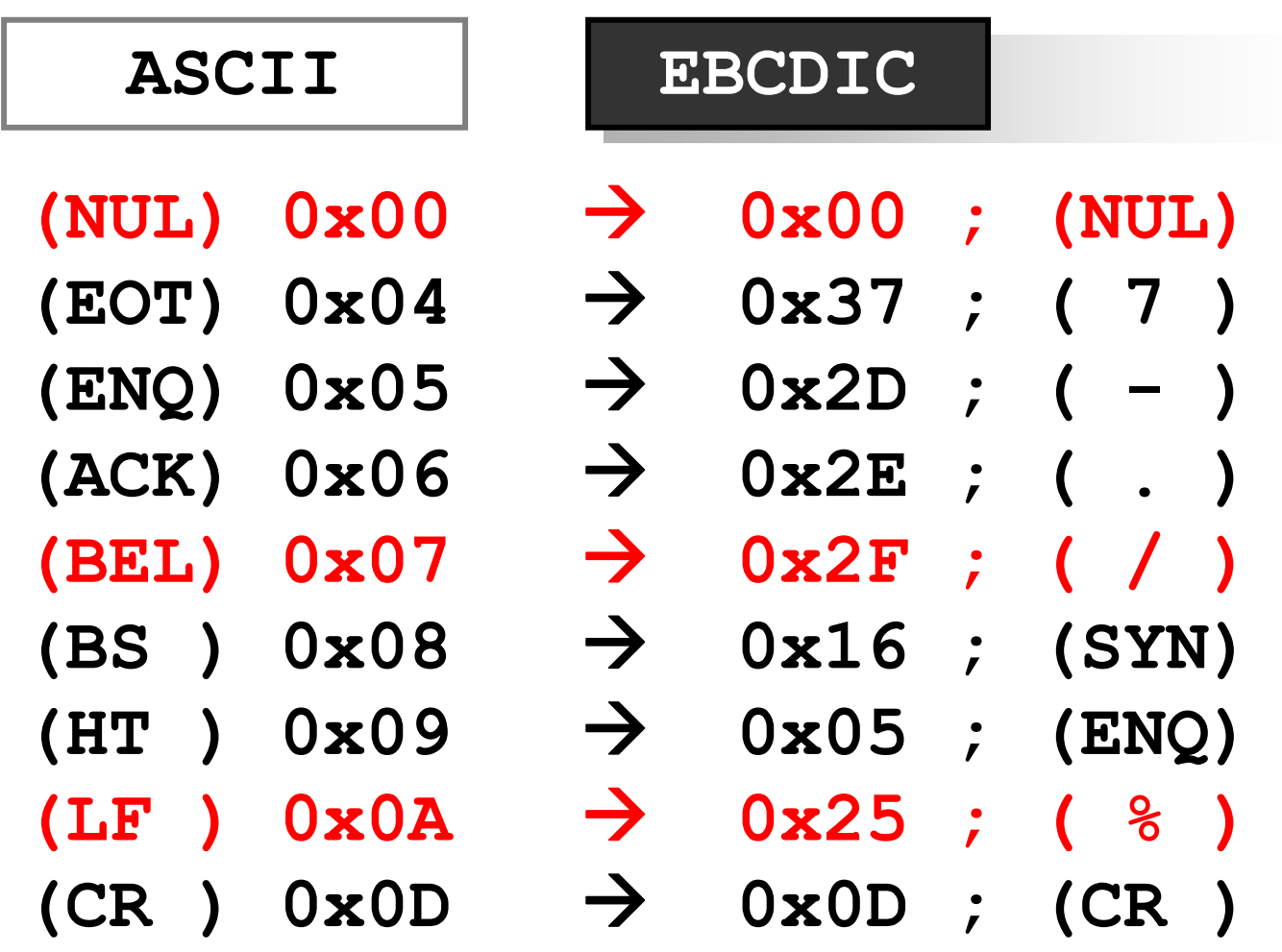

#### EBCDIC encoding  $\mathcal{L}_{\mathcal{A}}$ symbols

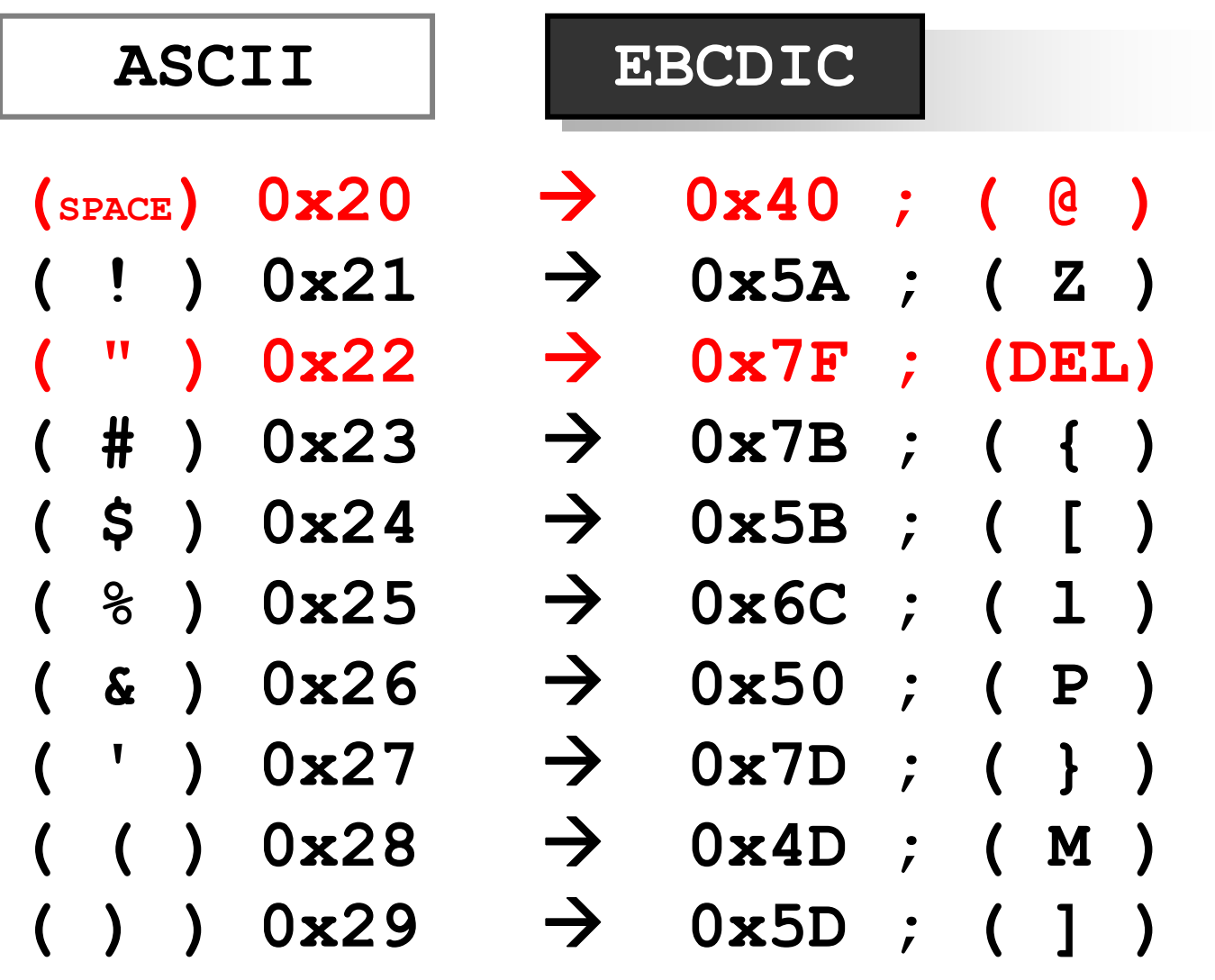

#### EBCDIC encoding  $\mathcal{L}_{\mathcal{A}}$ digits

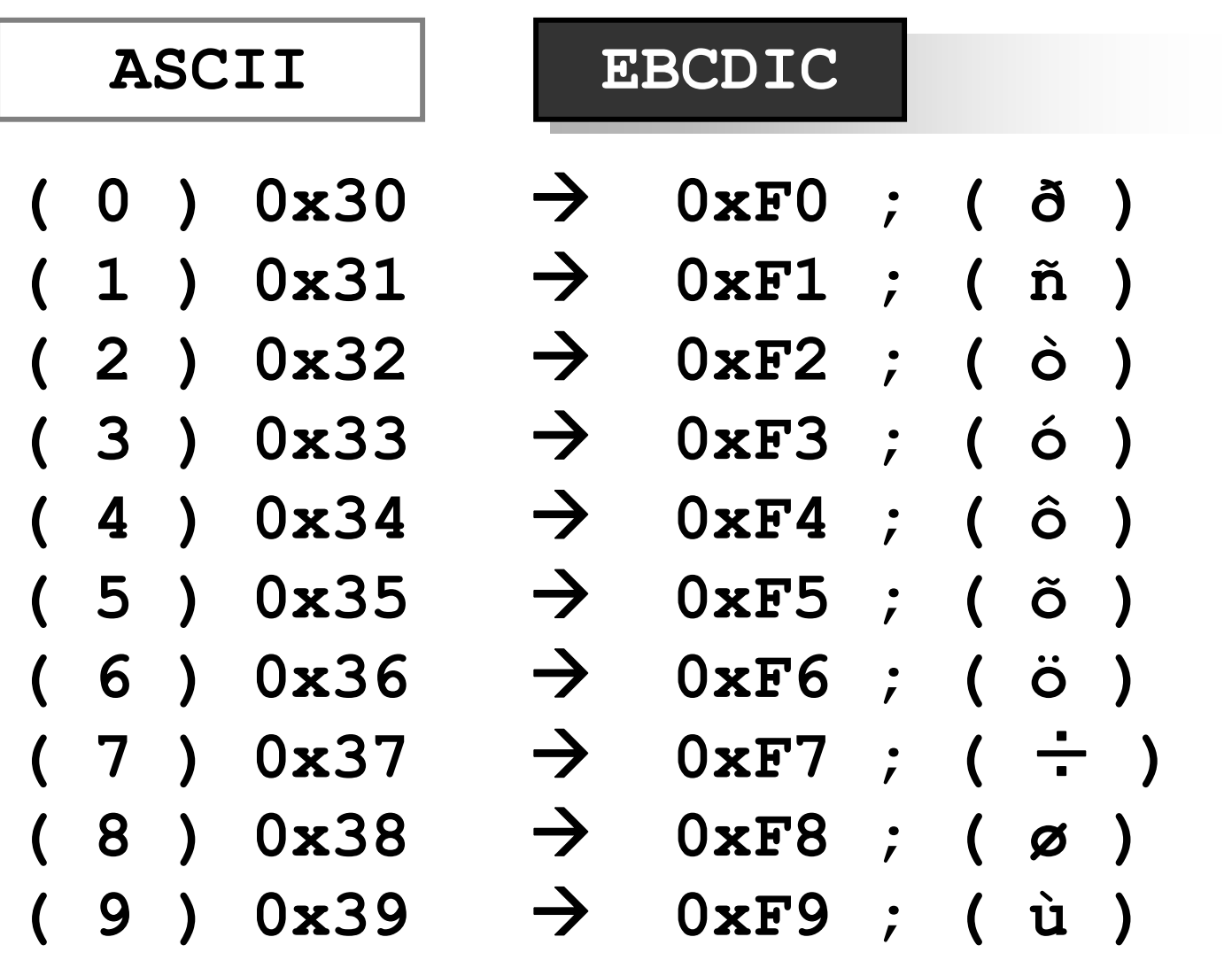

#### EBCDIC encoding  $\mathcal{L}_{\mathcal{A}}$ alphabet

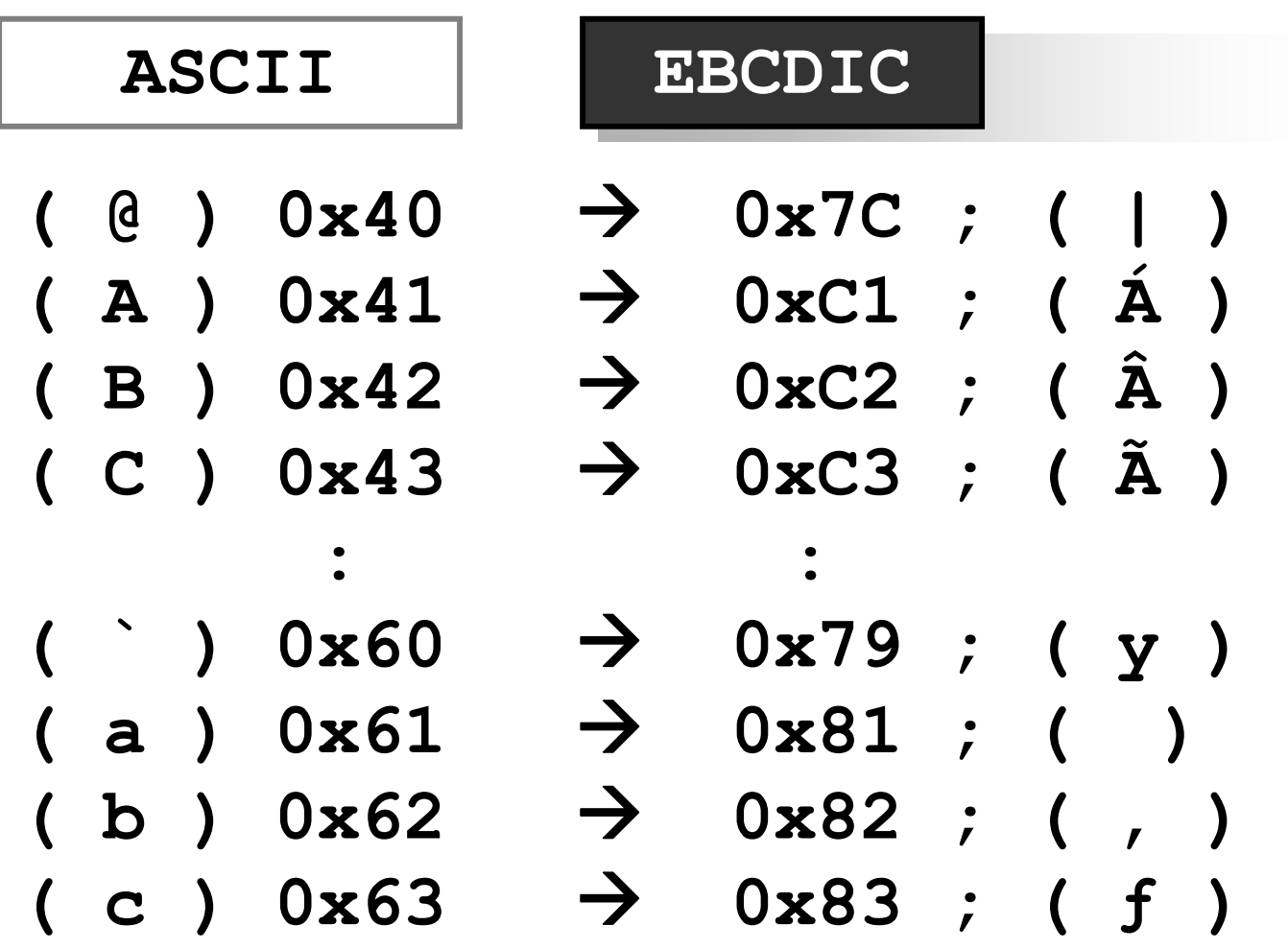

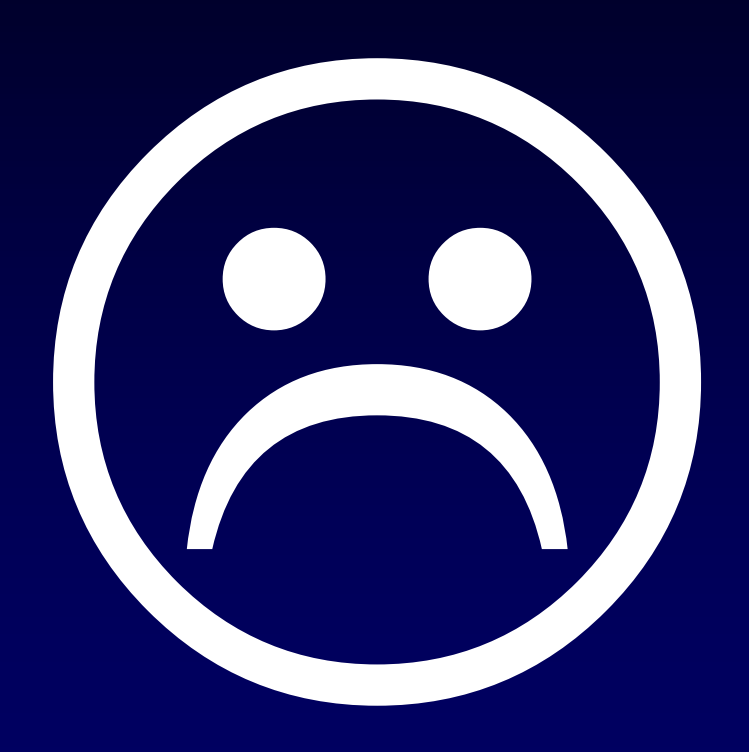

## EBCDIC Binary hacks (JavaScript & ELF)

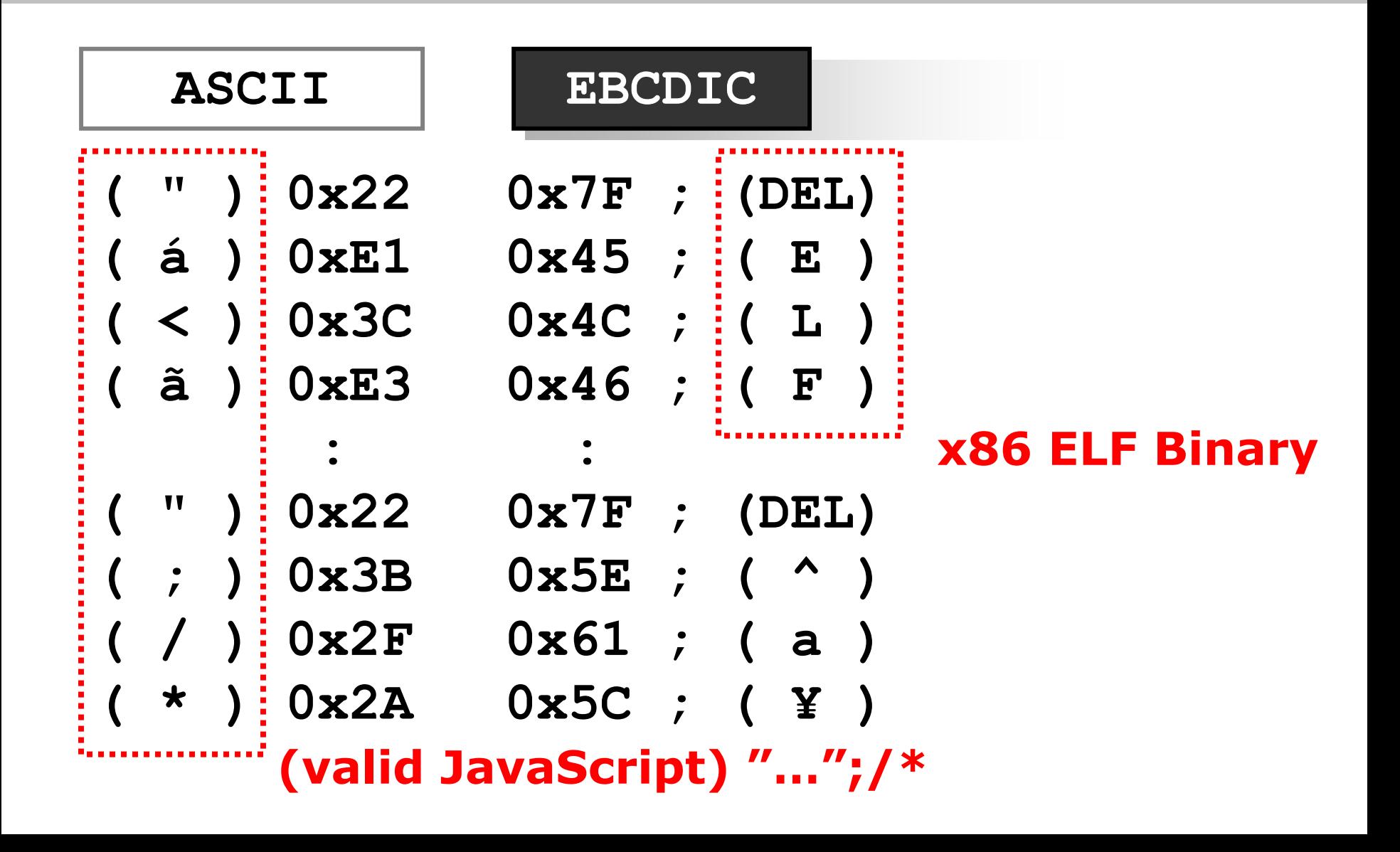

# 0x457.html

## 0x457.html … It<sup>&#</sup>x27;s universal binary.

 $\blacksquare(1)$  Mac OS X Safari 3■(2) Windows  $IET$  $\blacksquare$ (3) Linux ■x86 ELF Binary  $\blacksquare$ (4) other OS  $\blacksquare$ VT100 **Obfuscated Polyglot Golf** ■Only 457 byte

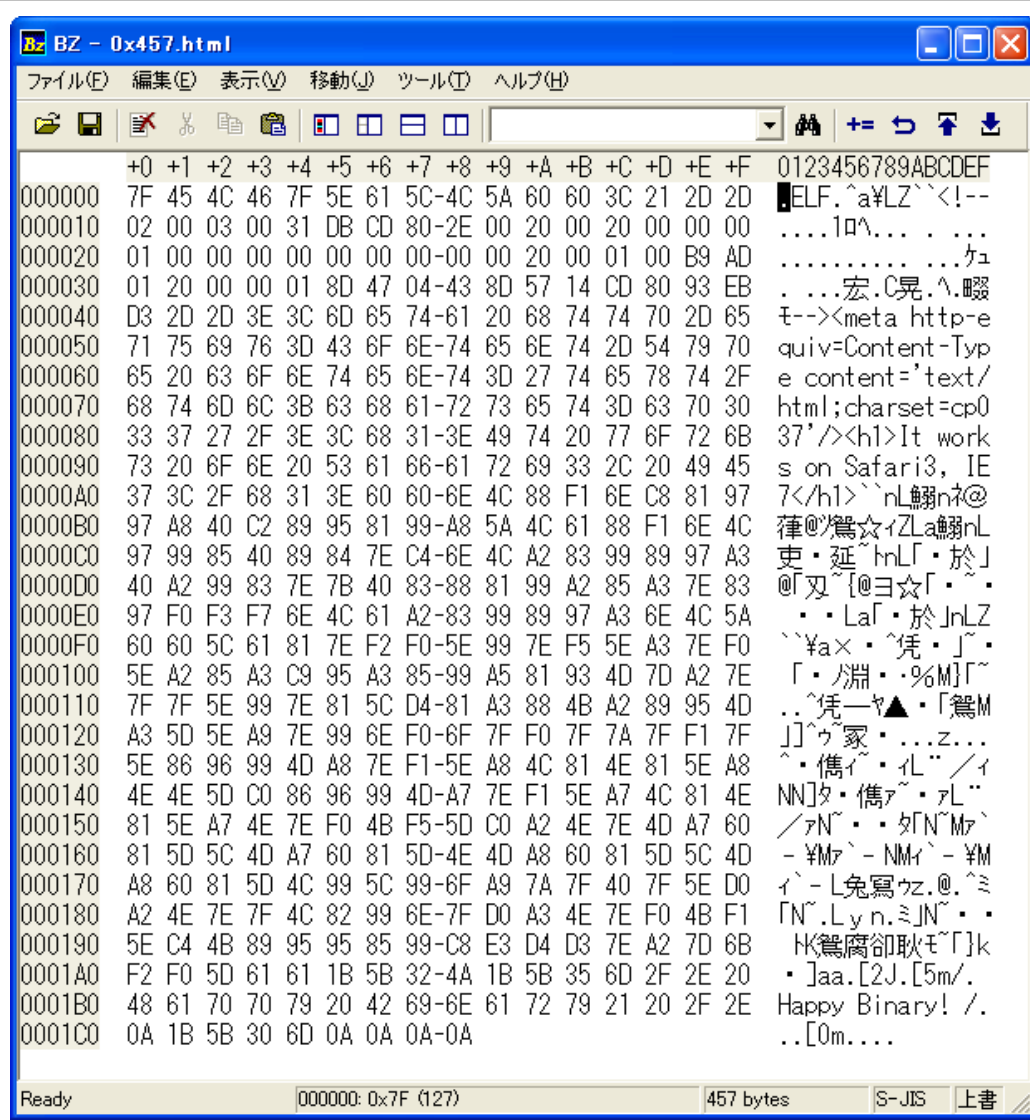

## (1) Safari 3 - Mac OS X

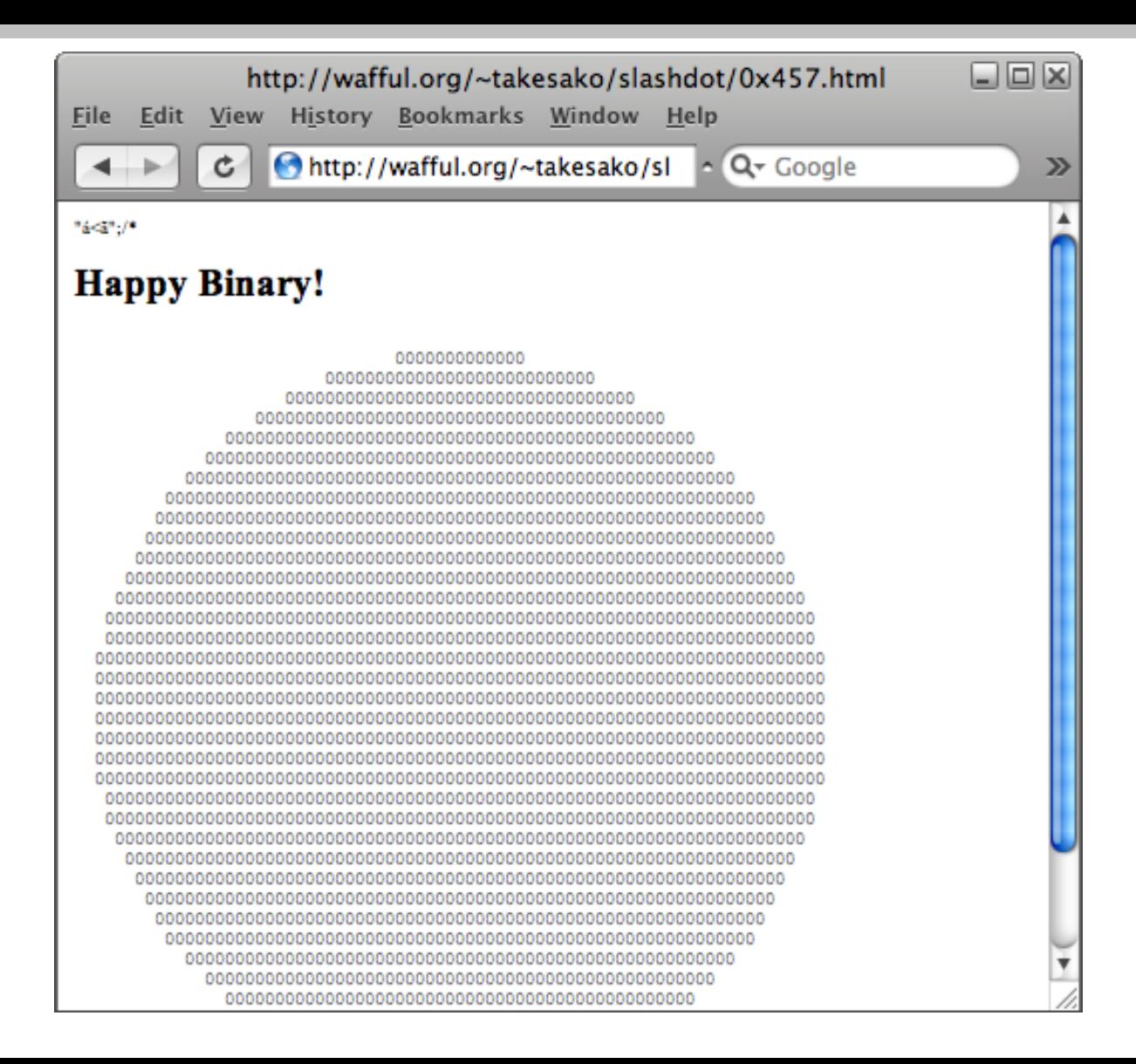

## (2) IE 7 - Windows

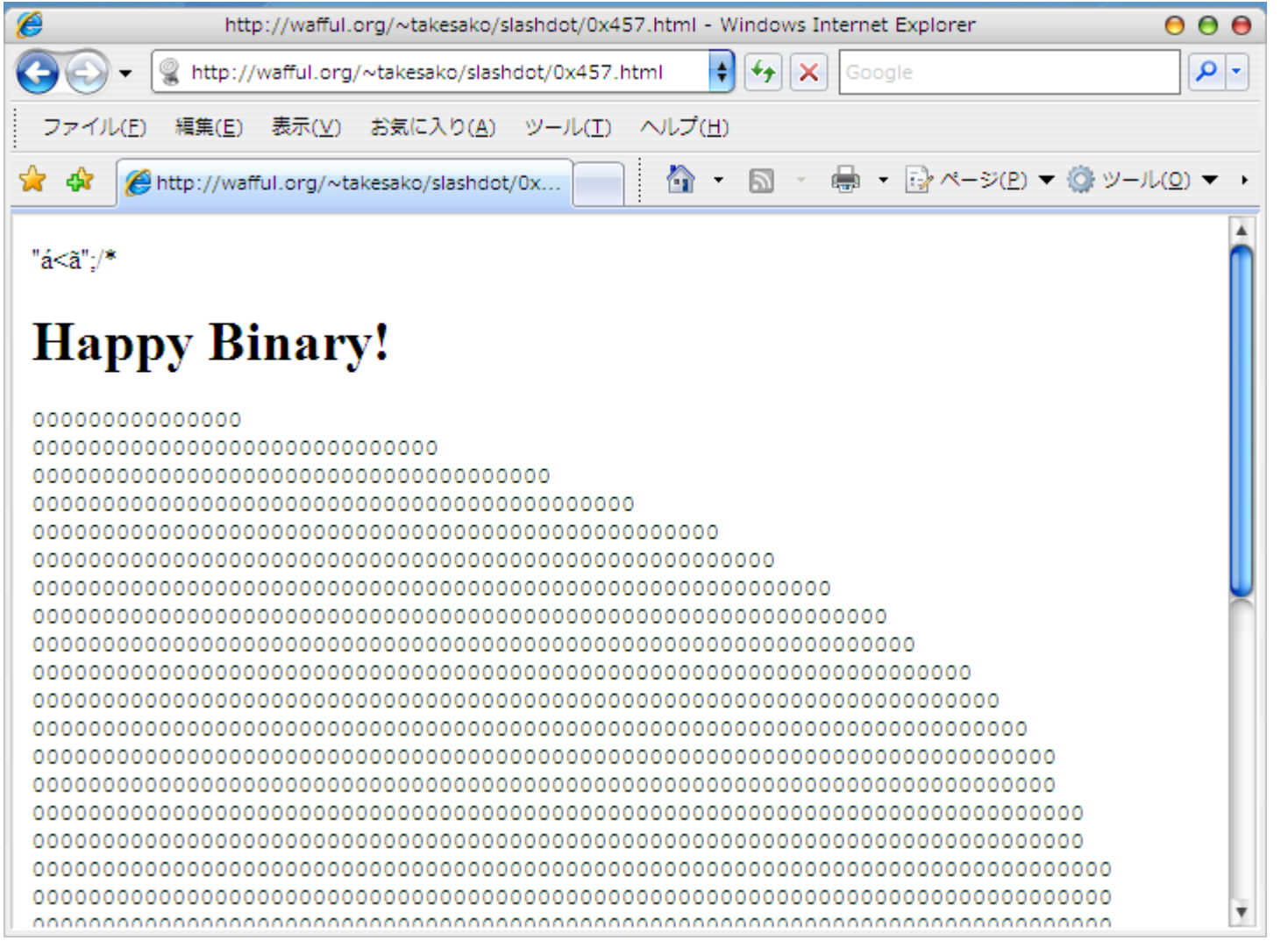

## (3) Linux x86 ELF

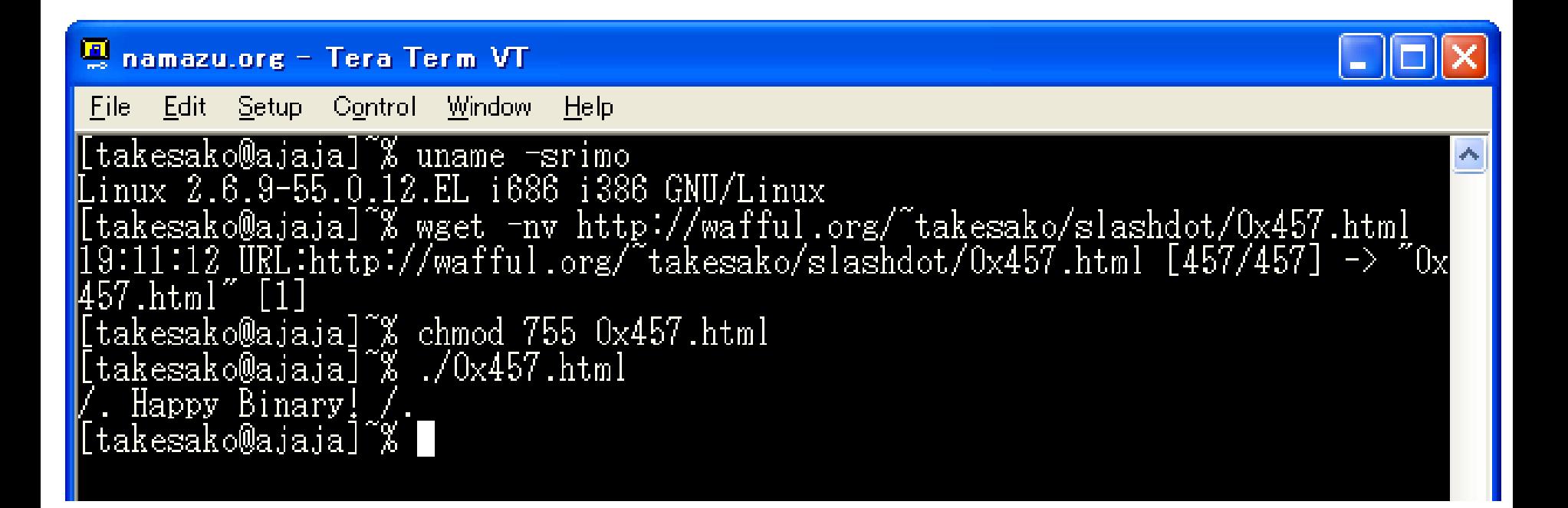
#### (4) VT100 for other OS

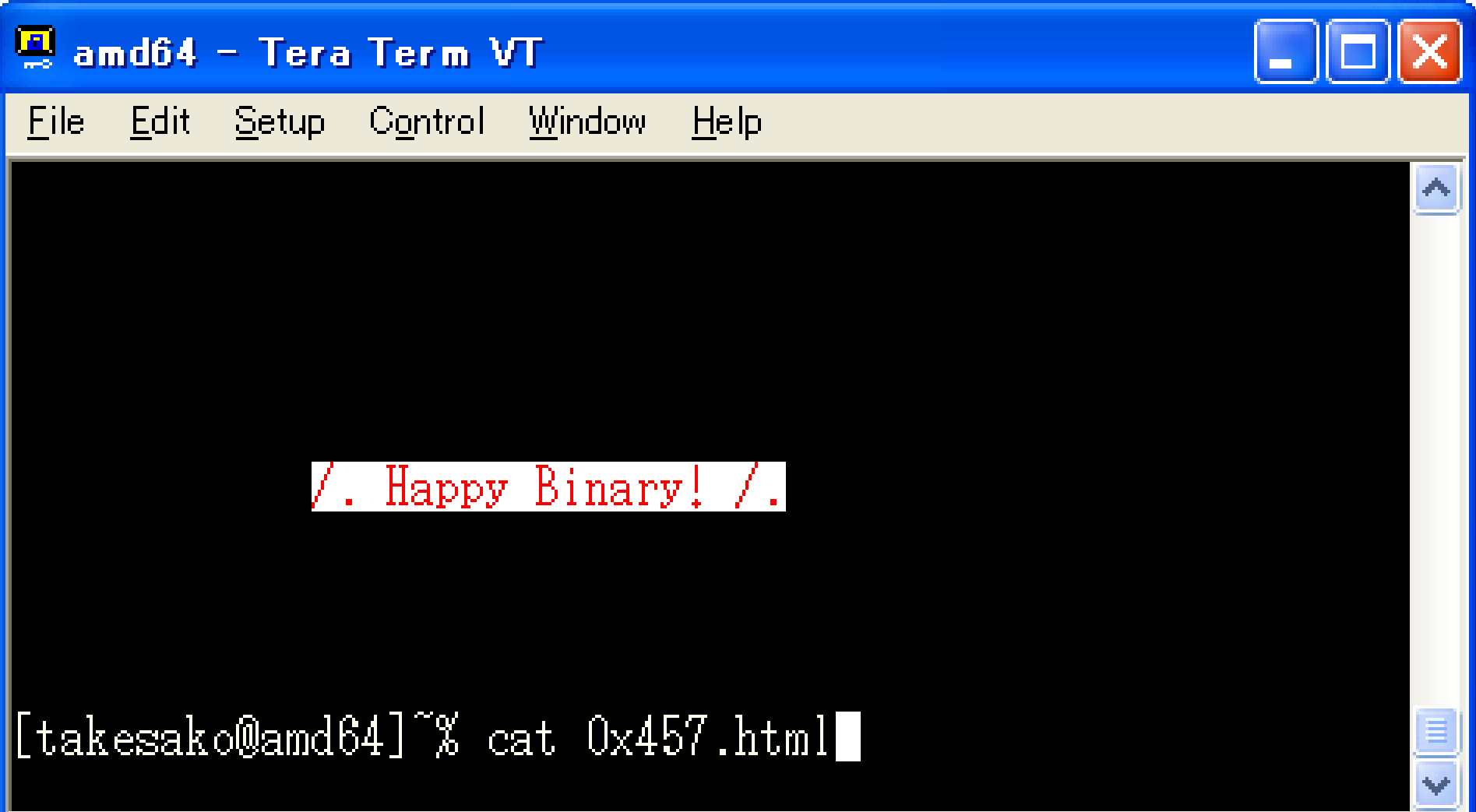

#### ELF  $\wedge$ a¥LZ``<!--1 <sup>L</sup> 1ÛÍ€. G<sup>」</sup>CW¶Í€"ëÓ  $\mathbb{1}_{\{1,\ldots,n\}}$

--><meta http-equiv=Content-Type content='text/html;charset=cp037'/> <h1>It works on Safari3, IE7</h1> nL mne- $\text{GAR}_{00}$ .  $\text{m}$   $\text{ZLa}$   $\text{MnL}-\text{M}$ ... $\text{G}\text{M}_{01}$ ,  $\sim$ AnL¢f $\text{M}$ £@¢™f~{@f^™¢…£~f-ðó÷nLa¢f™‰-£nLZ``¥a~òð^™~õ^£~ð^¢…£É.£…™¥"M}¢~ ^™~¥Ô£^K¢ ‰•M£]^©~™nðo ð z ñ ^†-™M"~ñ^"LN^"NN]À†-MM§~ñ^§LN^§N~ðKõ]À¢N~M§`]¥M§`]NM"`]¥M"`]L™ ¥™o©z @ ^Đ¢N~ L,™n Đ£N~ðKñ^ÄK‰••…™ÈãÔÓ~¢}kòð]  $aa-[2J-[5m]$ . Happy Binary! /.  $\leftarrow$  [Om

#### 0x457.html - EBCDIC view

 $\frac{\pi}{4}$  <  $\frac{3\pi}{4}$  ; /\* < ! - -ŽÝ ýľäýďnŘlÔL||¶\_ÁČ/ÇČČř|ÁÉÍŃÎ⊥ä?>ČÁ>Č|č`řÁÄ?>Č  $\tilde{A} > \check{C}^{\perp} \subset \check{C} \check{A} \check{E} \check{C}$ ÇČ\_%ÄÇ/EËÁČ-Äř<sup>4</sup> ¶CńČĎ?E, Ë?>ë/Ă/EŃńá<sup>」</sup>¶ Ç --><h1>Happy Binary!</h1><pre id=D> <script src=# charset=cp037></script>  $\langle - + \times \rangle$  $a=20$ ;  $r=5$ ;  $t=0$ ; setInterval('s="";  $r=a*$ Math.sin(t ); z=r>0?"0": "1"; for (y=1; y<a+a; y++) { for (x=1; x< a+a; x+=0.5) {  $s+=(x-a)*(x-a)+(y-a)*(y-a) < r*r?z$ : "; } s+="<br>"} t+=0.1; D. innerHTML=s', 20)  $\sqrt{6}$  or

#### NASM is my HTML Editor.

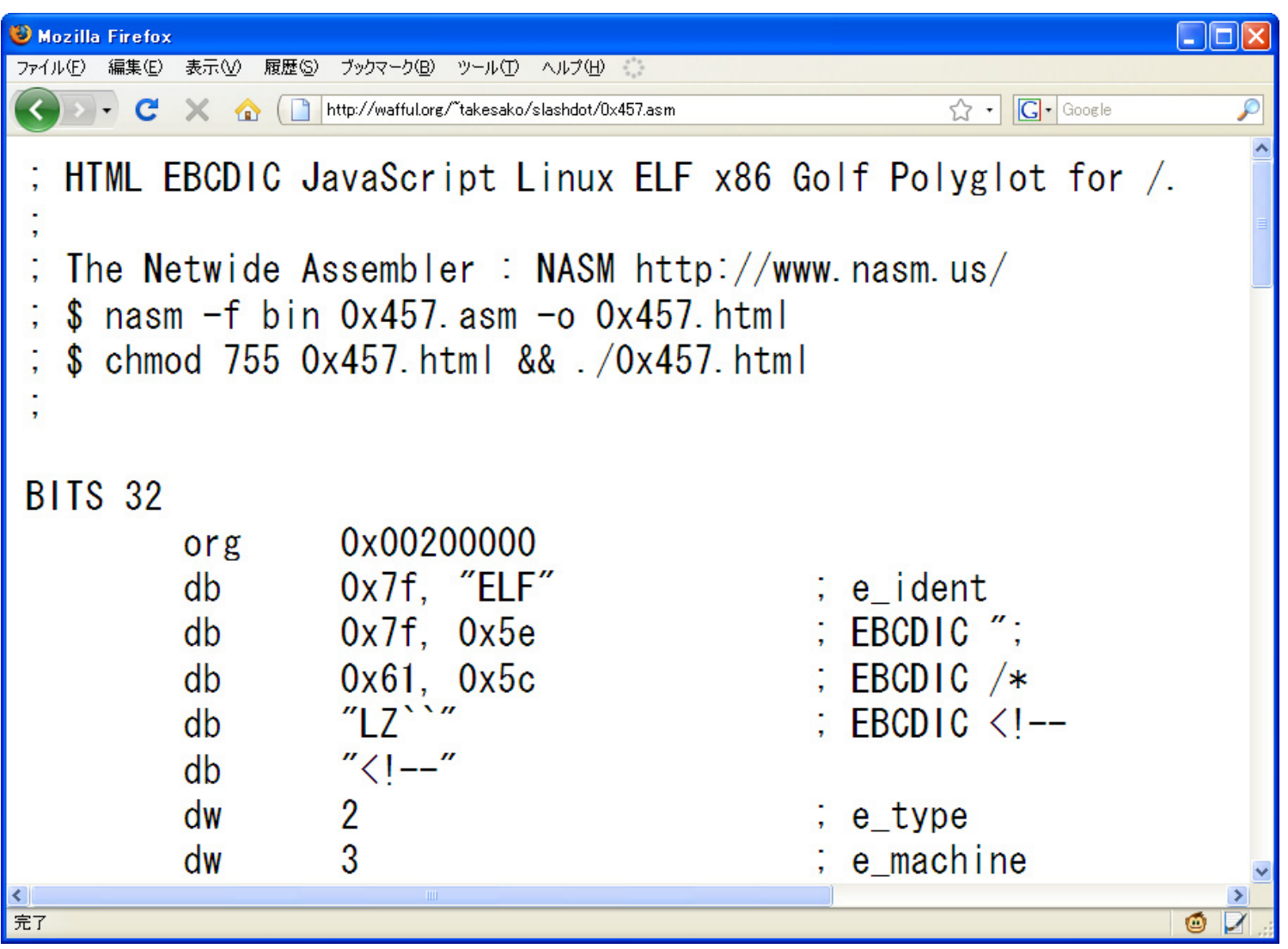

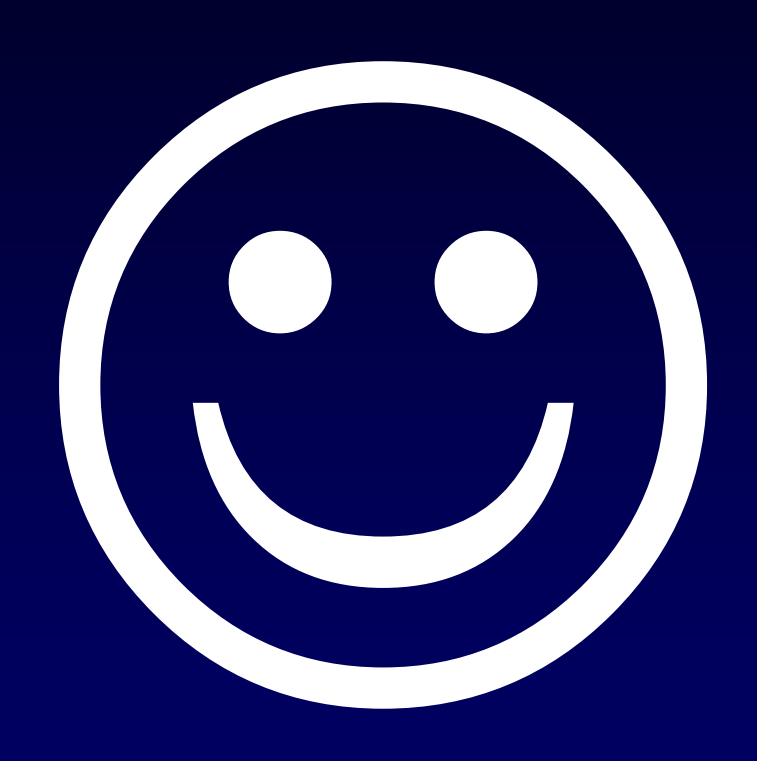

### 第3部

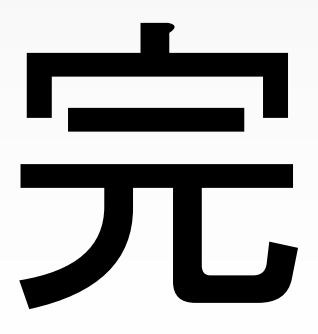

### **Polyglot プログラミング**

### 平成21年6/28(⾦) 演習問題 配布資料

# 練習問題 $(1)$

(1) 真偽値の違い

 $$ vi 1.p$ 

### print 0 ? "Ruby" : "Perl" ;

 $$$  perl 1.p Perl  $$$  ruby  $1.p$ **Ruby** 

#### Ruby 1.8 → 1.9 の仕様変更

**\$ vi 1.r**

**print"Hello ",0???==63?"Ruby1.8":"Ruby1.9":"Perl","!¥n";**

?a で ASCIIコードの数値を返す什様が 1.9 から文字列'a'を返すようになった

```
$ ruby1.8 1.r
Hello Ruby1.8!
$ ruby1.9 1.r
Hello Ruby1.9!
```
(2) デクリメント演算子の有無

 $$ vi 2.p$ 

$$
$x=1; -- $x; print $x==1 ? "Ruby" : "Perl";
$$

 $$$  perl 2.p Perl  $$$  ruby  $2.p$ **Ruby** 

# 練習問題 Python

(3) 文字列リテラル

 $$ vi 3.p$ 

 $q = ' ' ' = ;$ 

print"Perl"#';print"Ruby"#''';print"Python";

```
$ perl 3.pPerl
\overline{\$ ruby \overline{3.p}Ruby
$ python 3.p
Python
```
## 練習問題 $C/C++$

#### (4) C/C++ における sizeof(char) の違い

**\$ vi a.cpp**

```
#include <stdio.h>
int main() {
  printf("%s", sizeof('C')==1?"C++":"C");
}
```

```
$ gcc ‐xc a.cpp && ./a.out
C$ g++ a.cpp && ./a.out
C++
```
#### (5) C89/C99 の違い

```
$ vi a.c
```

```
#include <stdio.h>
enum{a=0, b=1};int main() \{if(sizeof(enum{b=0,a=1}));
  printf("C%d¥n",a?89:99);
\mathbf{H}
```

```
$ gcc -xc -std=iso9899:1990 a.c && ./a.out
C89
$~gcc -xc -std=gnu99 a.c && ./a.out
C99
```
# 応用問題Polyglot

#### (6)  $5 \equiv \overline{3}$  Polyglot

 $$ vi a.cpp$ 

#include/\*  $q = """"*/<$ stdio.h> int main() {putchar('C'); if(sizeof('C')-1); else {putchar('+'); putchar('+');}} /\*=; print'Perl'#";print'Ruby'#""";print'Python'#\*/

 $$$  perl a.cpp Per<sup>1</sup>  $$$  ruby  $a$ .cpp **Ruby**  $$$  python a.cpp Python

$$
\frac{\$ \text{ gcc -xc a.cpp && ./a.out} \\ C\n \text{ g++ a.cpp && ./a.out} \\ \n \frac{\$ \text{ g++ a.cpp && ./a.out} \\ C++\n}
$$

(7) 課題

**\$ vi a.c**

```
#include/*
q="""*/<stdio.h>
enum{q,p};int main(){if(sizeof(enum{p,q}));
printf((char[]){67,37,100,13,10},q?89:99);}/*=;
print'Perl'#";print'Ruby'#""";print'Python'#*/
```

```
$ gcc ‐xc ‐std=iso9899:1990 a.c && ./a.out
C89$ gcc ‐xc ‐std=gnu99 a.c && ./a.out
C99
```
**このプログラムを C++ でコンパイルするとどうなるか? 実際に試してみて結果を考察せよ。**

(8) 宿題

#### ■6つの言語で実行可能なPolyglotを作成せよ ■今までのプログラムに1言語追加しても良い

**ヒント Brainf\*ck , Whitespace Haskell (--がコメント) C89/C90/C++ Ruby1.8/Ruby1.9 Perl4/Perl5/Perl6**

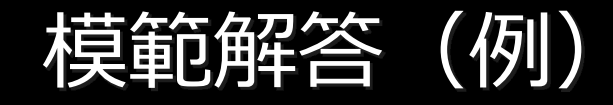

```
#define v [
#include <stdio.h>/*
## Perl / Ruby / Python / C++ / Brainfuck / Befunge Polyglot by shinichiro.h
## ]+++++5++++[>++++>>+++>>+>>+[+<+<+++<+++<++<++<‐[>>]<<]>‐]
# >>.>++5.>..+++.>>>‐.<‐‐‐‐.<<<<‐‐‐‐‐‐.>>+++.<‐‐‐‐.++++++++.
# >‐‐‐‐.+‐<‐‐‐.>>.<<‐‐‐.>‐‐‐.>>.<++.‐‐‐‐‐‐‐‐.+++.<+.<+.>>>+.
# [‐][
# >"!dlrow egnufeB ,olleH">:#,_@
#s='''=*/
int main(){puts("Hello, C++ world!");}
/*
=;
print "Hello, Perl world!¥n";
<<s;
'puts "Hello, Ruby world!"
<<s'''print "Hello, Python world!"
s
s='''
```
**]'''#==#\*/** [http://shinh.skr.jp/dat\\_dir/poly\\_hello.txt](http://shinh.skr.jp/dat_dir/poly_hello.txt)

### ご清聴ありがとう ございました